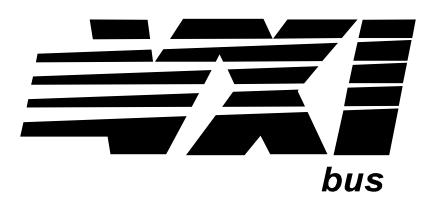

Agilent Technologies E1442A 64-Channel Form C Switch Module User's Manual

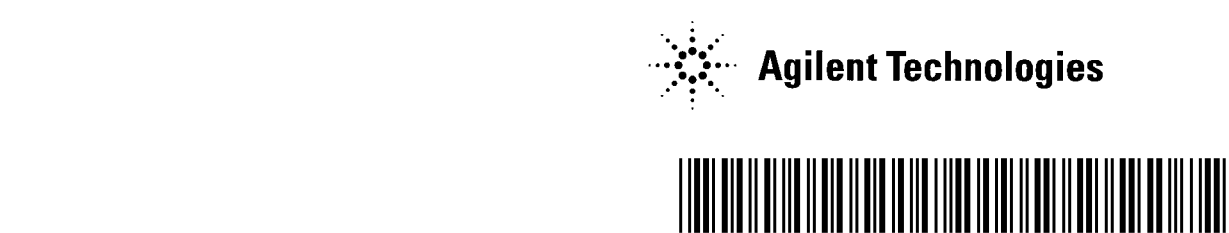

 Manual Part Number: E1442-90003 Printed in U.S.A. E1000

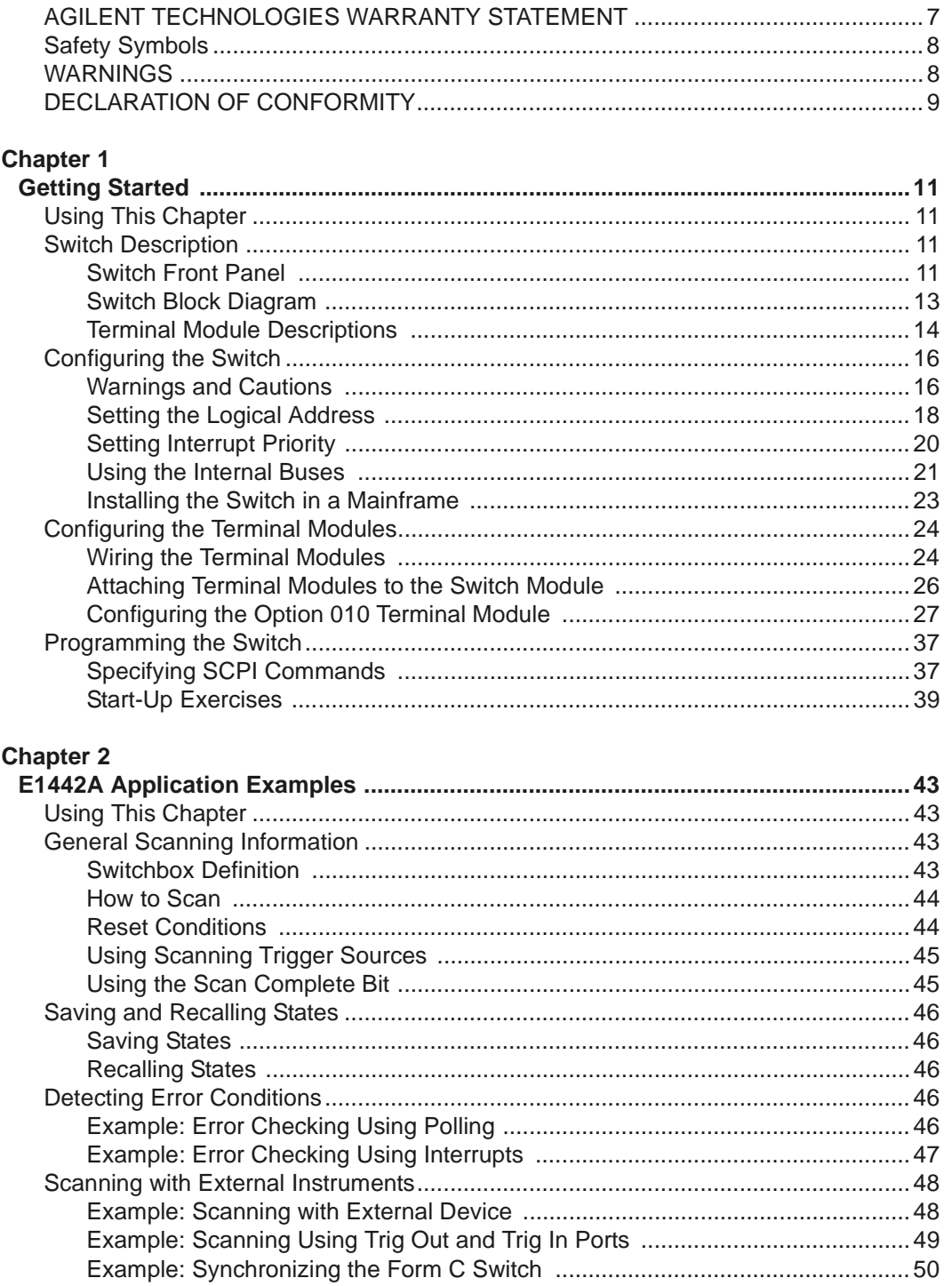

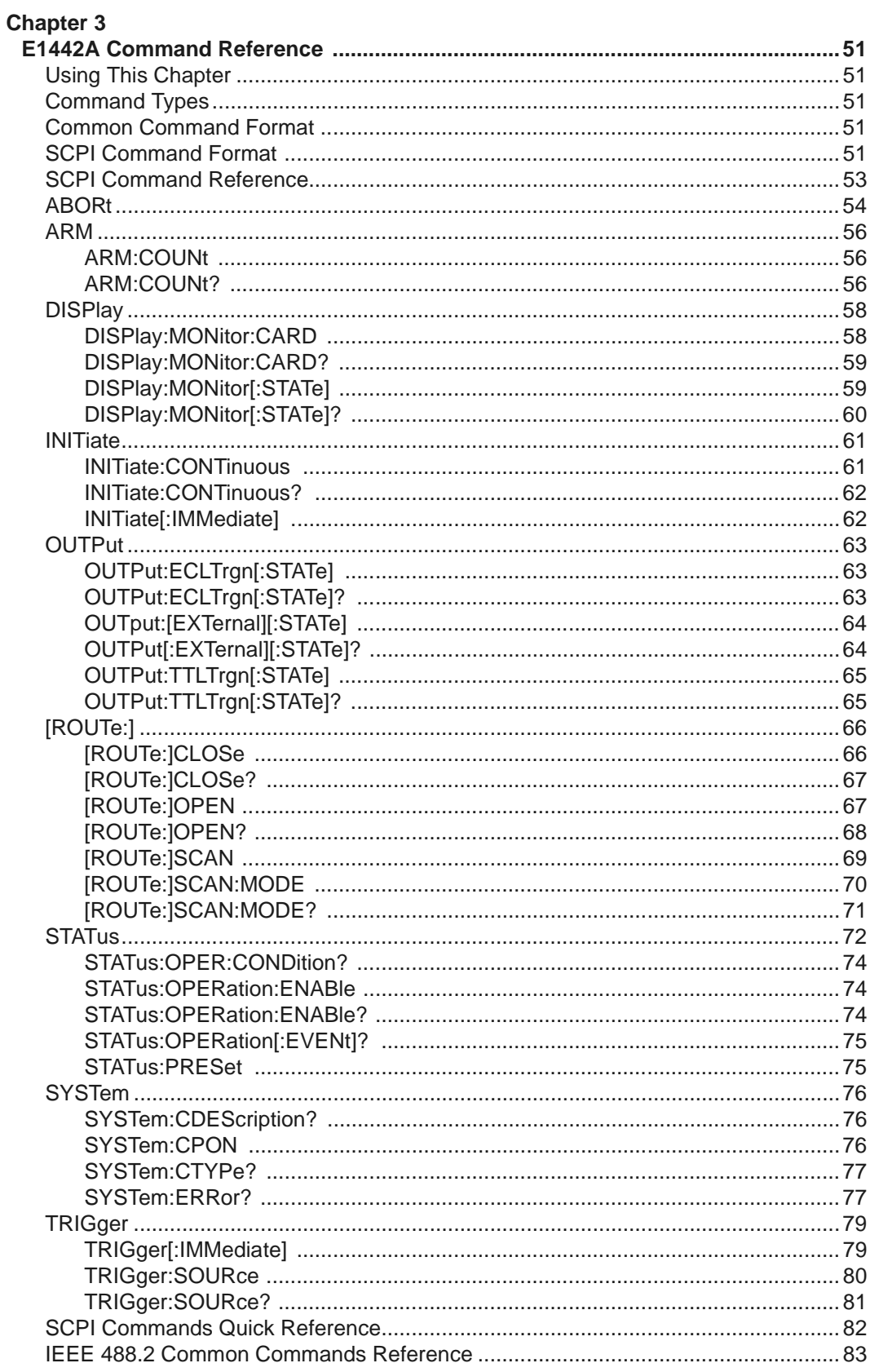

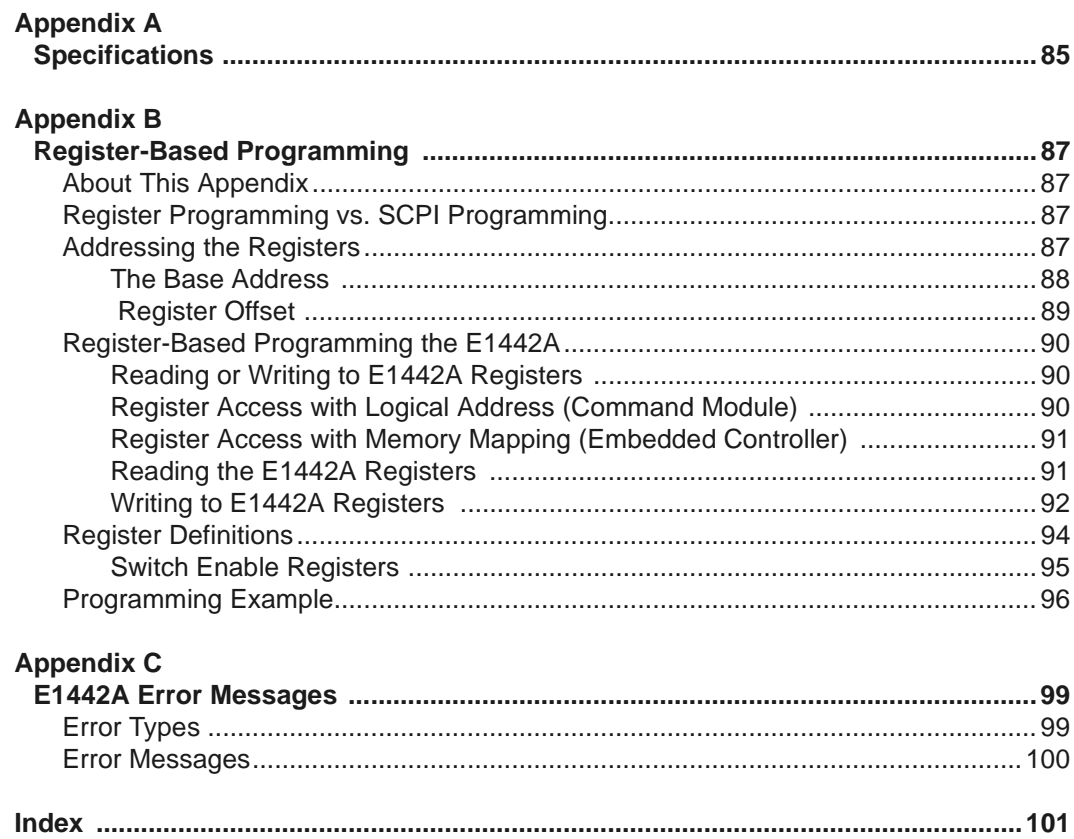

#### **AGILENT TECHNOLOGIES WARRANTY STATEMENT**

<span id="page-6-0"></span>**AGILENT PRODUCT:** E1442A 64-Channel Form C Switch Module **DURATION OF WARRANTY:** 3 years

1. Agilent Technologies warrants Agilent hardware, accessories and supplies against defects in materials and workmanship for the period specified above. If Agilent receives notice of such defects during the warranty period, Agilent will, at its option, either repair or replace products which prove to be defective. Replacement products may be either new or like-new.

2. Agilent warrants that Agilent software will not fail to execute its programming instructions, for the period specified above, due to defects in material and workmanship when properly installed and used. If Agilent receives notice of such defects during the warranty period, Agilent will replace software media which does not execute its programming instructions due to such defects.

3. Agilent does not warrant that the operation of Agilent products will be interrupted or error free. If Agilent is unable, within a reasonable time, to repair or replace any product to a condition as warranted, customer will be entitled to a refund of the purchase price upon prompt return of the product.

4. Agilent products may contain remanufactured parts equivalent to new in performance or may have been subject to incidental use.

5. The warranty period begins on the date of delivery or on the date of installation if installed by Agilent. If customer schedules or delays Agilent installation more than 30 days after delivery, warranty begins on the 31st day from delivery.

6. Warranty does not apply to defects resulting from (a) improper or inadequate maintenance or calibration, (b) software, interfacing, parts or supplies not supplied by Agilent, (c) unauthorized modification or misuse, (d) operation outside of the published environmental specifications for the product, or (e) improper site preparation or maintenance.

7. TO THE EXTENT ALLOWED BY LOCAL LAW, THE ABOVE WARRANTIES ARE EXCLUSIVE AND NO OTHER WARRANTY OR CONDITION, WHETHER WRITTEN OR ORAL, IS EXPRESSED OR IMPLIED AND AGILENT SPECIFICALLY DISCLAIMS ANY IMPLIED WARRANTY OR CONDITIONS OF MERCHANTABILITY, SATISFACTORY QUALITY, AND FITNESS FOR A PARTICULAR PURPOSE.

8. Agilent will be liable for damage to tangible property per incident up to the greater of \$300,000 or the actual amount paid for the product that is the subject of the claim, and for damages for bodily injury or death, to the extent that all such damages are determined by a court of competent jurisdiction to have been directly caused by a defective Agilent product.

9. TO THE EXTENT ALLOWED BY LOCAL LAW, THE REMEDIES IN THIS WARRANTY STATEMENT ARE CUSTOMER'S SOLE AND EXLUSIVE REMEDIES. EXCEPT AS INDICATED ABOVE, IN NO EVENT WILL AGILENT OR ITS SUPPLIERS BE LIABLE FOR LOSS OF DATA OR FOR DIRECT, SPECIAL, INCIDENTAL, CONSEQUENTIAL (INCLUDING LOST PROFIT OR DATA), OR OTHER DAMAGE, WHETHER BASED IN CONTRACT, TORT, OR OTHERWISE.

FOR CONSUMER TRANSACTIONS IN AUSTRALIA AND NEW ZEALAND: THE WARRANTY TERMS CONTAINED IN THIS STATEMENT, EXCEPT TO THE EXTENT LAWFULLY PERMITTED, DO NOT EXCLUDE, RESTRICT OR MODIFY AND ARE IN ADDITION TO THE MANDATORY STATUTORY RIGHTS APPLICABLE TO THE SALE OF THIS PRODUCT TO YOU.

#### **U.S. Government Restricted Rights**

The Software and Documentation have been developed entirely at private expense. They are delivered and licensed as "commercial computer software" as defined in DFARS 252.227- 7013 (Oct 1988), DFARS 252.211-7015 (May 1991) or DFARS 252.227-7014 (Jun 1995), as a "commercial item" as defined in FAR 2.101(a), or as "Restricted computer software" as defined in FAR 52.227-19 (Jun) 1987)(or any equivalent agency regulation or contract clause), whichever is applicable. You have only those rights provided for such Software and Documentation by the applicable FAR or DFARS clause or the Agilent standard software agreement for the product involved.

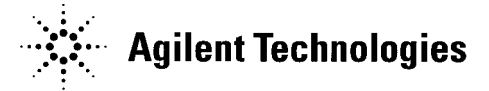

 E1442A 64-Channel Form C Switch Module User's Manual Edition 3 Copyright © 1994, 1996, 2000 Agilent Technologies, Inc. All rights reserved.

#### **Documentation History**

<span id="page-7-0"></span>All Editions and Updates of this manual and their creation date are listed below. The first Edition of the manual is Edition 1. The Edition number increments by 1 whenever the manual is revised. Updates, which are issued between Editions, contain replacement pages to correct or add additional information to the current Edition of the manual. Whenever a new Edition is created, it will contain all of the Update information for the previous Edition. Each new Edition or Update also includes a revised copy of this documentation history page.

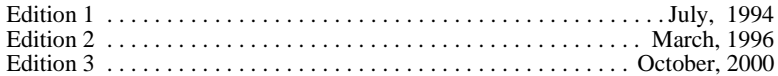

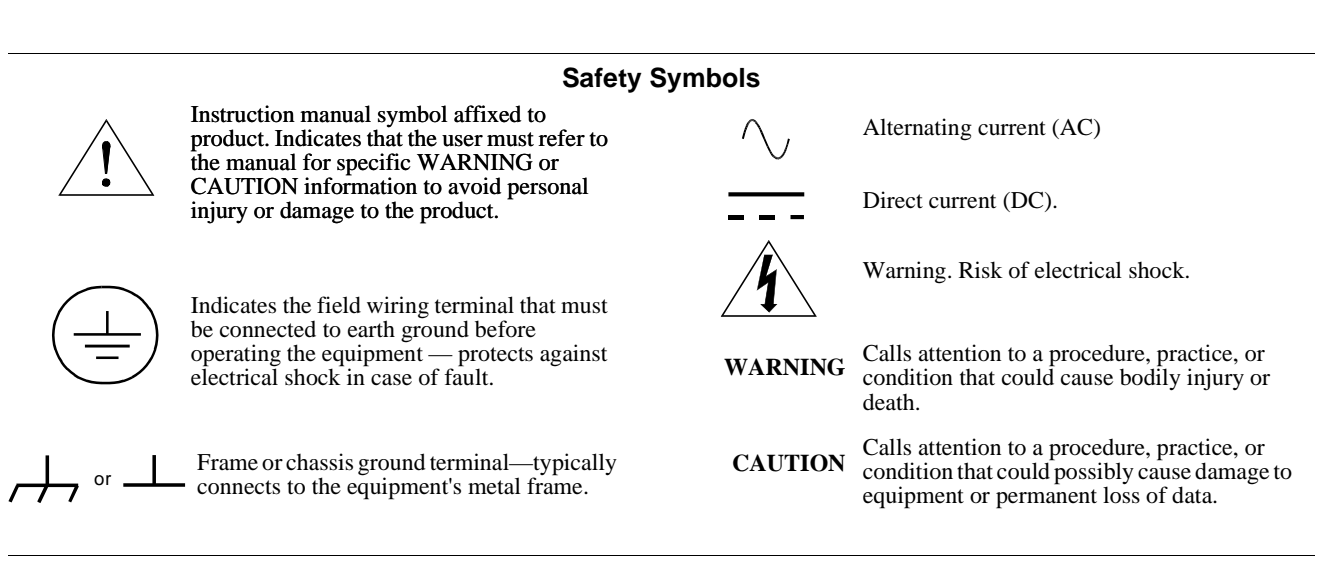

#### **WARNINGS**

The following general safety precautions must be observed during all phases of operation, service, and repair of this product. Failure to comply with these precautions or with specific warnings elsewhere in this manual violates safety standards of design, manufacture, and intended use of the product. Agilent Technologies assumes no liability for the customer's failure to comply with these requirements.

Ground the equipment: For Safety Class 1 equipment (equipment having a protective earth terminal), an uninterruptible safety earth ground must be provided from the mains power source to the product input wiring terminals or supplied power cable.

#### **DO NOT operate the product in an explosive atmosphere or in the presence of flammable gases or fumes.**

For continued protection against fire, replace the line fuse(s) only with fuse(s) of the same voltage and current rating and type. DO NOT use repaired fuses or short-circuited fuse holders.

**Keep away from live circuits:** Operating personnel must not remove equipment covers or shields. Procedures involving the removal of covers or shields are for use by service-trained personnel only. Under certain conditions, dangerous voltages may exist even with the equipment switched off. To avoid dangerous electrical shock, DO NOT perform procedures involving cover or shield removal unless you are qualified to do so.

**DO NOT operate damaged equipment:** Whenever it is possible that the safety protection features built into this product have been impaired, either through physical damage, excessive moisture, or any other reason, REMOVE POWER and do not use the product until safe operation can be verified by service-trained personnel. If necessary, return the product to Agilent for service and repair to ensure that safety features are maintained.

**DO NOT service or adjust alone:** Do not attempt internal service or adjustment unless another person, capable of rendering first aid and resuscitation, is present.

**DO NOT substitute parts or modify equipment:** Because of the danger of introducing additional hazards, do not install substitute parts or perform any unauthorized modification to the product. Return the product to Agilent for service and repair to ensure that safety features are maintained.

<span id="page-8-0"></span> $\cdots$  Agilent Technologies

# **DECLARATION OF CONFORMITY**

**According to ISO/IEC Guide 22 and CEN/CENELEC EN 45014**

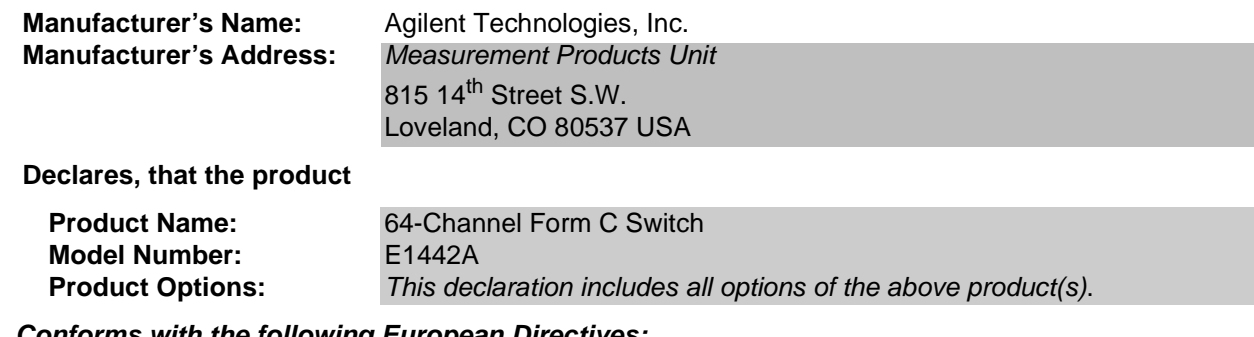

#### **Conforms with the following European Directives:**

 The product herewith complies with the requirements of the Low Voltage Directive 73/23/EEC and the EMC Directive 89/336/EEC and carries the CE Marking accordingly.

#### **Conforms with the following product standards:**

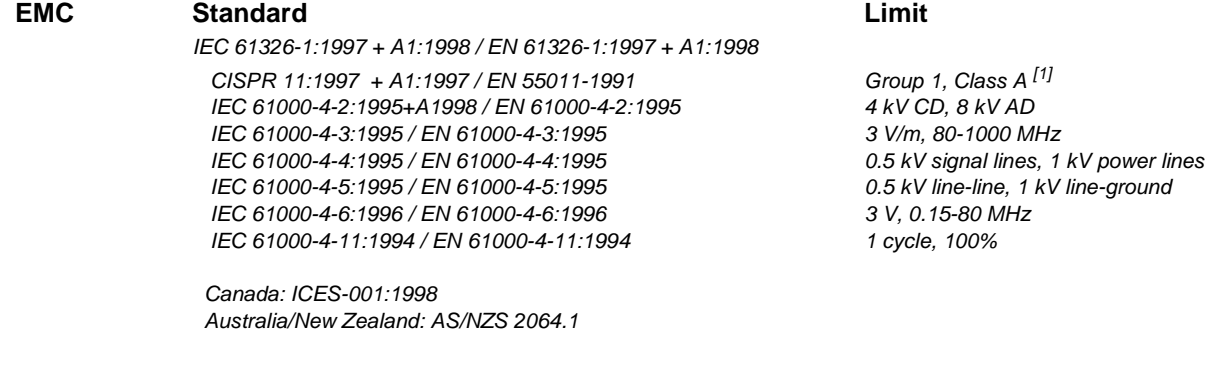

 **Safety** IEC 61010-1:1990+A1:1992+A2:1995 / EN 61010-1:1993+A2:1995 Canada: CSA C22.2 No. 1010.1:1992 UL 3111-1

#### **Supplemental Information:**

[1] The product was tested in a typical configuration with Agilent Technologies test systems.

September 5, 2000

Jm White

Date **Name is a set of the contract of the contract of the contract of the contract of the contract of the contract of the contract of the contract of the contract of the contract of the contract of the contract of the con** 

Quality Manager

Title

 For further information, please contact your local Agilent Technologies sales office, agent or distributor. Authorized EU-representative: Agilent Technologies Duetschland GmbH, Herrenberger Strase 130, D 71034 Boblingen, Germany

Revision: A.03 **Issue Date: 09/05/00** 

# <span id="page-10-0"></span>**Using This Chapter**

This chapter shows how to get started using the E1442A 64-Channel Form C Switch Module. It gives guidelines to configure, install and program the module. Chapter contents include:

- Switch Description . . . . . . . . . . . . . . . . . . . . . . . . . . . . . . . . . . .9
- Configuring the Switch . . . . . . . . . . . . . . . . . . . . . . . . . . . . . . .14
- Configuring the Terminal Modules . . . . . . . . . . . . . . . . . . . . . .22
- Programming the Switch. . . . . . . . . . . . . . . . . . . . . . . . . . . . . .35

# **Switch Description**

The E1442A 64-Channel Form C Switch Module is a VXIbus C-Size register-based slave device that can operate in a C-Size VXIbus mainframe or in a VMEbus mainframe. The E1442A switch consists of a Form C switch module and one of three types of terminal modules (Standard, Option 010, and Option 020). The terms "Form C Switch" and "switch" refer to the E1442A switch module.

The switch "instrument" is the firmware running in the E1406 Command Module. This firmware is the instrument driver providing Standard Commands for Programmable Instruments (SCPI) programming capability. The term "switchbox" refers to a switch instrument consisting of one or more switch modules.

Programming the E1442A can be done through the command module using SCPI or via direct register access (register-based programming).

#### **Switch Front Panel** The Form C switch consists of a component module and a terminal module. User inputs are connected to the Form C switch NO (Normally Open), NC (Normally Closed), and C (Common) terminal connections on one of the three available terminal modules. Figure 1-1 shows the switch module front panel and the connector pinouts that mate to the terminal module.

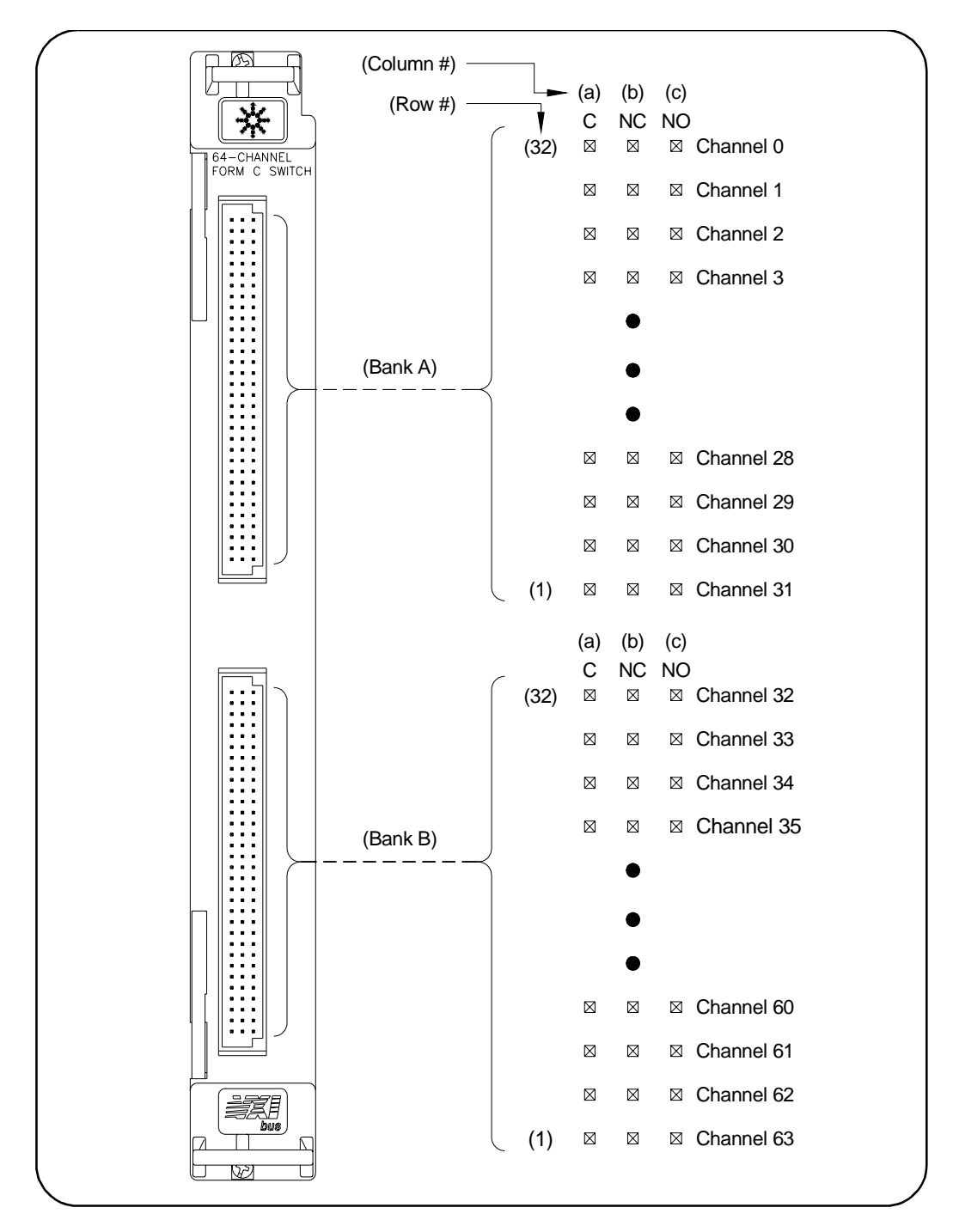

**Figure 1-1. E1442A Form C Switch Front Panel**

# <span id="page-12-0"></span>**Switch Block Diagram**

Figure 1-2 is a simplified block diagram of the Form C switch with internal bus and available terminal modules (Standard, Option 010, and Option 020).

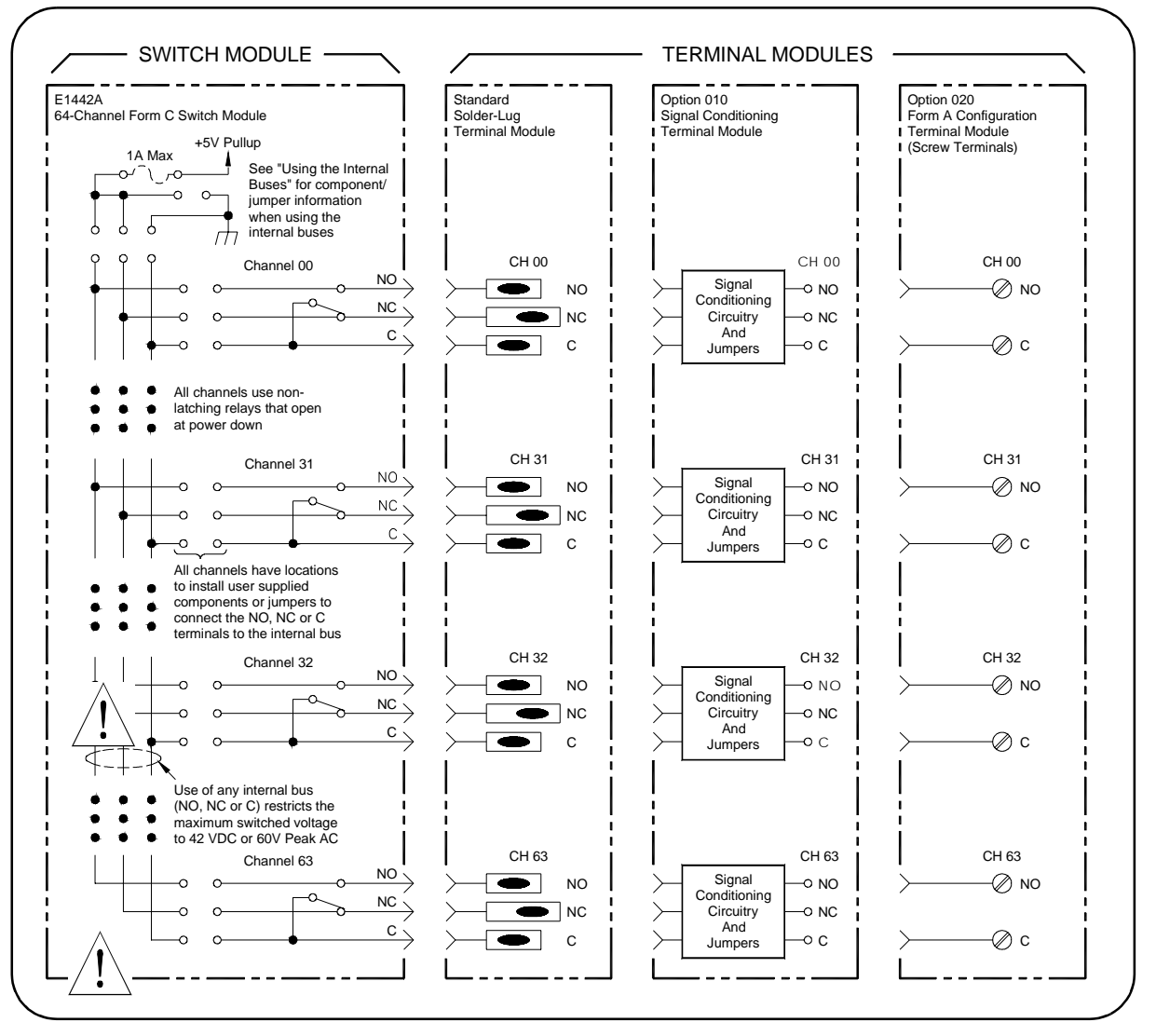

**Figure 1-2. E1442A Form C Switch - Simplified Block Diagram**

# <span id="page-13-0"></span>**Terminal Module Descriptions**

Figure 1-3 shows the Standard Terminal Module Form C configuration with solder lugs, the Option 010 Terminal Module Form C configuration with signal conditioning circuitry, and the Option 020 Form A Screw Terminal configuration.

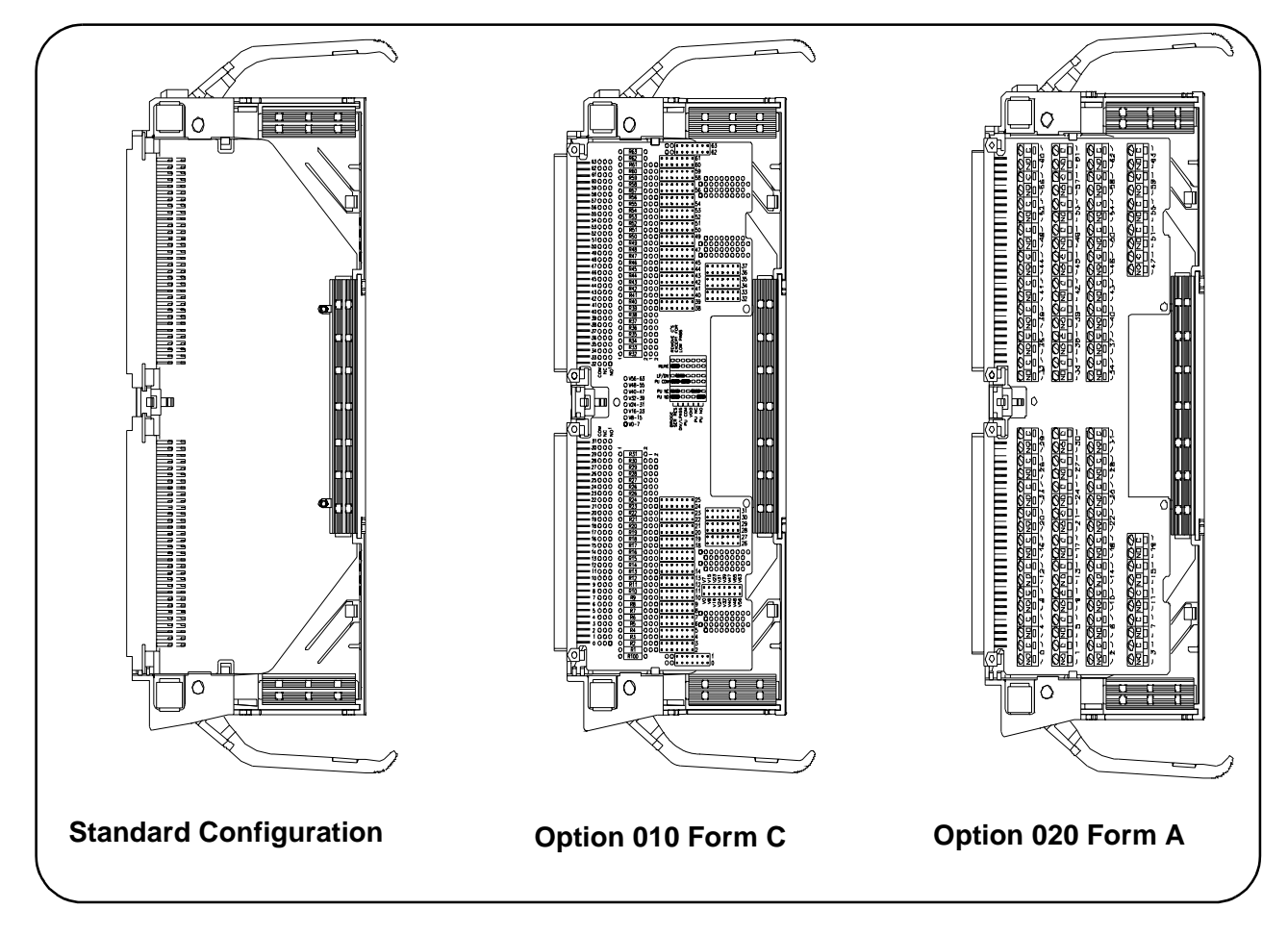

#### **Figure 1-3. Form C Switch - Terminal Modules**

Figure 1-4 shows the three terminal modules and options for NO and NC connections for each terminal type. A switch (relay) is **open** when contact is made between the normally closed (NC) contact and common (C). A switch is **closed** when contact is made between the normally open (NO) and common (C). Any combination of open or closed states is allowed at one time for all channels on the module.

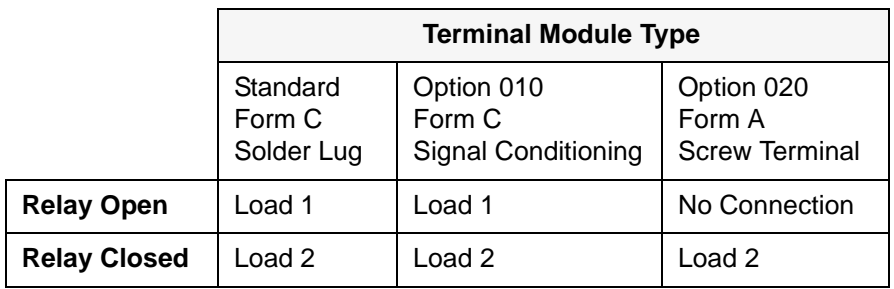

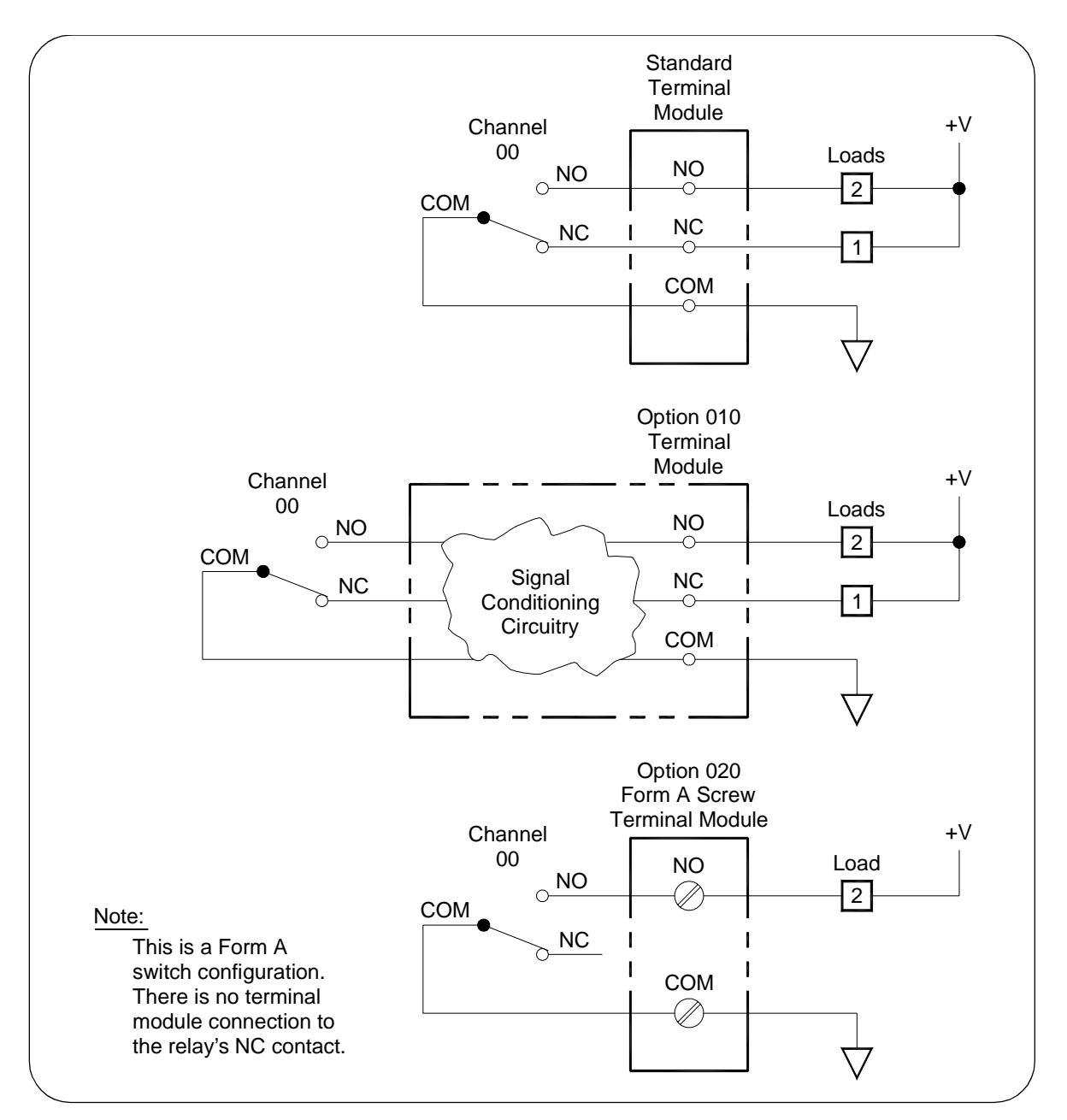

**Figure 1-4. Terminal Module Configurations**

# <span id="page-15-0"></span>**Configuring the Switch**

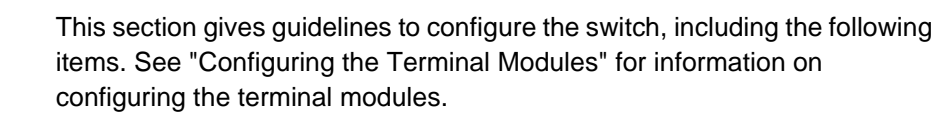

- Warnings and Cautions
- Setting the Logical Address
- Setting Interrupt Priority
- Using the Internal Bus
- Installing the Switch in a Mainframe

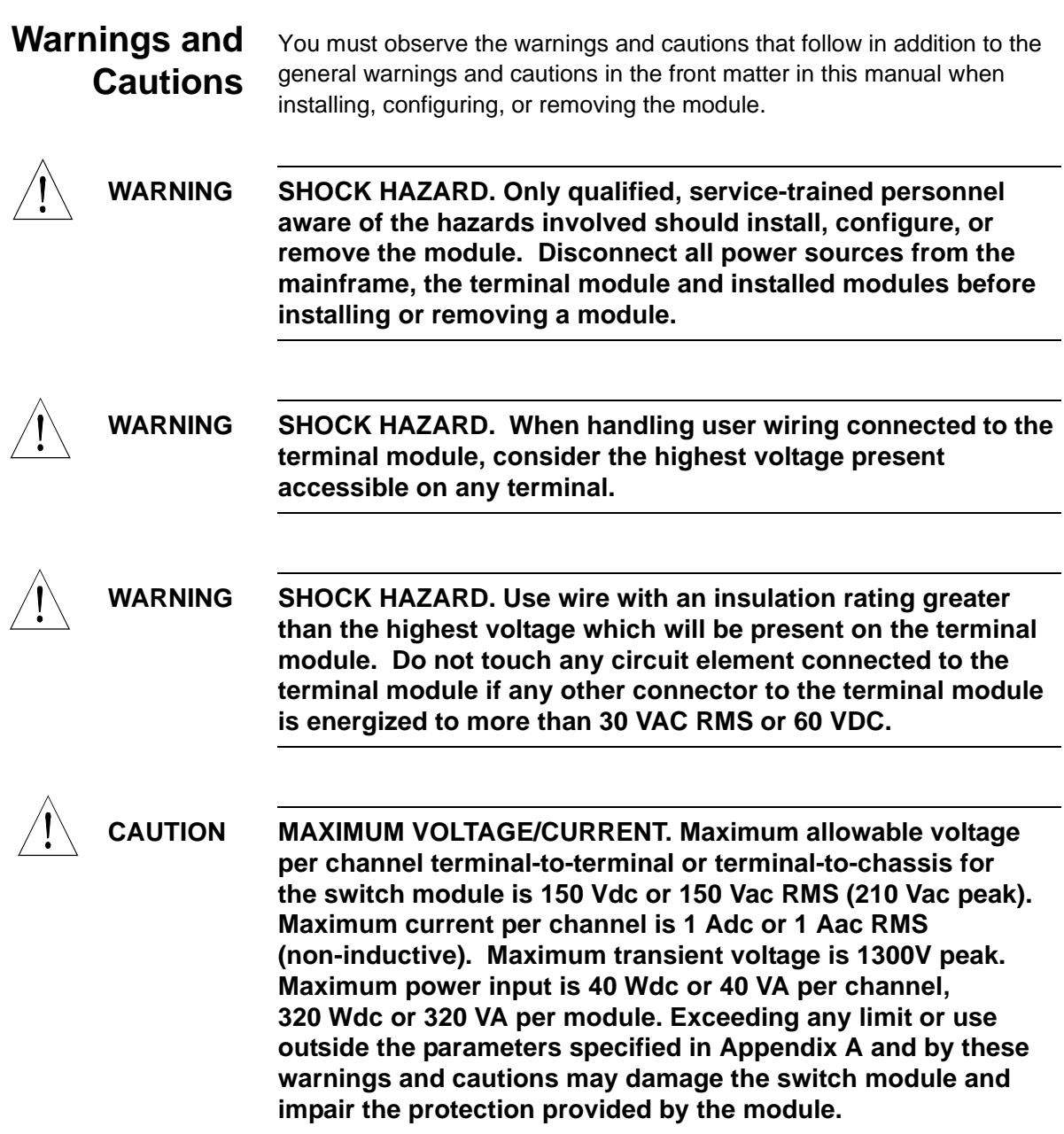

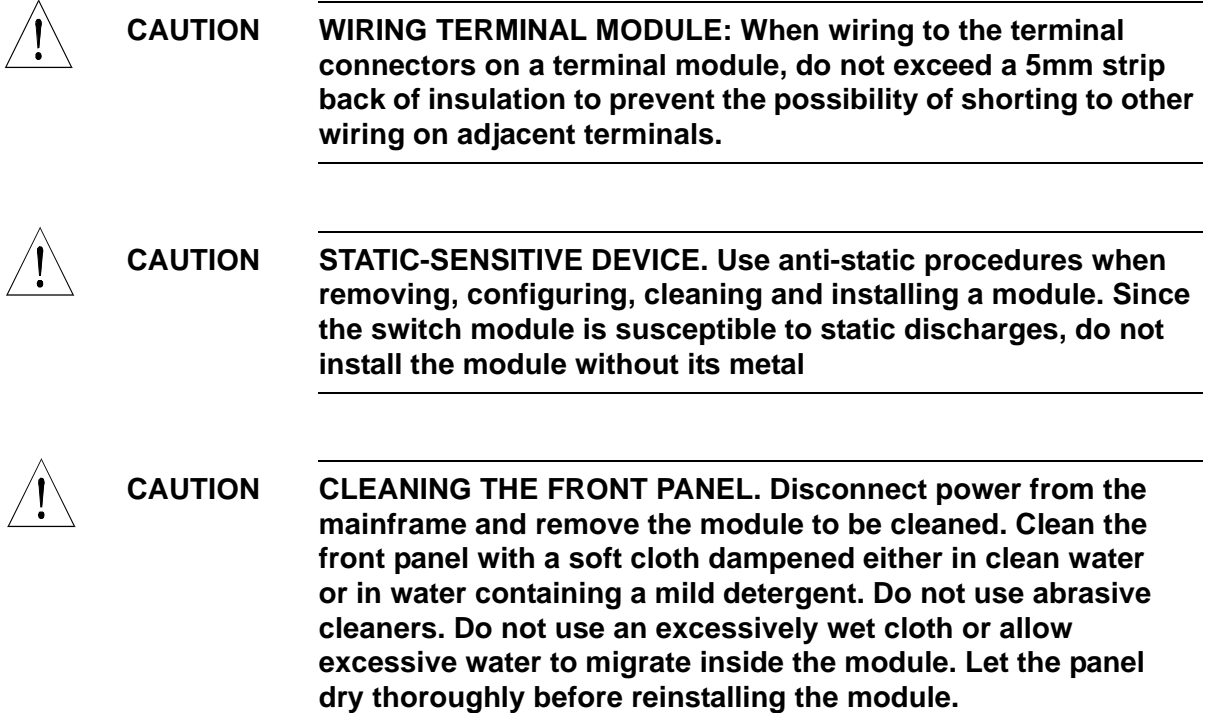

## <span id="page-17-0"></span>**Setting the Logical Address**

The E1442A switch module logical address is set with the Logical Address Switch (LADDR) on the module. The factory setting for the LADDR is 120. Valid addresses are from 1 to 254. The module logical address value is set by the sum of the decimal values of the switches that are CLOSED.

### **Example: Setting a LADDR**

For example, in Figure 1-5, switches 3, 4, 5, and 6 are CLOSED. Since the decimal value of switch  $3 = 8$ , the value of switch  $4 = 16$ , the value of switch  $5 = 32$ , and the value of switch  $6 = 64$ , the LADDR set =  $8 + 16 + 32 + 64 =$ 120.

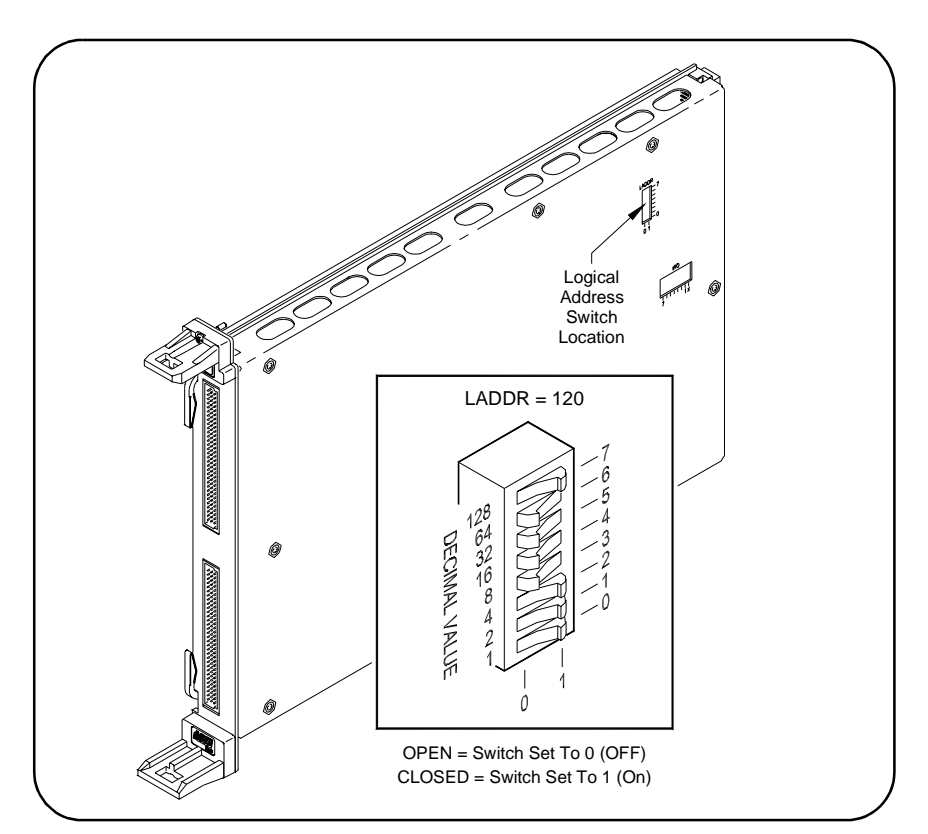

**Figure 1-5. Setting the Logical Address (LADDR)**

**Determining the LADDR** To determine the logical address switch (LADDR) setting for your application, you must first decide whether the switch is to be used as a single-module switchbox or as a multiple-module switchbox. When using an E1406 Command Module, the LADDR value must be a multiple of 8 if the module is the first module in a switchbox used with a VXIbus command module using SCPI commands.

- **Single-module switchbox.** The module must be addressed so it can be recognized as an instrument, such as 48, 56, etc..
- **Multiple-module switchbox.** In this configuration, two or more modules form the switchbox. The first module must be addressed so it can be recognized as an instrument and the other modules in the group have addresses sequentially following the first module, such as 120, 121, 122 ....

Figure 1-6 shows some examples of single- and multiple-module switchbox arrangements.For the multiple-module switchbox (top figure), the channel address (channel list) has the form ( $@com$ ) where  $cc = card$  number and  $nn =$  channel number. For example, channel 45 on card number 02 is addressed by (@245).

The multiple- and single-module switchbox (bottom figure), has two switchboxes: a multiple-module switchbox at logical address 120 and a single-module switchbox at address 48. The single-module switchbox has channel addresses of the form (@1nn). Its card number is 1.

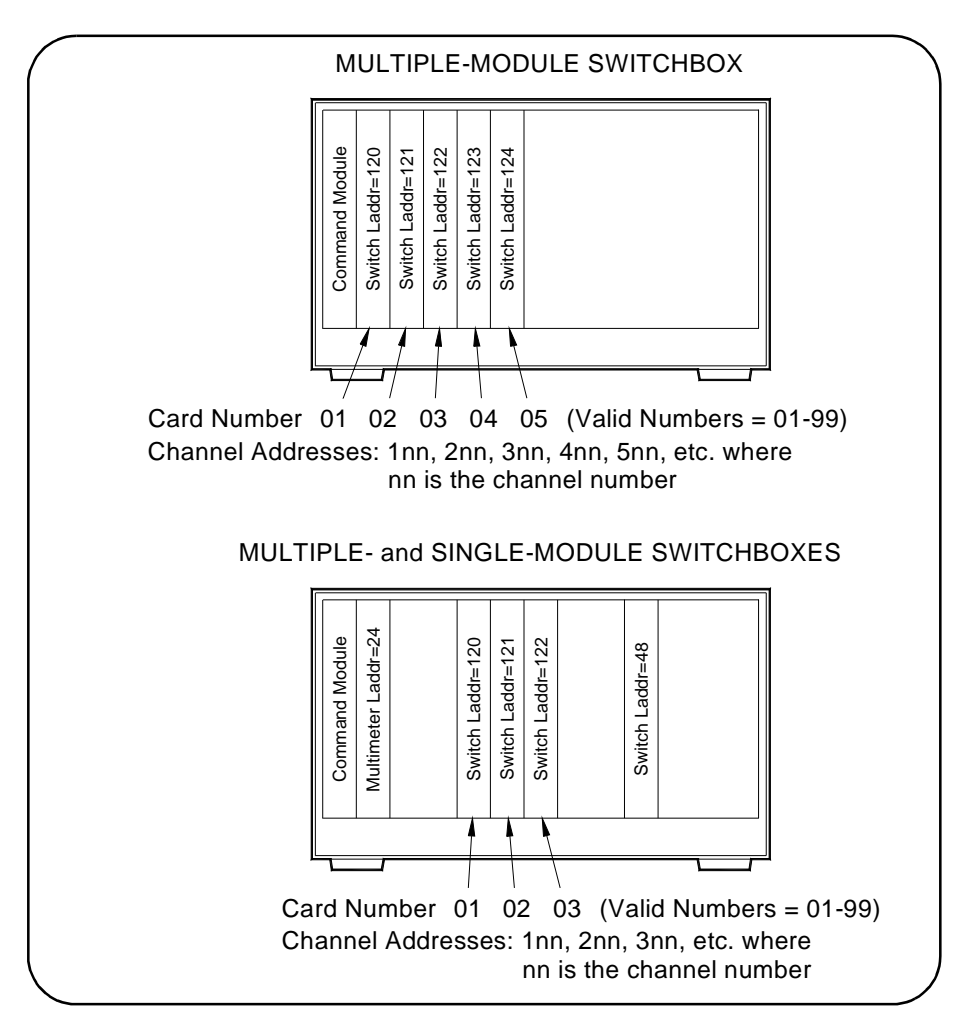

**Figure 1-6. Typical Switchbox Arrangements**

# <span id="page-19-0"></span>**Setting Interrupt Priority**

Interrupts are enabled at power-up, after a SYSRESET, or after resetting the module via the control register. An interrupt is generated after any channel enable register is accessed when interrupts are enabled. The interrupt is generated approximately 13 ms after one of the registers is accessed.

The interrupt priority jumper selects which priority level will be asserted. The interrupt priority jumper is set in position 1 as shipped from the factory. For most applications this priority level should not have to be changed. The interrupts are disabled when set to level X. The interrupt priority jumpers are identified on the sheet metal shield. A hole has been cut into it for access. Interrupts can also be disabled using the Control Register. See Figure 1-7 for Interrupt Request Level Jumper locations.

To change the setting, remove the jumper or jumpers from their current position and place on the level you desire. If the card uses two 2-pin jumpers, both jumpers must be placed in the same row for proper operation. See the applicable mainframe manual to make sure backplane jumpers are configured correctly.

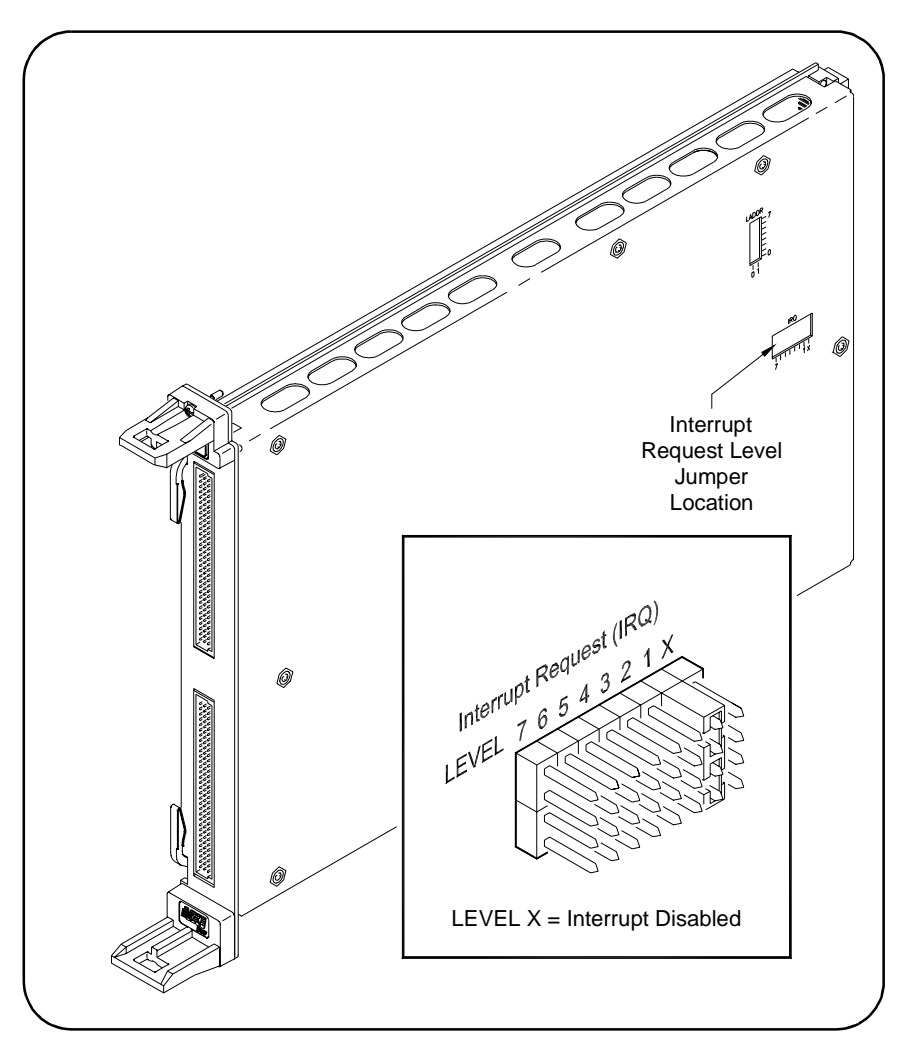

**Figure 1-7. Setting Interrupt Request (IRQ) Priority**

# <span id="page-20-0"></span>**Using the Internal Buses**

The E1442A 64-Channel Form C Switch Module contains internal buses to which you can connect any channel contact. Figure 1-8 shows channels 0 and 63 and the internal bus structure. There is a bus for the common (C), the normally closed (NC), and the normally open (NO) contacts.

Other jumpers provide the means to connect the NC and NO contacts to a fused +5V pull-up voltage, or to be connected as pull-downs to ground. The common can be connected to ground. Figure 1-9 shows component/jumper locations on the module.

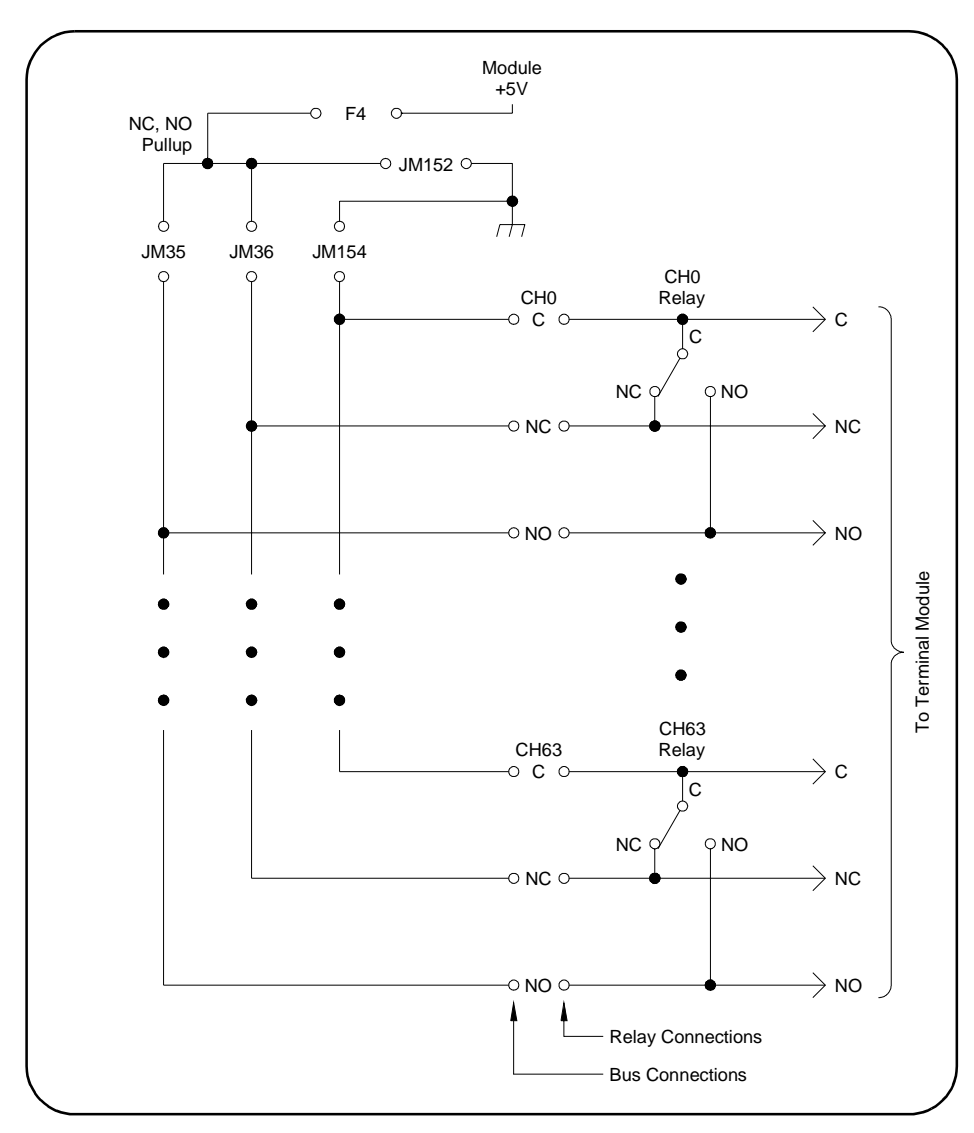

**Figure 1-8. Internal Bus Structure**

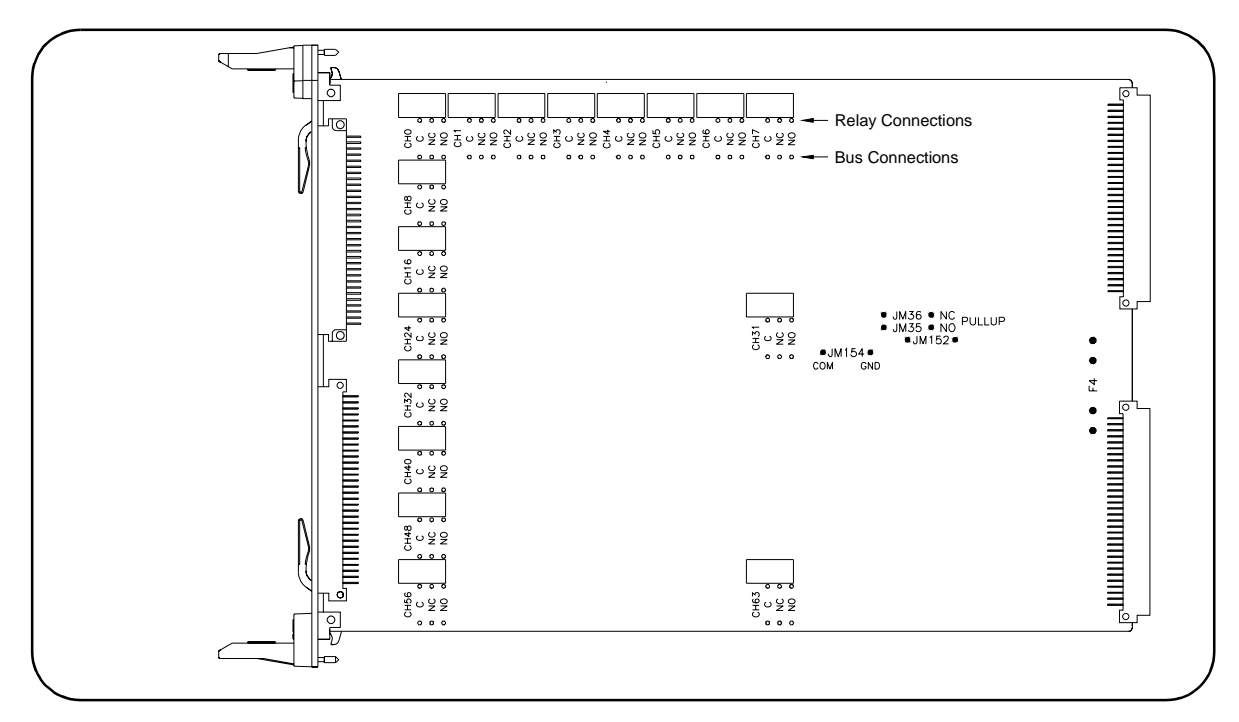

**Figure 1-9. Internal Bus Component/Jumper Locations**

# <span id="page-22-0"></span>**Installing the Switch in a Mainframe**

The E1442A switch module can be installed in any slot (except Slot 0) of a C-size VXIbus mainframe. See Figure 1-10 for installation steps.

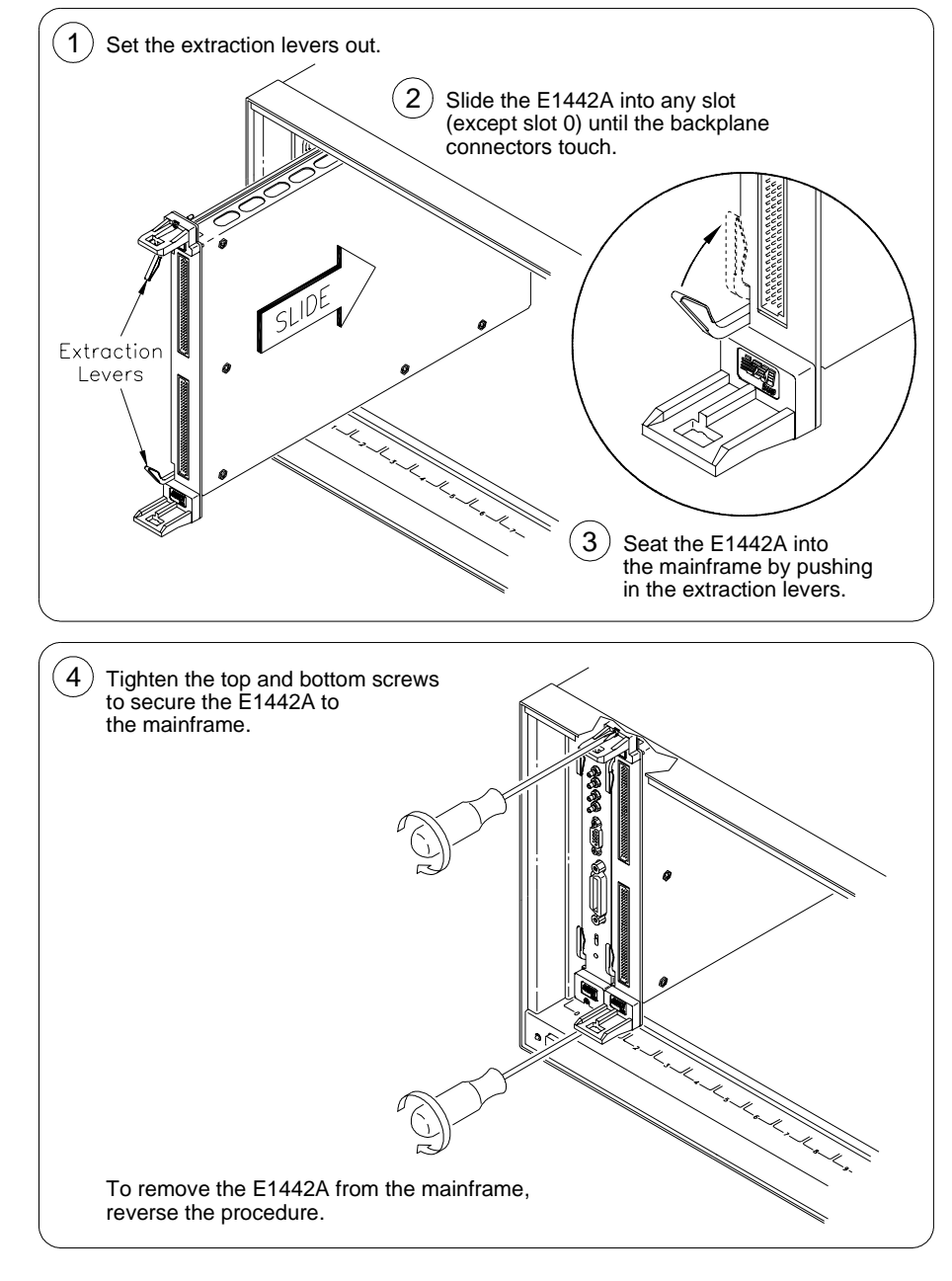

**Figure 1-10. Installing the Switch in a VXI Mainframe**

# <span id="page-23-0"></span>**Configuring the Terminal Modules**

This section gives guidelines to configure the Standard Form C Configuration, Option 010 Form C Configuration, and the Option 020 Form A Configuration terminal modules, including:

- Wiring the Terminal Modules
- Attaching Terminal Modules to the Switch Module
- Configuring the Option 010 Terminal Module

## **Wiring the Terminal Modules**

Figure 1-11 and Figure 1-12 show steps to wire terminal module s. Maximum terminal wire size is No. 16 AWG. Wire ends should be stripped 5mm (0.2 in.) and tinned. When wiring all channels, use a smaller gauge wire (No. 20-22 AWG).

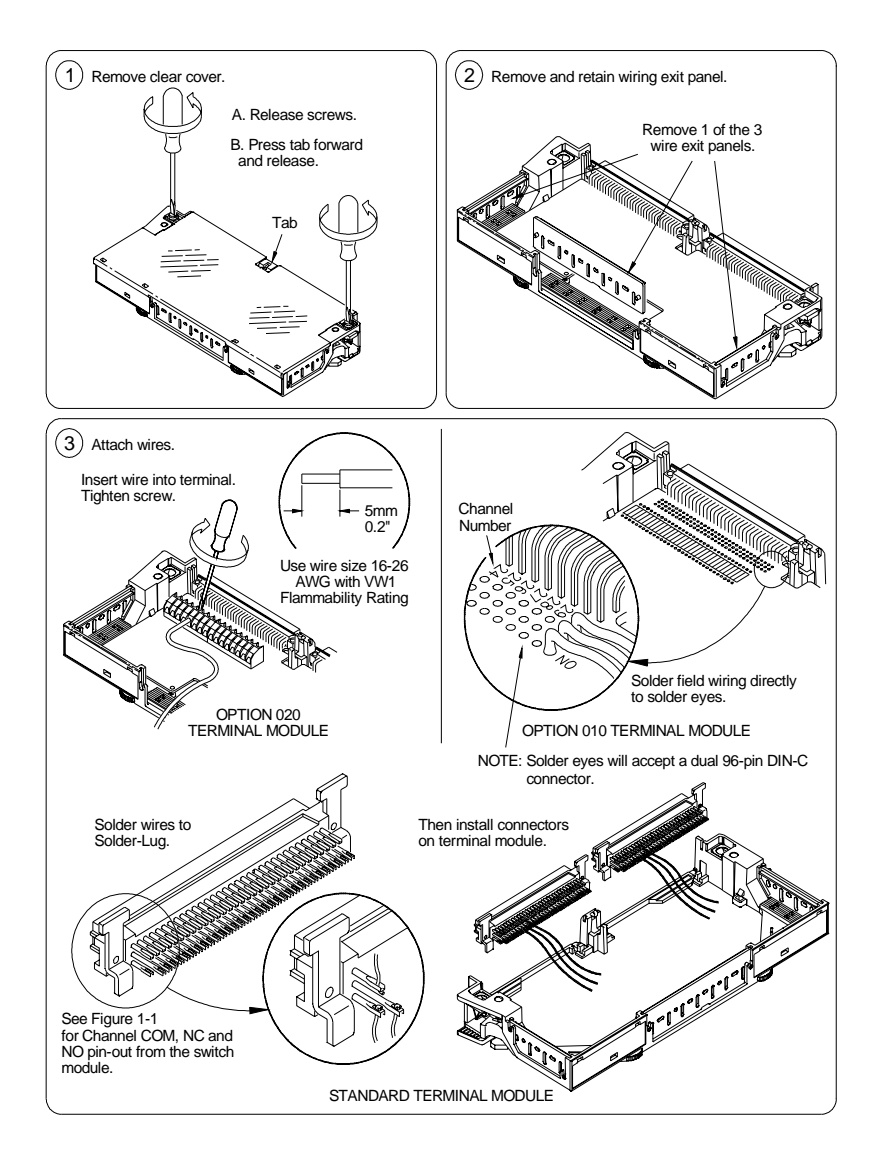

**Figure 1-11. Wiring the Terminal Modules (cont'd on Figure 1-12)**

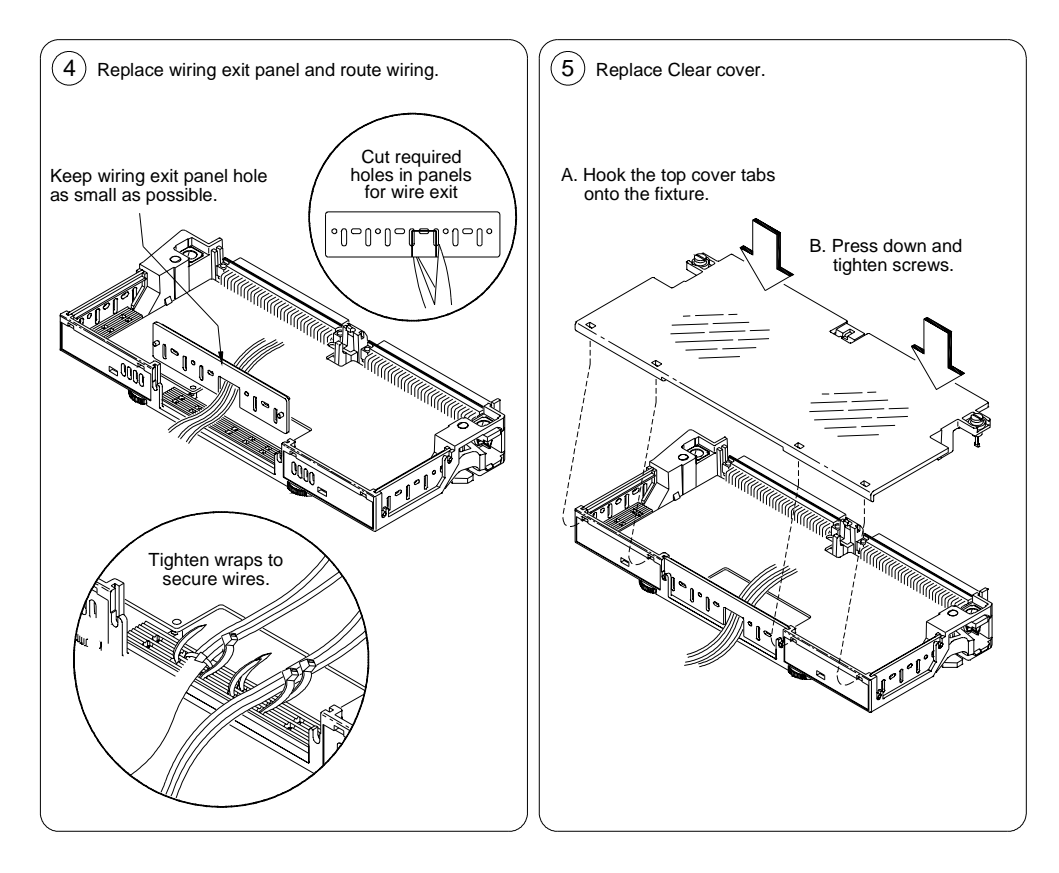

**Figure 1-12. Wiring the Terminal Modules (cont'd from Figure 1-11)**

### See Figure 1-13 for steps to attach a terminal module to the switch module.

# <span id="page-25-0"></span>**Attaching Terminal Modules to the Switch Module**

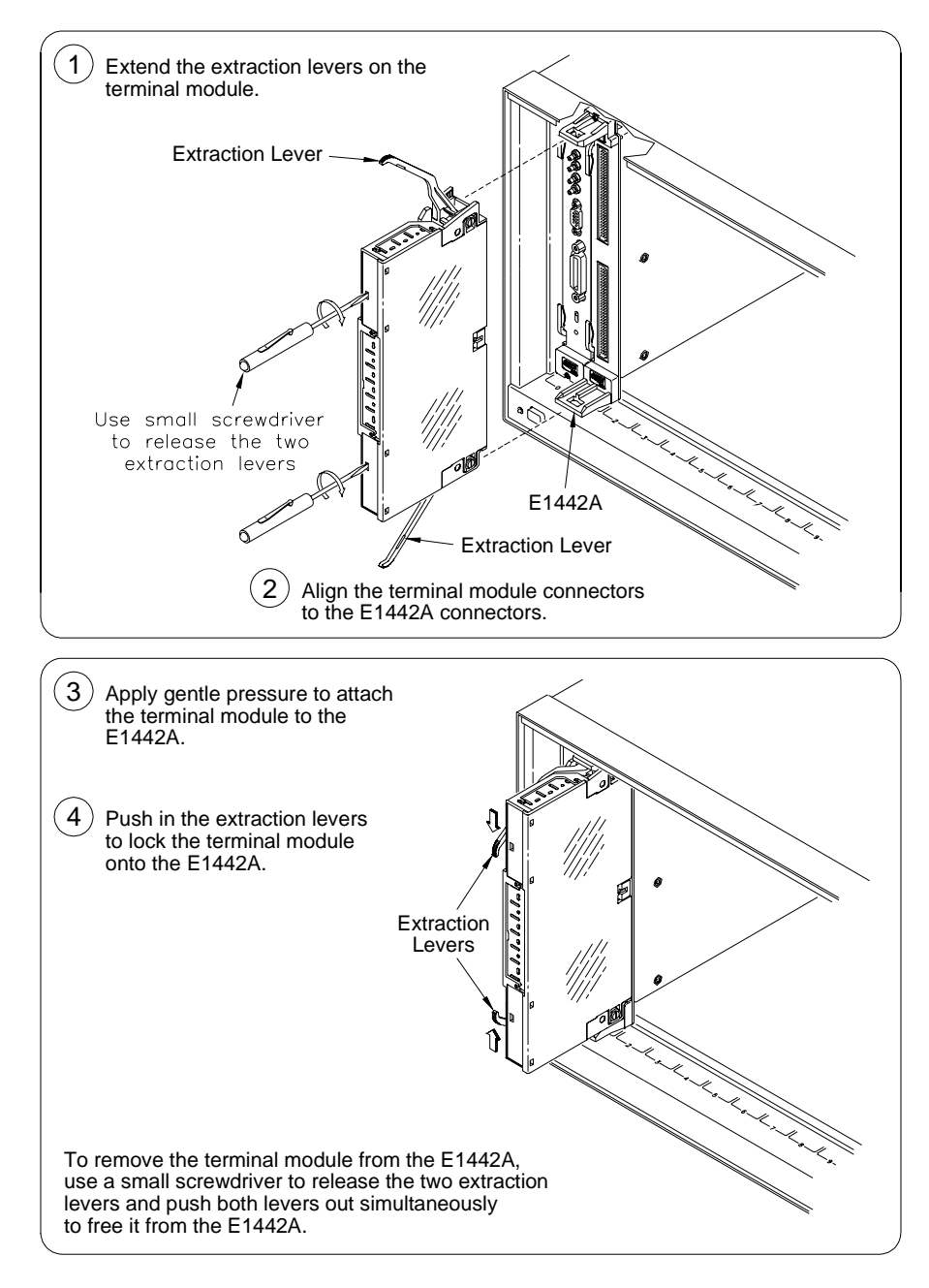

**Figure 1-13. Attaching a Terminal Module to the Switch Module**

# <span id="page-26-0"></span>**Configuring the Option 010 Terminal Module**

### **Terminal Module User Connections**

This section describes the Option 010 Terminal Module. With this terminal module, you can add components to configure a variety of passive signal conditioning circuits including pullups, pulldowns, and single-ended and differential resistive dividers and filters. User inputs are connected to the module by soldering wires or components to the terminal module PC board.

Figure 1-14 shows channels 0 and 1 and associated component and voltage connections (resistors, capacitors, jumpers and voltages). Note the correlation of R0/C0 and R1/C1 with channels 0 and 1 respectively and the associated voltage node V0-7 and user-supplied resistor SIP. Figure 1-15 shows the locations of items on the terminal module.

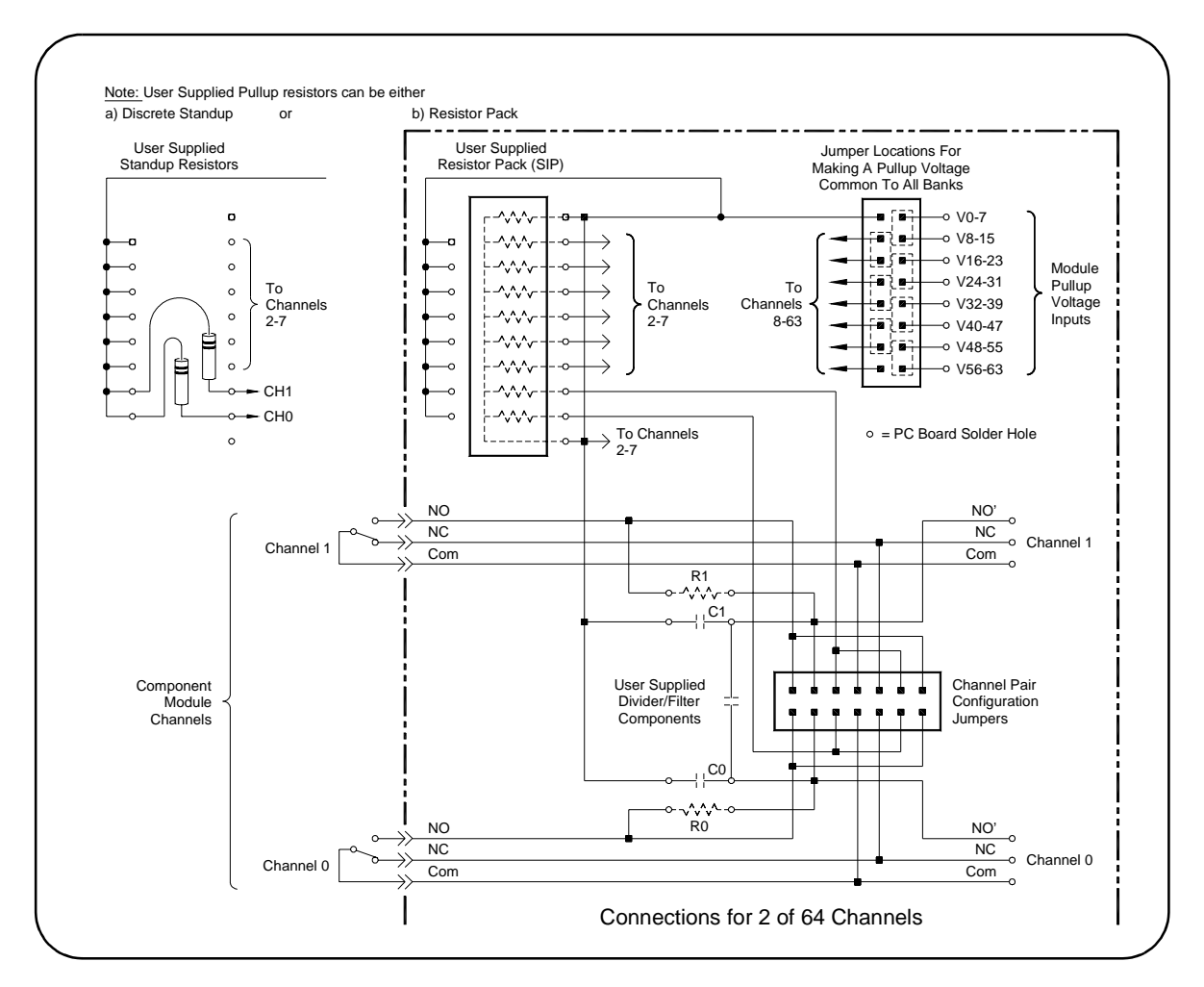

**Figure 1-14. Option 010 Terminal Module User Connections**

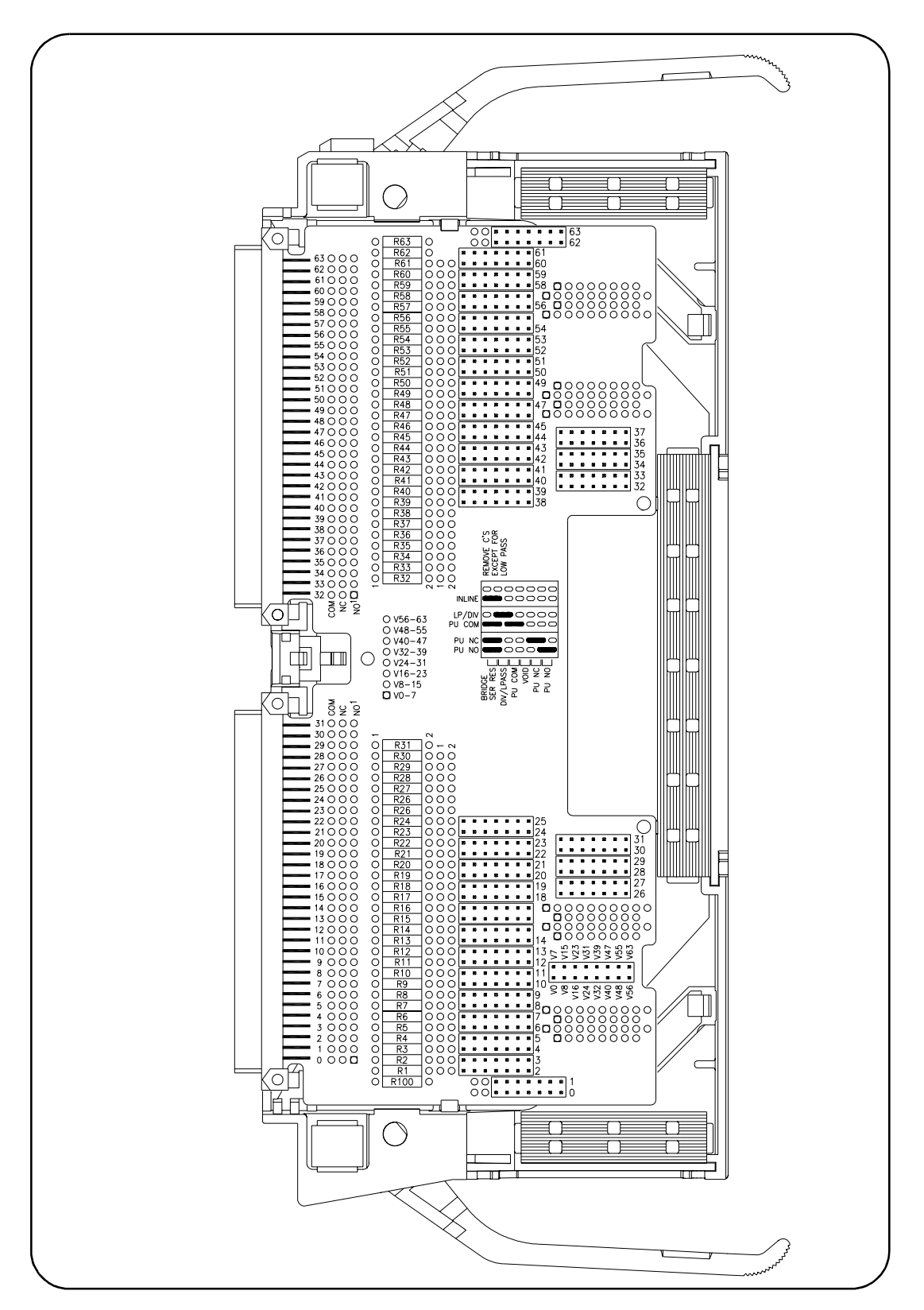

**Figure 1-15. Option 010 Terminal Module**

### **Example: Straight-Through Configuration**

Any channel of the terminal module can be configured as a straight-through Form C relay. In this mode no resistors or capacitors are included. A two-position jumper is placed on the mode selection jumper. Figure 1-16 shows a typical straight-through configuration. No components are added. Set one configuration jumper as shown in Figure 1-16 (INLINE).

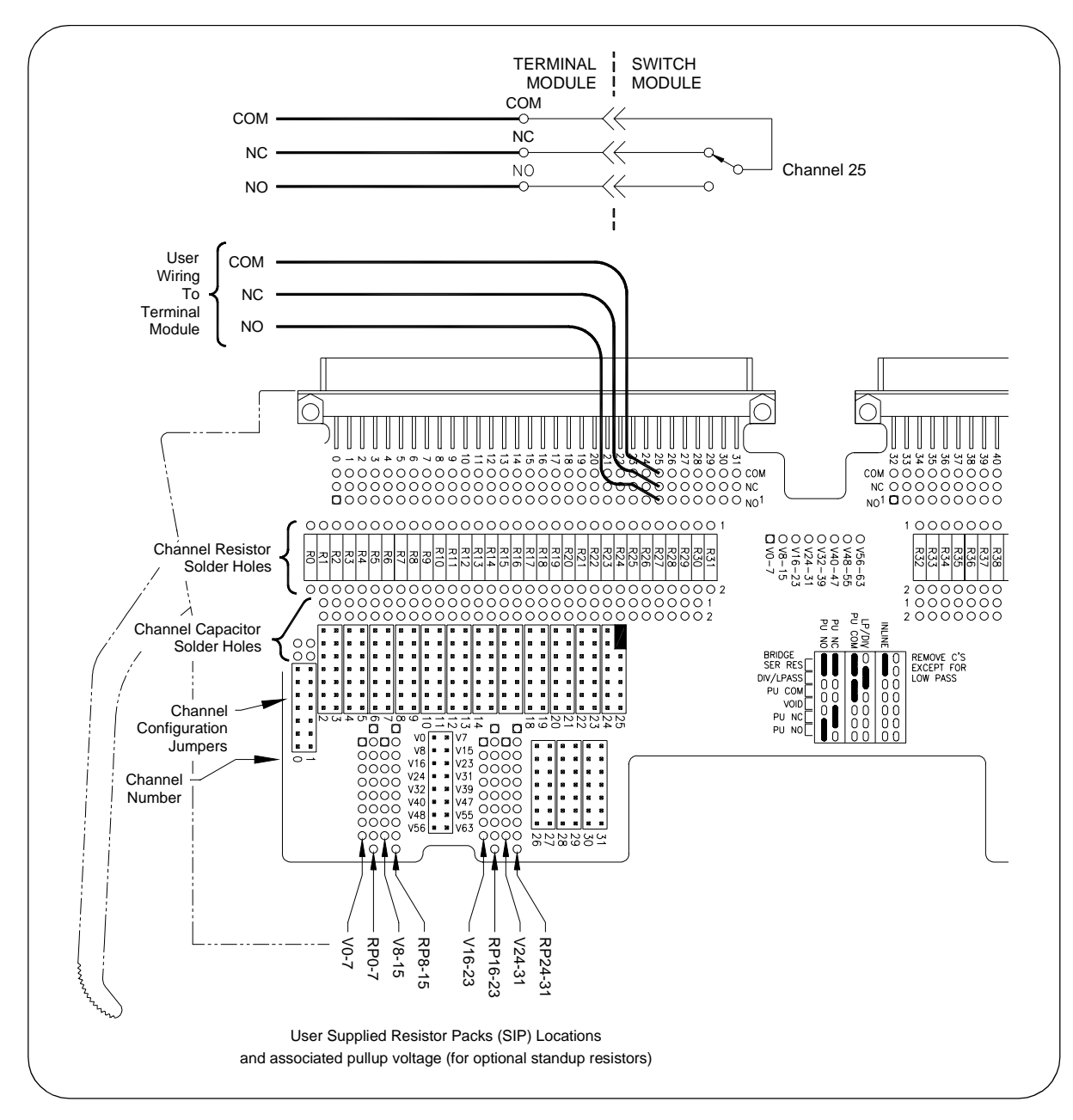

**Figure 1-16. Example: Straight-Through Configuration**

### **Example: Resistor Divider Configuration**

Any channel can be configured as a resistor divider connected to the normally open (NO) contact of the Form C relay. The user-supplied SIP resistor can be replaced by a standing resistor with it inserted in the solder hole of the SIP and a solder hole directly across from it. The row of solder holes is connected to V24-31.

Figure 1-17 shows the voltage solder holes and identifies the voltage to which the row is connected. For this example, resistor R25 and SIP resistor pack RP24-31 are to be added. Set one configuration jumper as shown in Figure 1-17 (LP/DIV).

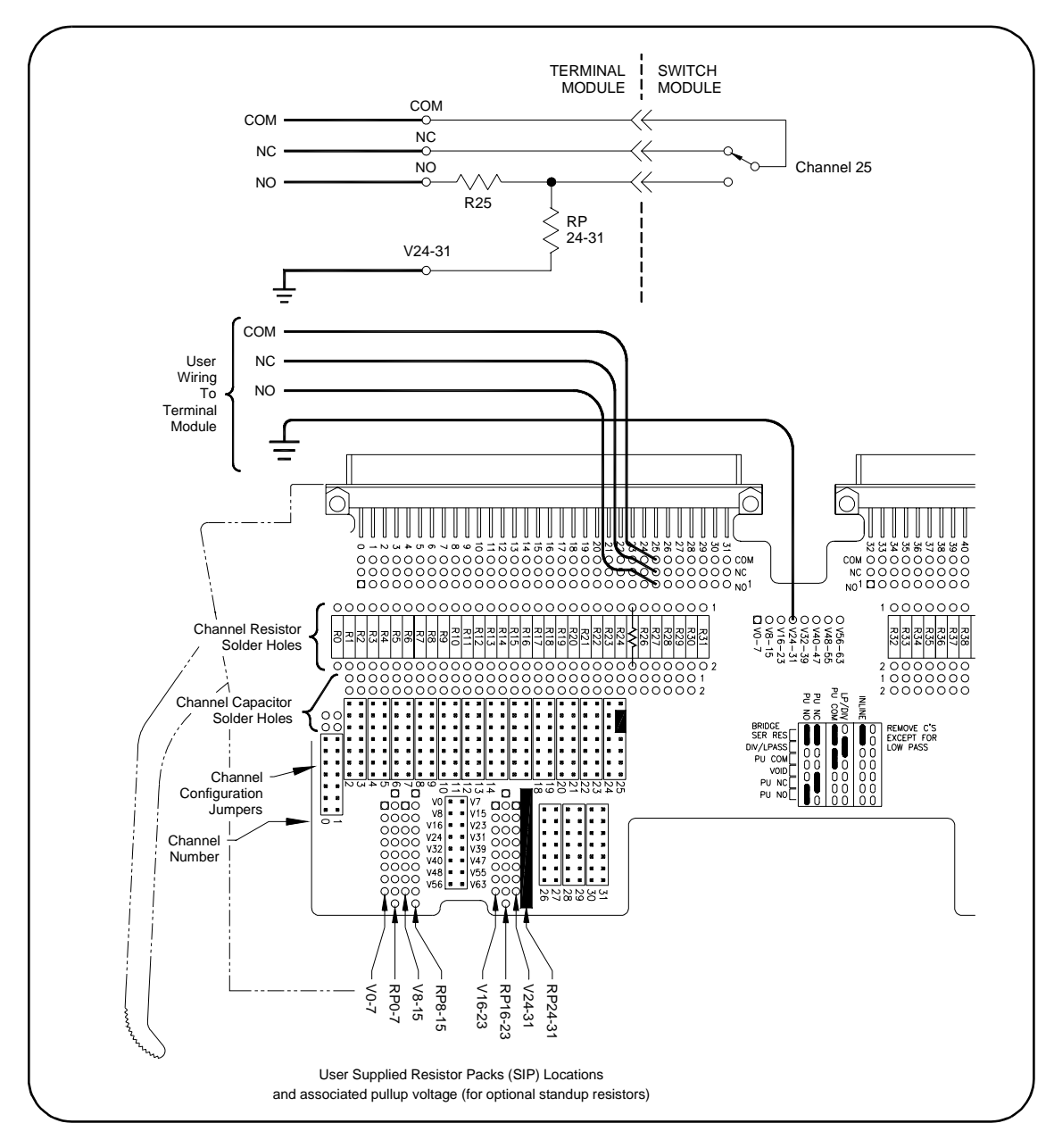

**Figure 1-17. Example: Resistor Divider Configuration**

### **Example: Low-Pass Filter Configuration**

Any channel can be configured as a low-pass filter connected to the normally open contact of the Form C relay. Figure 1-18 shows a typical low-pass filter configuration. For this example, resistor R25 and capacitor C25 are to be added. No configuration jumpers are required.

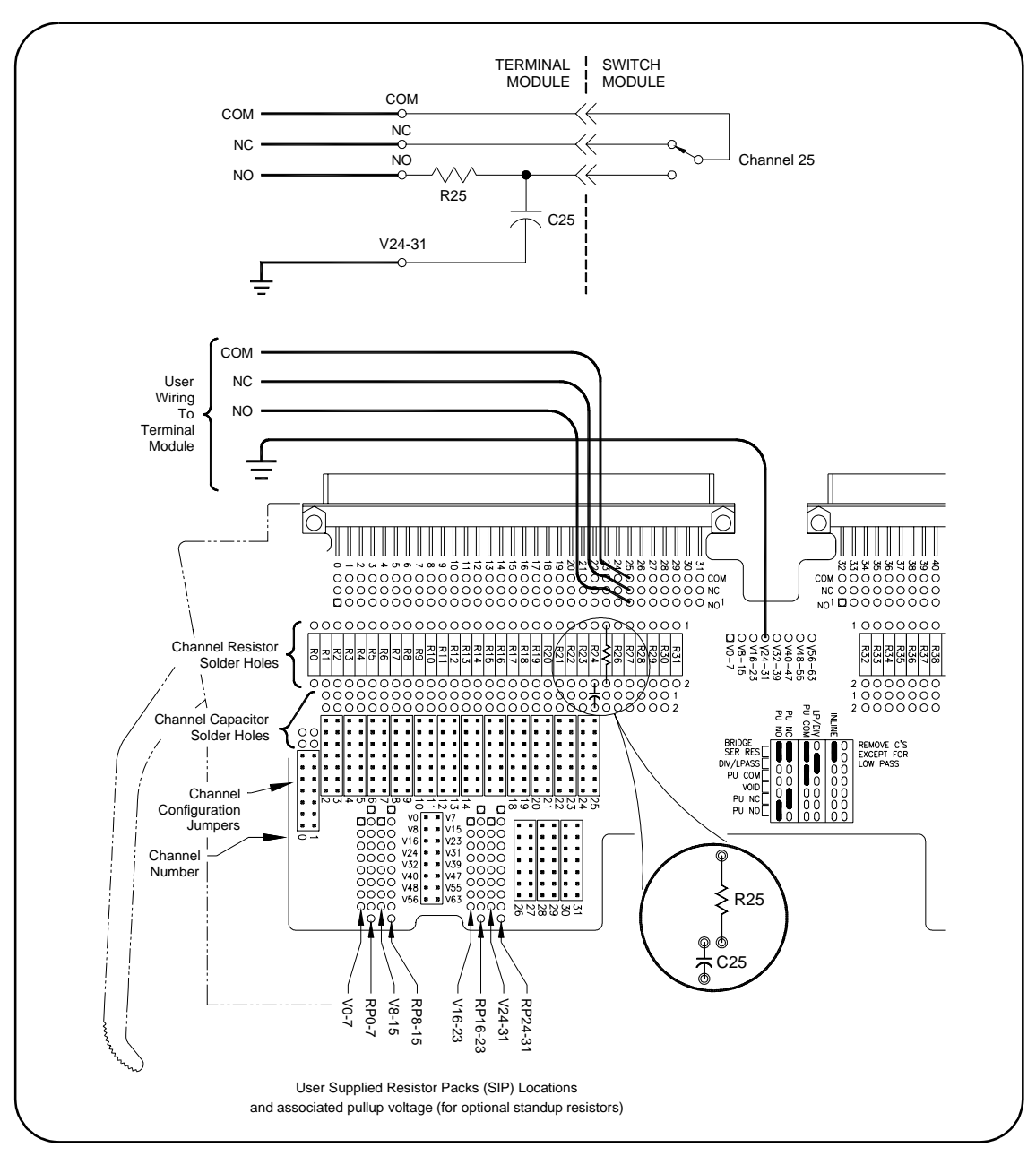

**Figure 1-18. Example: Low-Pass Filter Configuration**

### **Example: Common Terminal Pullup Configuration**

Any channel can be configured as a pullup (or pulldown) resistor connected to any of the contacts of the Form C relay. Figure 1-19 shows a typical channel 25 with the pullup attached to the COM contact. For this example, the SIP resistor pack RP24-31 is to be added. Set two configuration jumpers as shown in Figure 1-19 (PU COM).

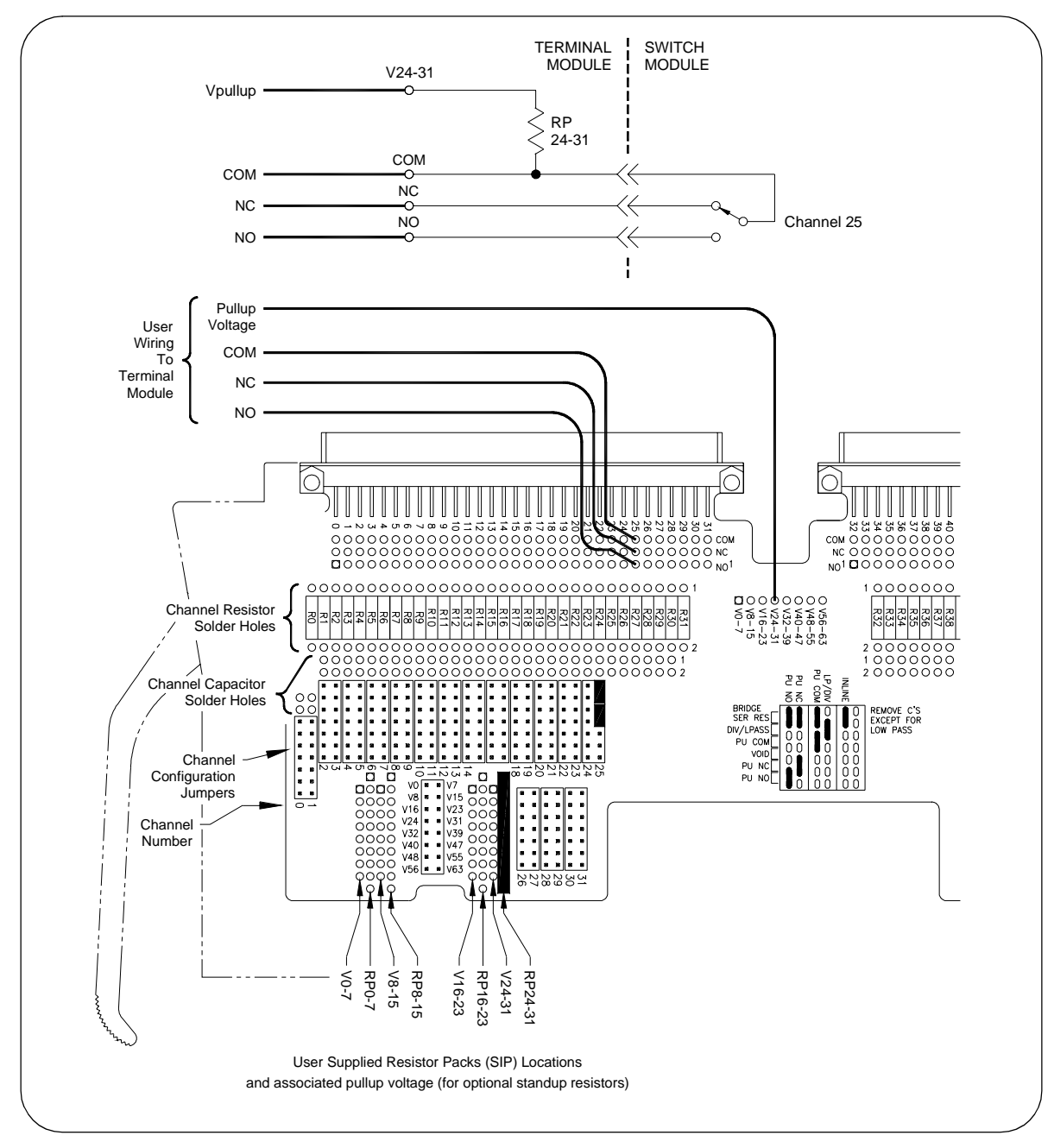

**Figure 1-19. Example: Common Terminal Pullup Configuration**

### **Example: Normally Closed Terminal Pullup Configuration**

Any channel can be configured as a pullup (or pulldown) resistor connected to any of the contacts of the Form C relay. Figure 1-20 shows channel 25 with the pullup attached to the NC contact. For this example, SIP resistor pack RP24-31 is to be added. Set two configuration jumpers as shown in Figure 1-20 (PU NC).

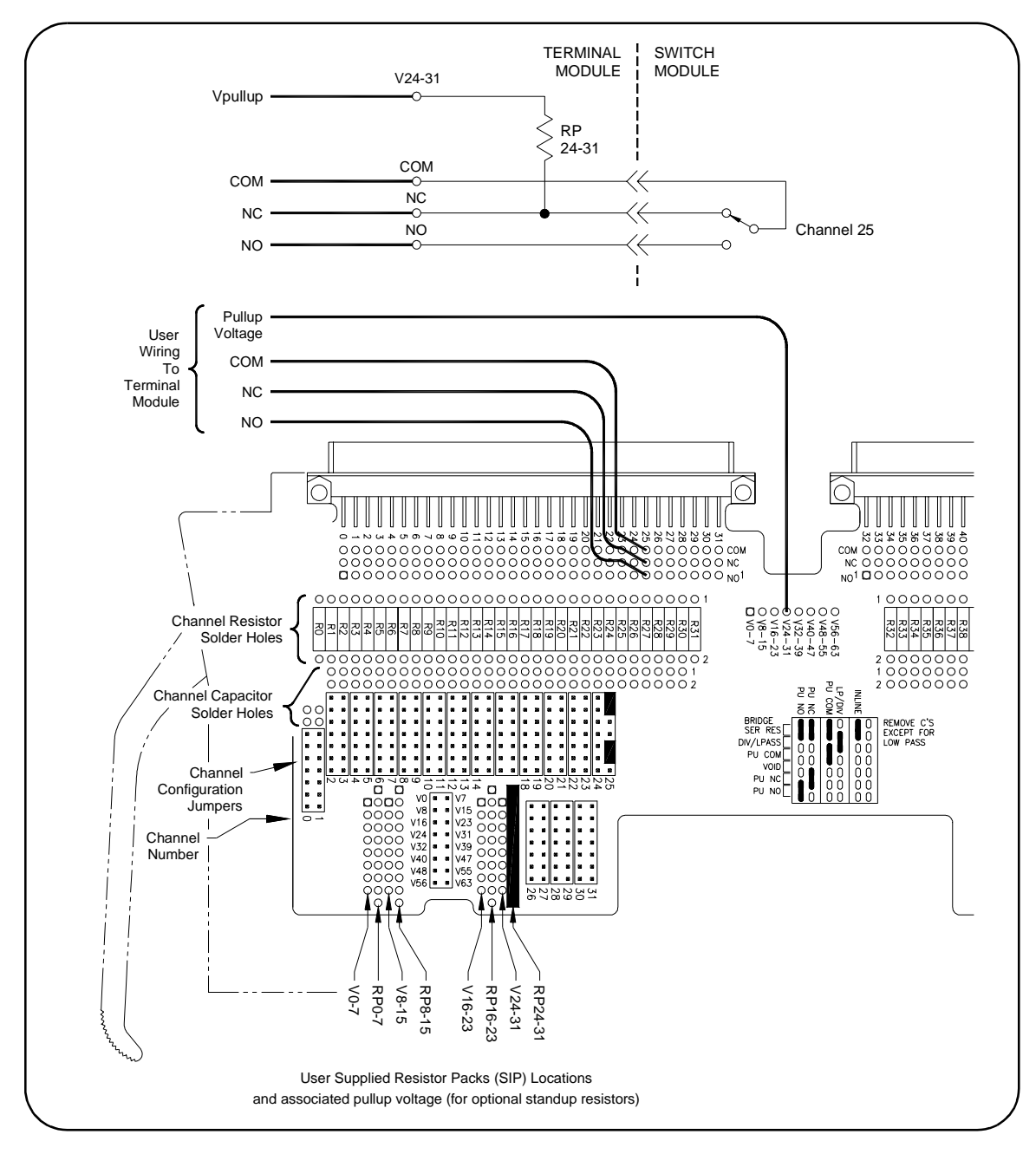

**Figure 1-20. Example: Normally Closed Terminal Pullup Configuration**

### **Example: Normally Open Terminal Pullup Configuration**

Any channel can be configured as a pullup (or pulldown) resistor connected to any of the contacts of the Form C relay. Figure 1-21 shows channel 25 with the pullup attached to the NO contact. For this example, SIP resistor pack RP24-31 is to be added. Set two configuration jumpers as shown in Figure 1-21 (PU NO).

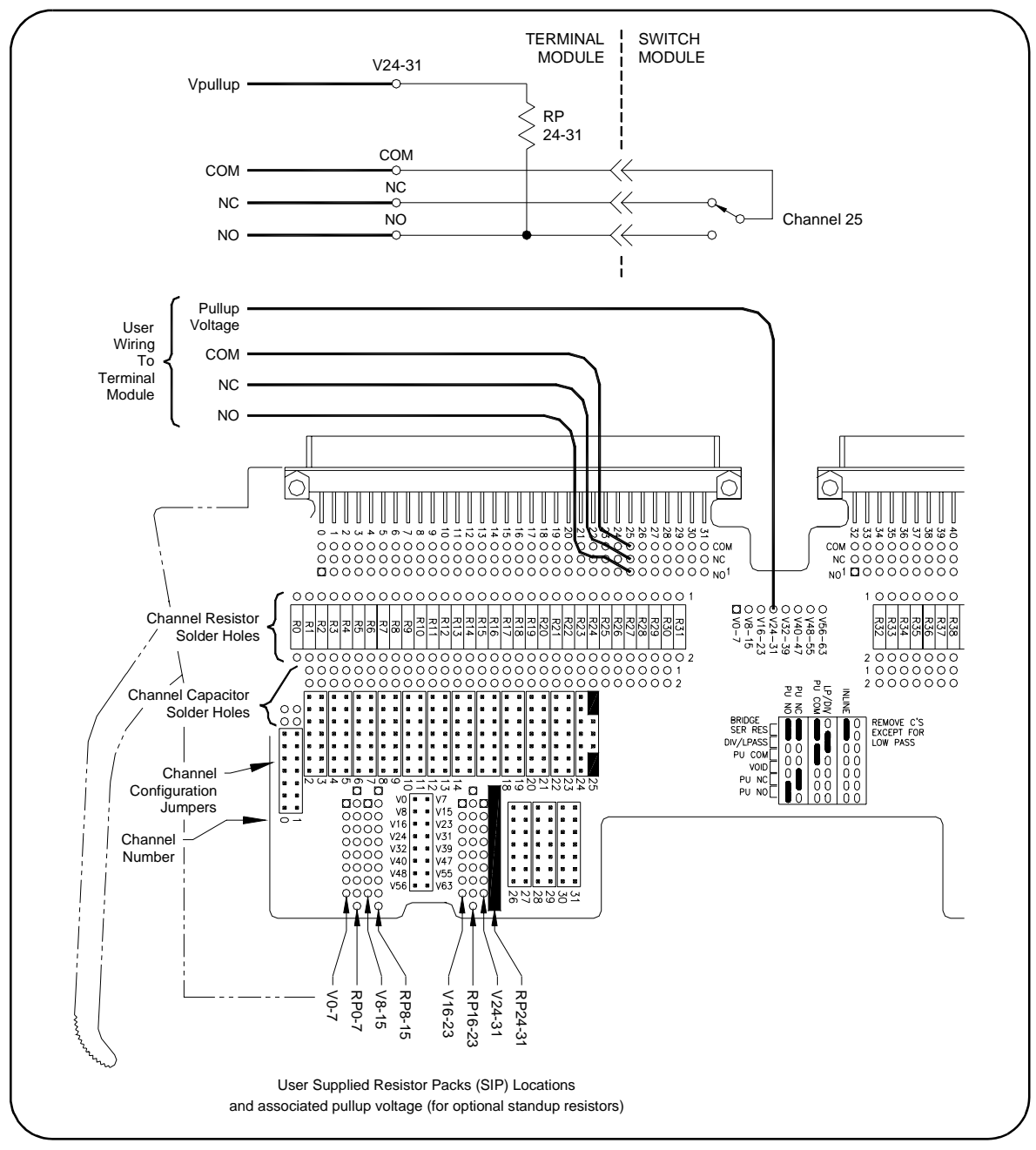

**Figure 1-21. Example: Normally Open Terminal Pullup Configuration**

### **Example: Divider with Filter Configuration**

Any channel can be configured as a resistor divider with a low-pass filter connected to the normally open contact of the Form C relay. Figure 1-22 shows a typical divider with filter configuration. For this example, resistor R25, capacitor C25, and SIP resistor pack R24-31 are to be added. Set one configuration jumper as shown in Figure 1-22 (LP/DIV).

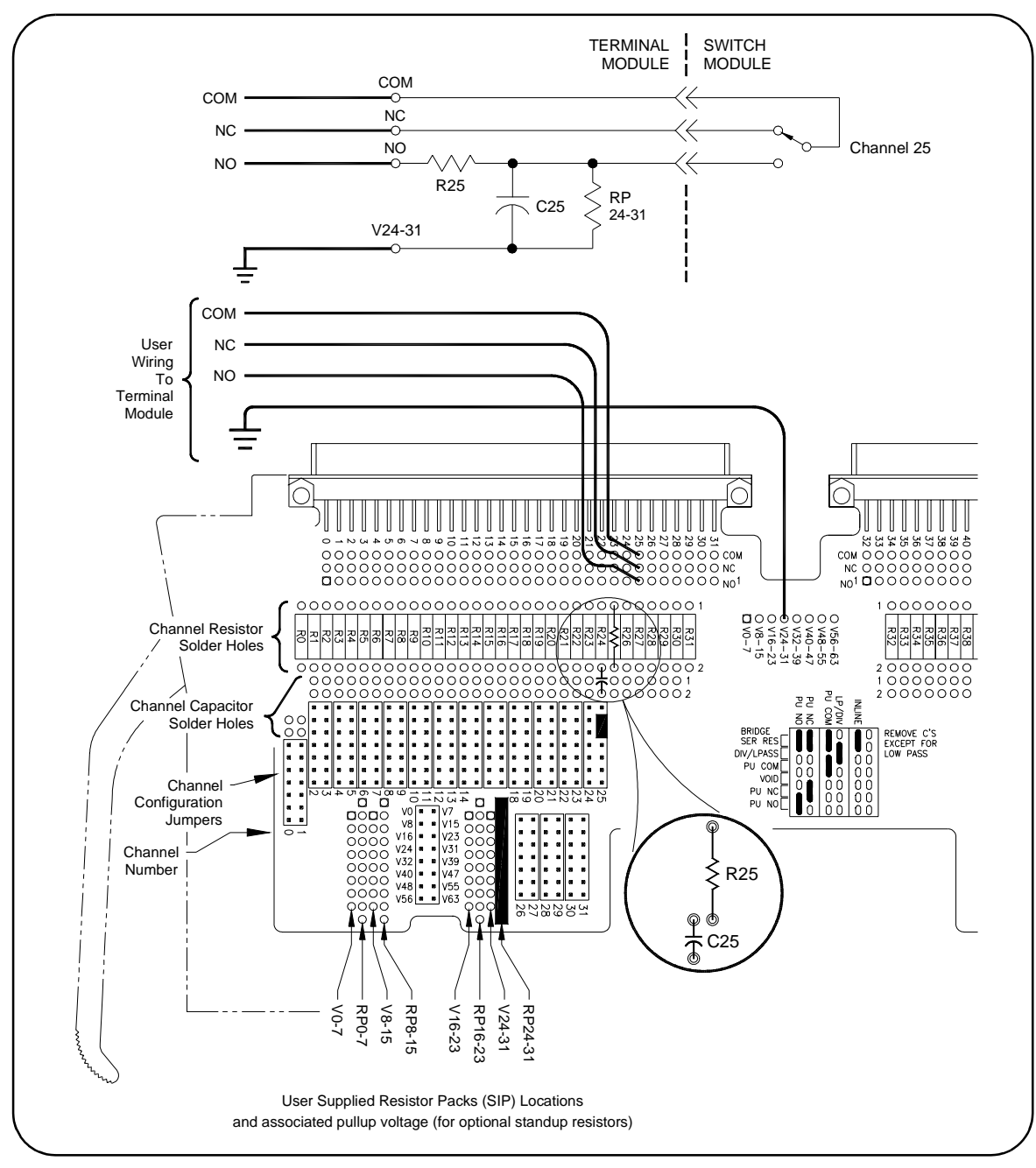

**Figure 1-22. Example: Divider with Filter Configuration**

### **Example: Differential Divider or Filter Configuration**

Any channel can be configured as a differential divider (with optional filter) connected to the normally open contact of the Form C relay. The differential divider requires that two channels be used.

Figure 1-23 shows channel 24 and 25 in this configuration with the optional filter. For resistors R24 and R25, add a cross-channel capacitor for a differential filter or add a cross-channel resistor for a differential divider. No configuration jumpers are required.

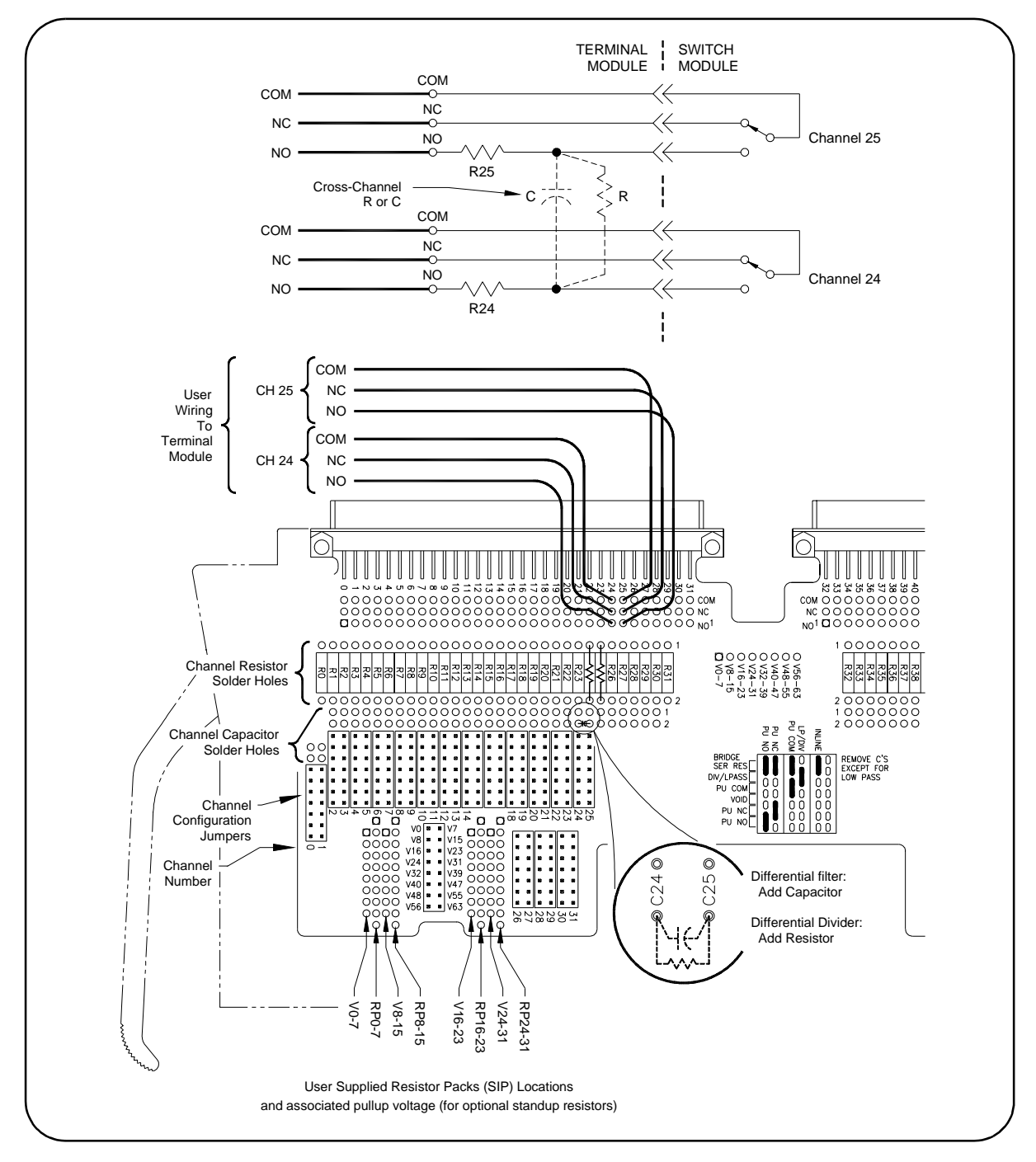

**Figure 1-23. Example: Differential Divider or Filter Configuration**
# **Programming the Switch**

This section gives guidelines and examples to program the E1442A 64-Channel Form C switch module using Standard Commands for Programmable Instruments (SCPI), including:

- Specifying SCPI Commands
- Start-up Exercises

### **Specifying SCPI Commands**

To program the E1442A switch using SCPI, you must select the computer language, interface address, and SCPI commands to be used. Guidelines to select SCPI commands for the switch follow.

**NOTE** This discussion applies only to SCPI programming using the switchbox driver version provided with this module. See Appendix B for information on register-based programming of switch registers.

> To address specific channels within a switch, you must specify the SCPI command and switch channel address. For the Form C switch, use CLOSe < *channel\_list*> to connect the normally open (NO) terminal to the common (C) terminal for the channels specified.

> Use OPEN < channel\_list> to connect the normally closed (NC) terminal to the common (C) terminal for the channels specified. Use SCAN < *channel\_list*> to close the set of channels specified, one channel at a time.

The Normally Open (NO) contact of each Form C relay is "open" and the Normally Closed (NC) contact of each Form C relay is "closed" when the switch is deactivated (the Common terminal (C) is connected to NC at power-on, after reset or after an open command).

**Card Numbers** The switch card number depends on the switchbox configuration (singlemodule or multiple-module) set for the switches. Leading zeroes can be ignored for the card number. See "Setting Logical Address" in this chapter for more information on setting logical addresses and switchbox configurations.

> For a single-module switchbox, the card number is always 01. For a multiple-module switchbox, the card numbers are 01, 02,...,nn. The module with the lowest logical address is card number 01, the module with the next lowest logical address is card number 02, etc.

> For example, assume three Form C switches are configured to form a multiple-module switchbox instrument with logical addresses of 120, 121, and 122 as shown in Figure 1-24. Since card number 01 is assigned to the module with the lowest logical address, card number 01 is assigned to the card at logical address 120. Card number 02 is assigned to the card at address 121 and card number 03 is assigned to the card at address 122.

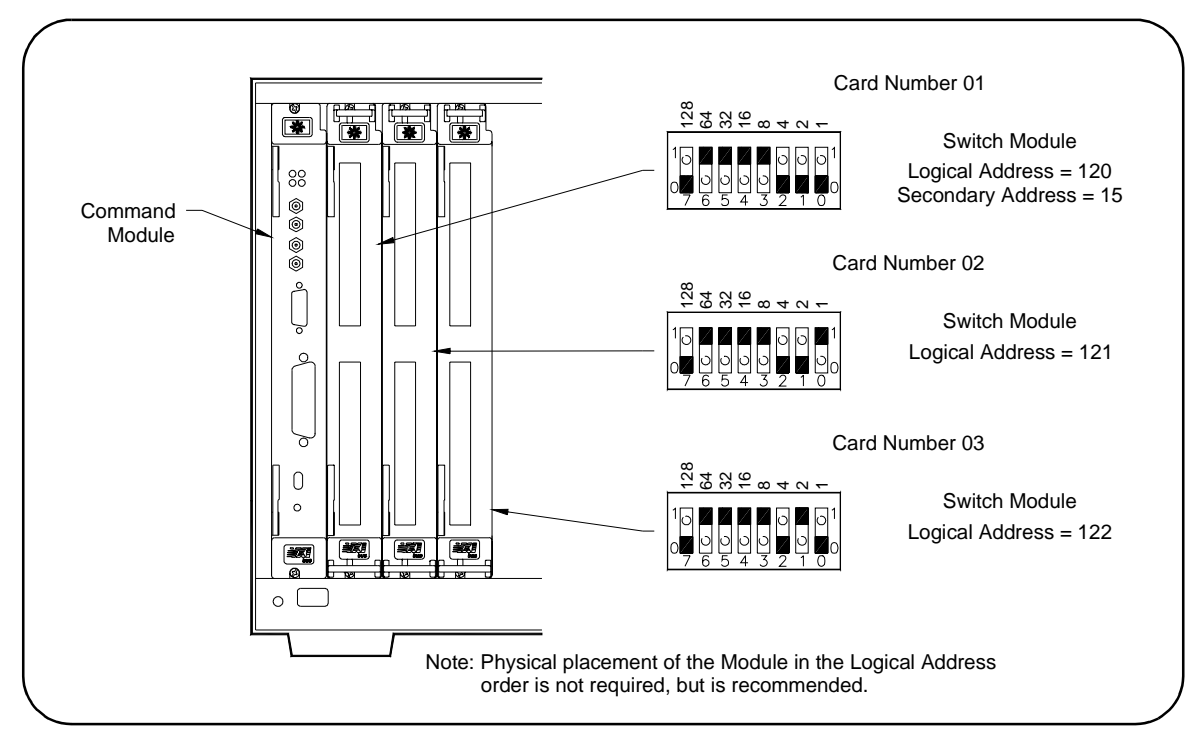

**Figure 1-24. Multiple-Module Switchbox Card Numbers**

### **Channel Addresses** Channel addresses (channel list) have the form (@ccnn) where  $cc$  = switch card number (01-99) and  $nn$  = channel numbers (00-63). You can address single channels (@ccnn), multiple channels (@ccnn,ccnn,...), sequential channels (@ccnn:ccnn), groups of sequential channels (@ccnn:ccnn,ccnn:ccnn) or any combination. Form C switch channel numbers are 00 through 63. The channels can be

addressed using channel numbers or channel ranges. For a single-module switchbox, channel ranges can span across the channels. For multiplemodule switchboxes, channel ranges can span across the channels of all modules.

Use commas (,) to form a channel list or use a colon (:) to form a channel range. Only valid channels can be accessed in a channel list or channel range. The channel list or channel range must be from a lower channel number to a higher channel number. For example, CLOS  $(@100:215)$  is acceptable, but CLOS (@215:100) generates an error. Some example channel lists/ranges follow.

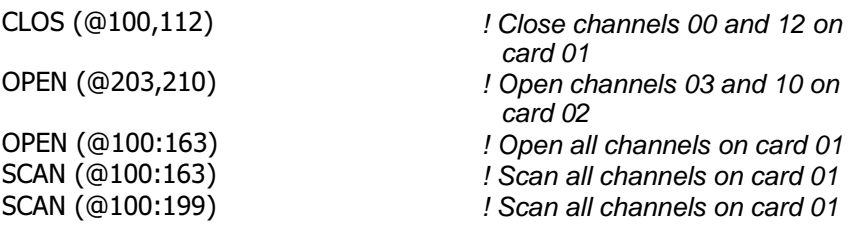

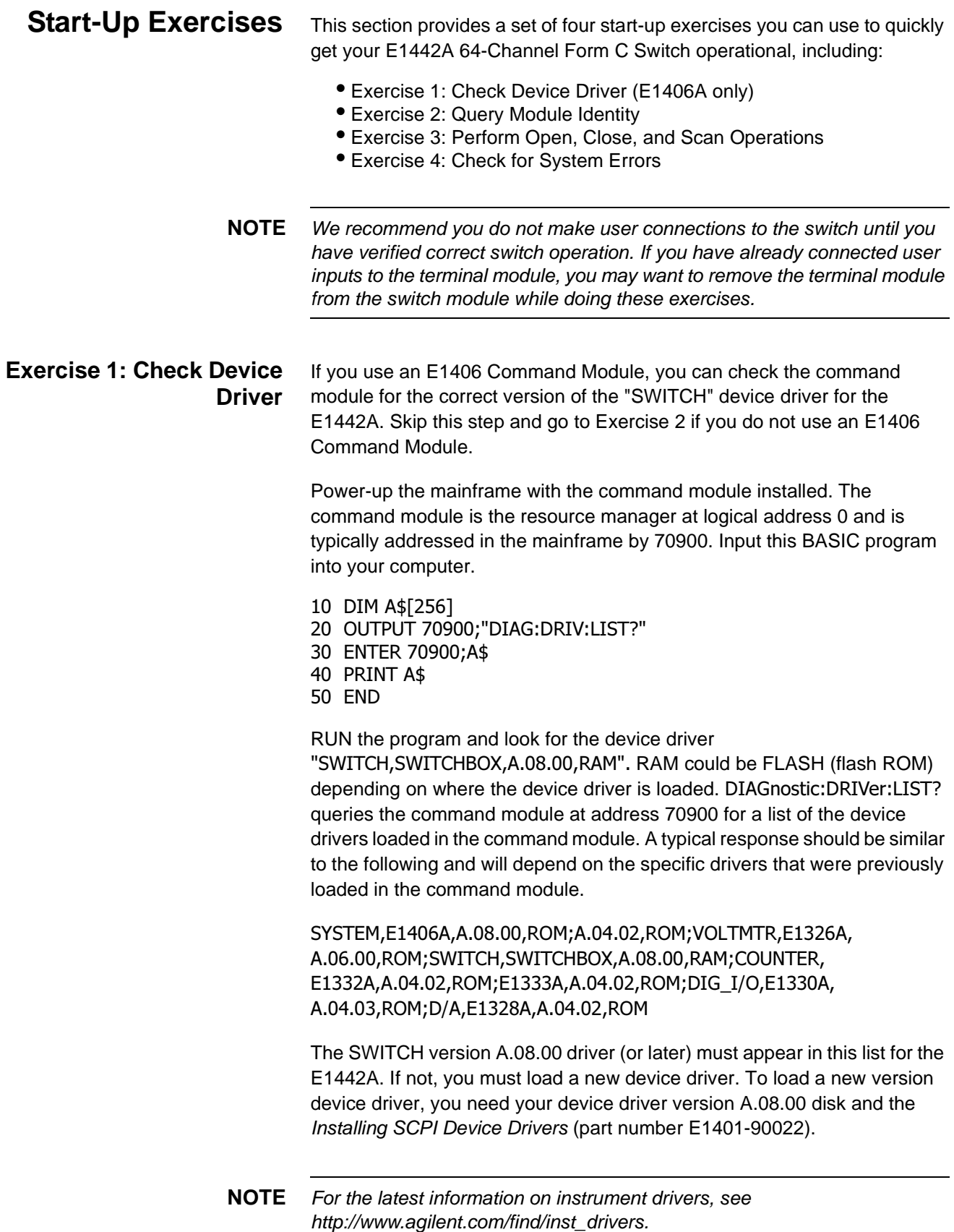

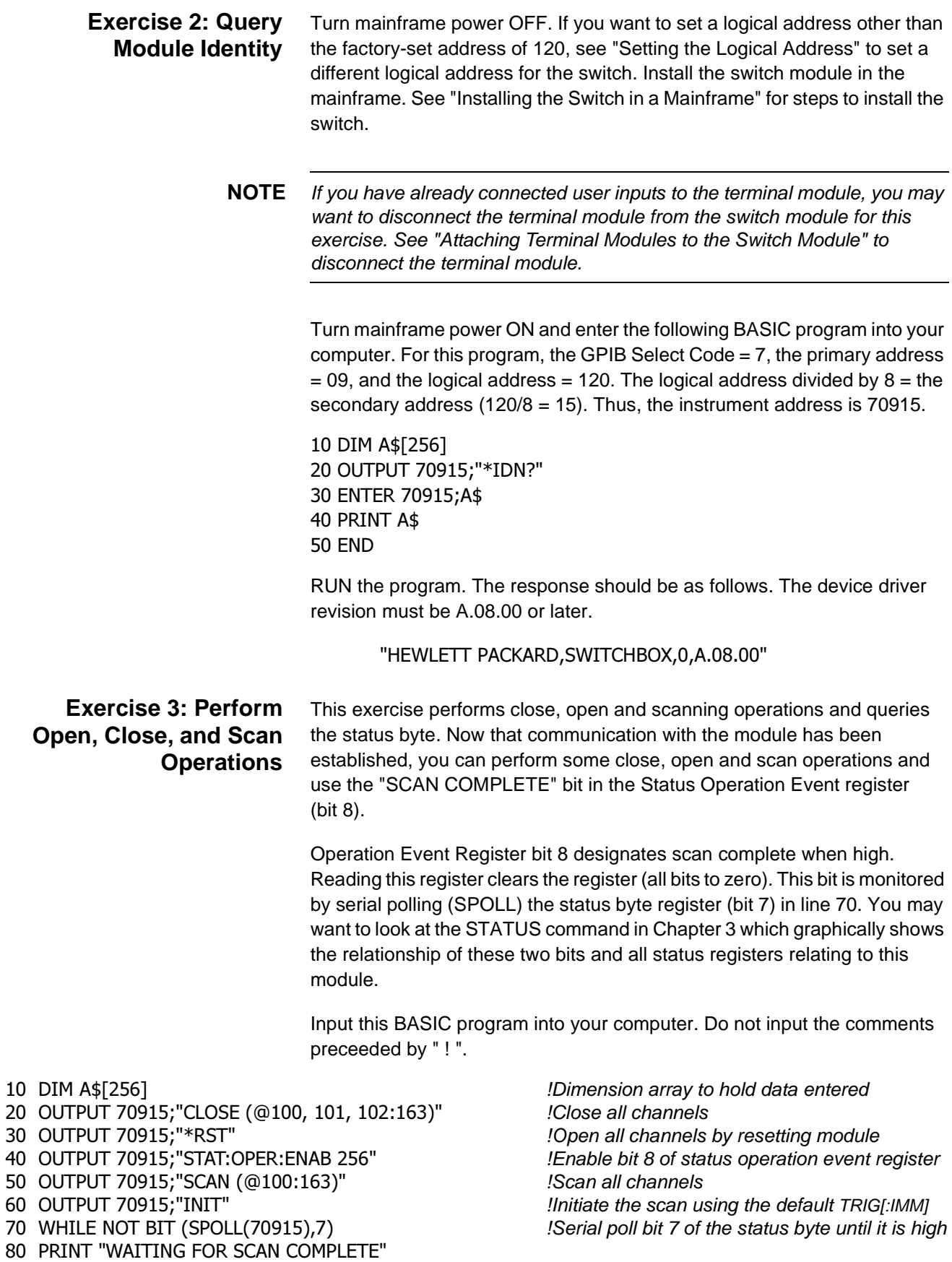

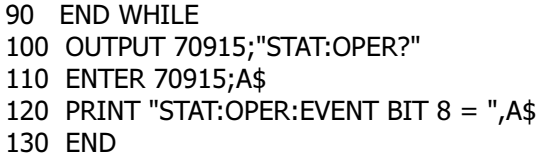

! Query the status operation event register !Bit 8 reported high (status byte bit 7 was high) !Print response to the STAT:OPER query

RUN the program. You should hear channel relays opening and closing, especially when a large channel list is scanned.

**Exercise 4: Check for System Errors** You can add the following lines to the program in Exercise 3 to verify that no system errors were generated. It is always a good idea to check if your program causes the instrument to report any errors during program development (such as command strings that are invalid and cause an error to be sent to the instrument's error queue). You can read the instrument's error queue by inserting the following four program lines (all errors are read until the error queue is  $"+0$ , No errors").

> 121 REPEAT 122 OUTPUT 70915; "SYST: ERR?" 123 ENTER 70915; A,A\$ A gets the error number, A\$ gets

124 PRINT A.A\$ 125 UNTIL A=0

the error message

See "Using Interrupts With Error Checking" in Chapter 2 for detecting errors with interrupts. For example, inserting the following (incorrect) program line:

51 OUTPUT 70915;"TRIG:SOURC BUS"

will cause an error to be sent to the error queue because  $TRIG: SOLRC$  BUS is an incorrect command header (must be TRIG:SOUR BUS). The instrument still functions using the default value TRIG: IMMediate. To know that an error was reported and your instrument is doing what you intended it to do, you must read the error register with a SYSTem:ERRor? command.

You can insert this program segment at different places in your program to see where the error is generated when debugging your program if it cannot be determined from the error message or by examining the program lines. In this case, the error is returned as -113, "Undefined header" which means the command header was incorrectly specified. This error is generated by the instrument driver while trying to parse the command (the error -113 is documented in the command module manual).

# **Using This Chapter**

This chapter provides application information and examples for using the E1442A 64-Channel Form C Switch Module in a switchbox. The chapter contents are:

- General Scanning Information . . . . . . . . . . . . . . . . . . . . . . . . .41
- Saving and Recalling States. . . . . . . . . . . . . . . . . . . . . . . . . . .44
- Detecting Error Conditions . . . . . . . . . . . . . . . . . . . . . . . . . . . .44
- Scanning with External Instruments . . . . . . . . . . . . . . . . . . . . .46

# **General Scanning Information**

This section lists general scanning information for the E1442A module, including:

- Switchbox Definition
- How to Scan
- Reset Conditions
- Using Scanning Trigger Sources
- Using the Scan Complete Bit

### **Switchbox Definition**

A switchbox can consist of a single-switch module or multiple-switch modules. It can also include other switch modules that are controlled by the same SWITCH device driver. Figure 2-1 shows a typical switchbox consisting of three cards (modules).

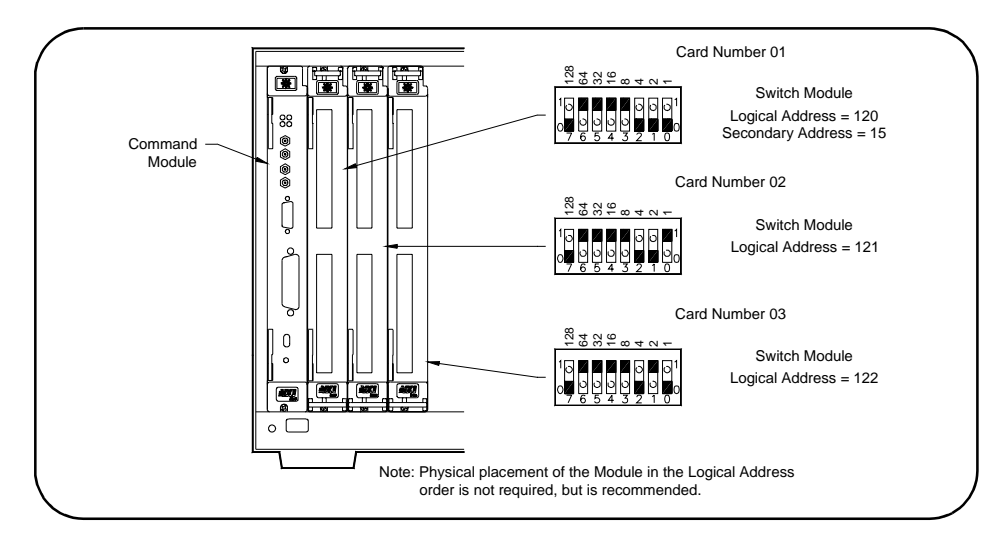

**Figure 2-1. Typical Switchbox Configuration**

#### How to Scan Scanning Form C switch channels consists of closing a set of channels (connecting NO to C) one channel at a time. Single scan, multiple (ARM:COUNt 2 to ARM:COUNt 32767) scans, or continuous INIT:CONT) scanning modes are available. See the command reference in Chapter 3 for more information on these commands. Table 2-1 shows a number of SCPI commands that relate to scanning.

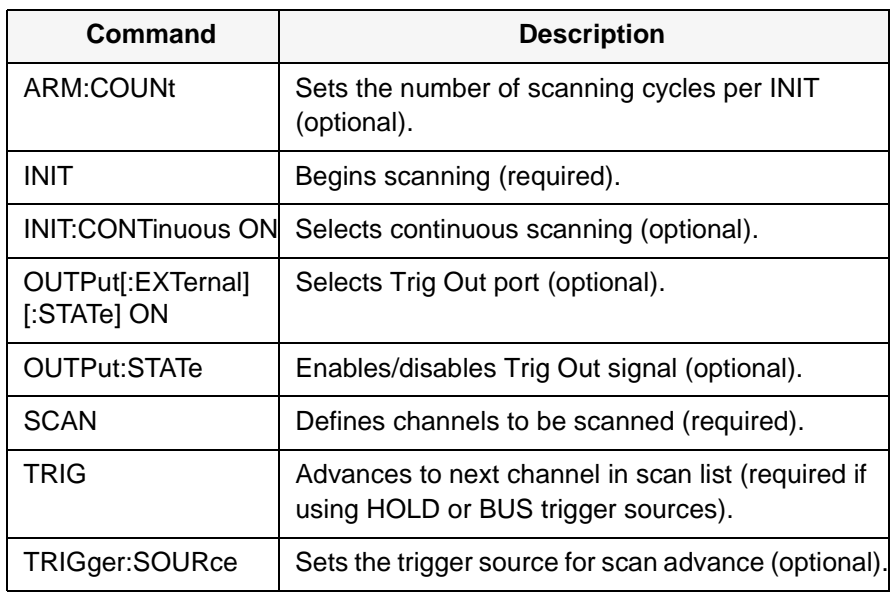

**Reset Conditions** At power-on or following the reset of the module (\*RST command), all 64 channels are open (common connected to the normally closed terminal). In addition, after a  $*$ RST command the current scan channel list is invalidated. Table 2-2 lists the parameters and default values following power-on or reset.

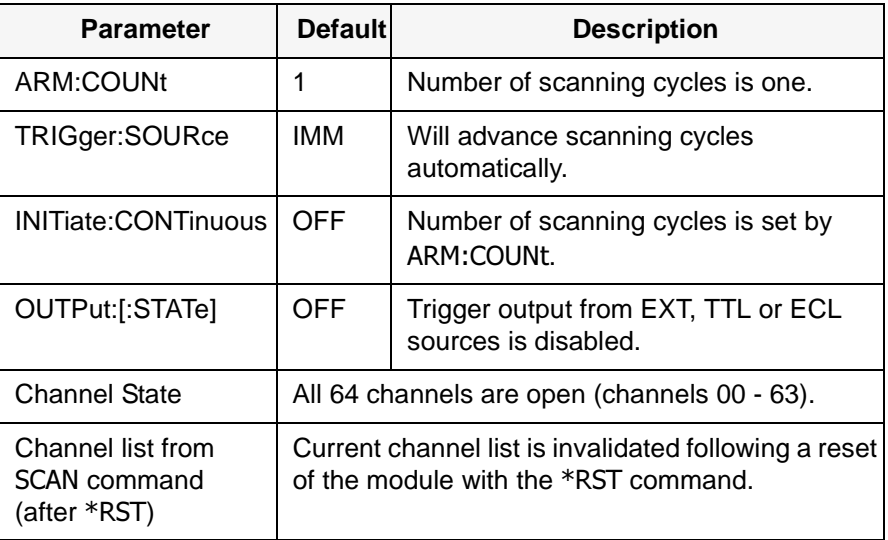

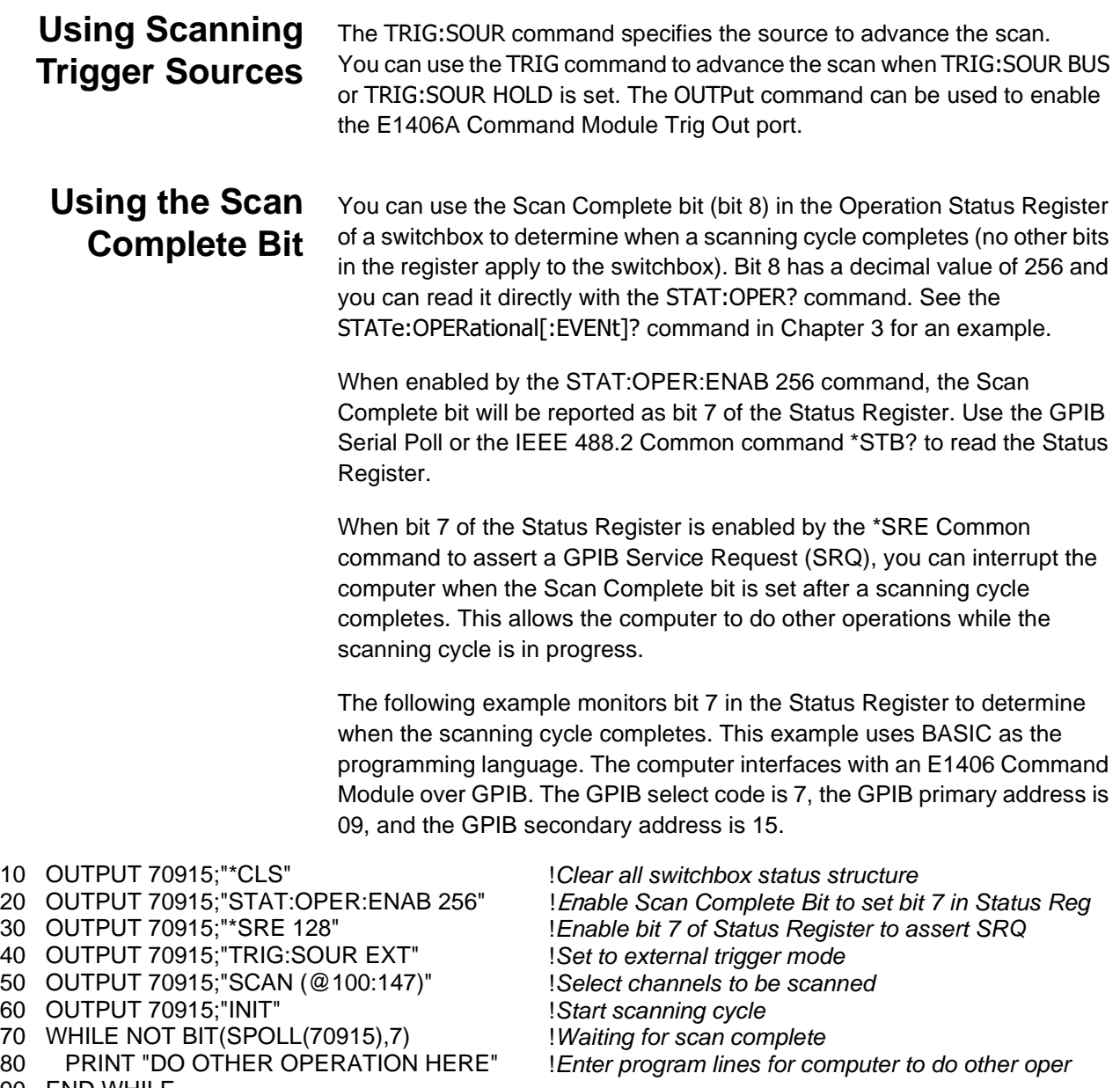

90 END WHILE<br>100 PRINT "INTERRUPT GENERATED"

100 PRINT "INTERRUPT GENERATED" !Program goes to this line after interrupt is generated !by a completed scanning cycle.

# **Saving and Recalling States**

This section contains information about saving and recalling a switch module state. The switchbox driver can store up to 10 states.

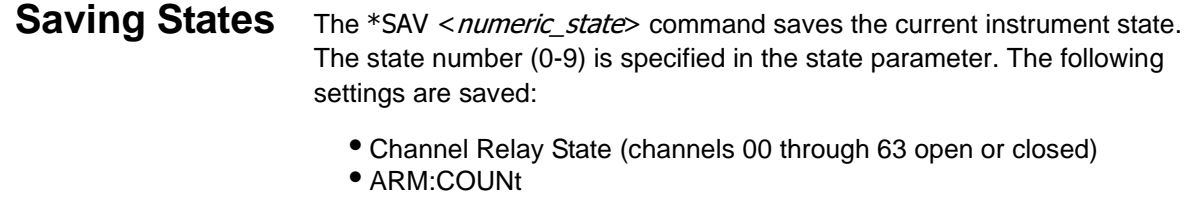

- TRIGger:SOURce
- OUTPut[:STATe]
- INITiate:CONTinuous

**Recalling States** < numeric\_state> command recalls a previously saved state. Enter the number (0-9) in the state parameter of the desired saved state. If \*SAV was not previously executed using the selected number, the switch module will configure to the reset values (see Table 2-2).

> **NOTE** Scan lists are not saved when a state is saved. You must re-enter your scan list after recalling a state.

# **Detecting Error Conditions**

There are two general approaches to error checking: polling and using interrupts. This section describes these approaches and shows an example of each approach.

### **Example: Error Checking Using Polling**

The simplest, but most time consuming, approach to error checking is to ask the instrument whether there are errors at every step of the switching process. This is called "polling" and is illustrated in the following example.

10 DIM Err\$[256]

20 OUTPUT 70915;"CLOS (@101)" !Close channel 1 switch 30 OUTPUT 70915; "SYST: ERR?" 40 ENTER 70915; Err\$ [Read response] IRead response 50 IF VAL (Err\$)  $> 0$  THEN 60 PRINT "Error";Err\$<br>70 STOP 10 : 1990 | 2011 | 33 80 END IF 90 ... (PROGRAM CONTINUES)

! Query for error ! If an error is found (Err\$ not 0) ! Quit if error encountered

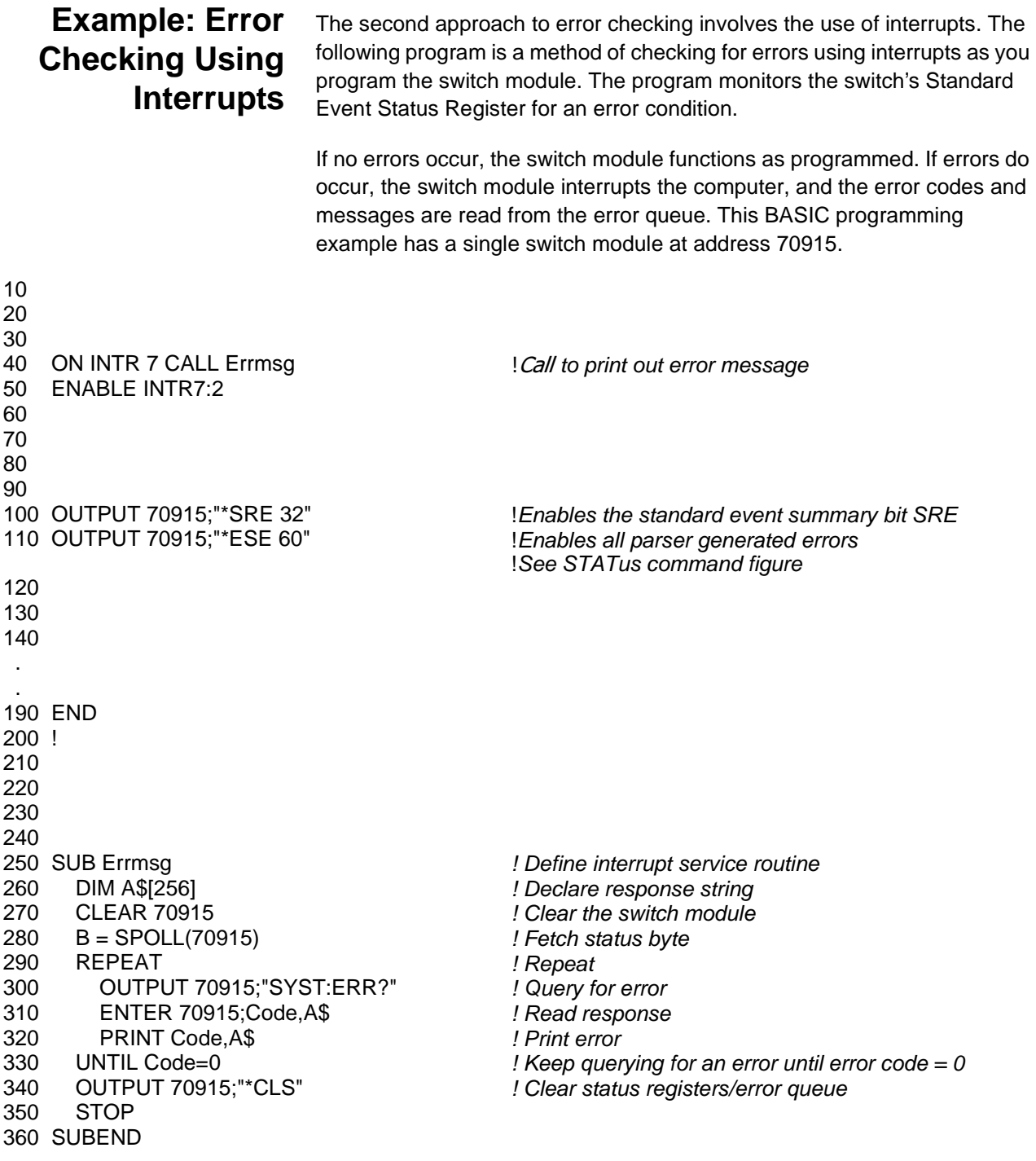

# **Scanning with External Instruments**

Scanning Form C switch channels has the same effect as executing multiple CLOSe commands. Thus, scanning is useful when the outputs from a number of devices under test (DUTs) are to be measured with an instrument. Three examples using BASIC programming language follow.

### **Example: Scanning with External Device**

This example uses the E1406 Command Module Trig Out port to synchronize the Form C switch channel closures to an external measurement device. See Figure 2-2 for typical user connections.

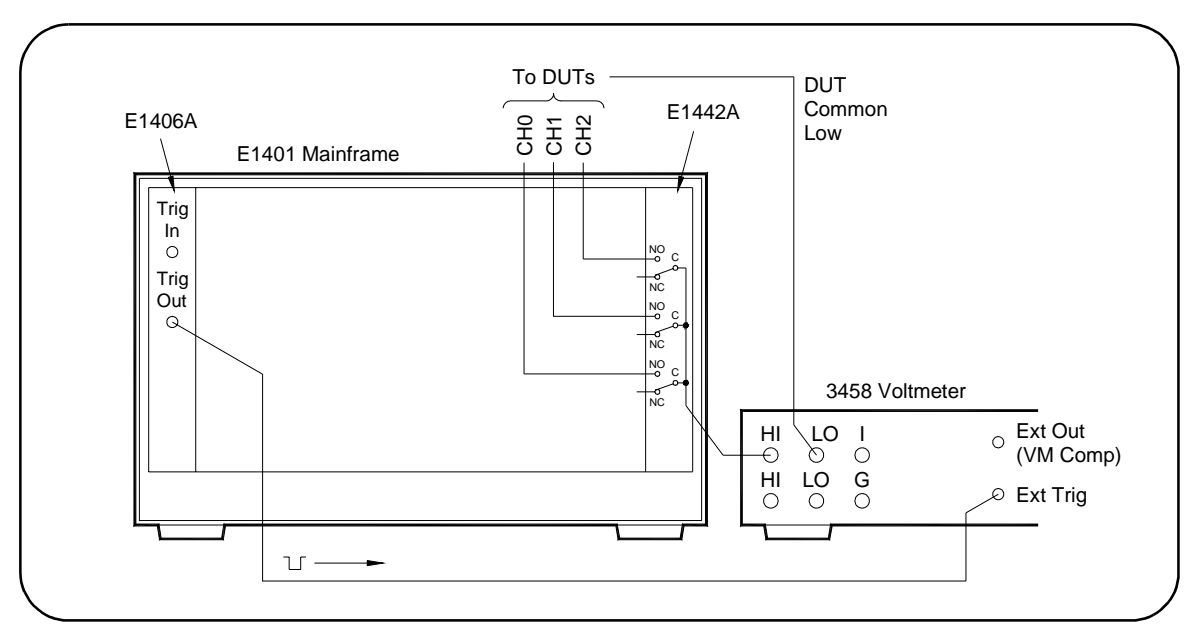

**Figure 2-2. Example: Scanning with an External Device**

For measurement synchronization, the E1406A Trig Out port is connected to the external instrument (3458 Voltmeter) External Trigger In port. For this example, the mainframe and instrument are connected via GPIB with the mainframe at address 709 and the measurement instrument at address 722.

The Form C switch is at logical address 120 (secondary address 15 and therefore address through the mainframe at address 70915). The measurements are transferred directly to the computer. Appropriate instrument commands must be added to line 10. Also, you may need to add a WAIT statement as line 65 for long measurements. The sequence of operations is:

- 1. INIT (line 50) closes channel 100.
- 2. Closure causes trigger output from the Trig Out port.
- 3. Trigger to Ext Trig In initiates channel 100 measurement.
- 4. Result is sent to the computer (lines 60-80).
- 5. TRIGGER (line 90) advances the scan to channel 101.
- 6. Steps 2-5 are repeated for channels 101-102.
- 10 OUTPUT 722;"TRIG EXT;...." ! Configure instrument 20 OUTPUT 70915;"OUTP ON" ! Enable Trig Out port 30 OUTPUT 70915;"TRIG:SOUR BUS" ! GPIB bus triggering 40 OUTPUT 70915;"SCAN (@100:102)" ! Scan channels 00-02 50 OUTPUT 70915;"INIT" | Enable scan. 60 FOR I=1 TO 3 ! Start count loop 70 ENTER 722; A 2009 | Enter reading 80 PRINT A 90 TRIGGER 70915 | Advance scan 100 NEXT I **Increment count** 110 END
	-
	-

### **Example: Scanning Using Trig Out and Trig In Ports**

This example uses the E1406A Command Module Trig Out and Trig In ports to synchronize Form C switch channel closures with an external measurement device. See Figure 2-3 for typical user connections.

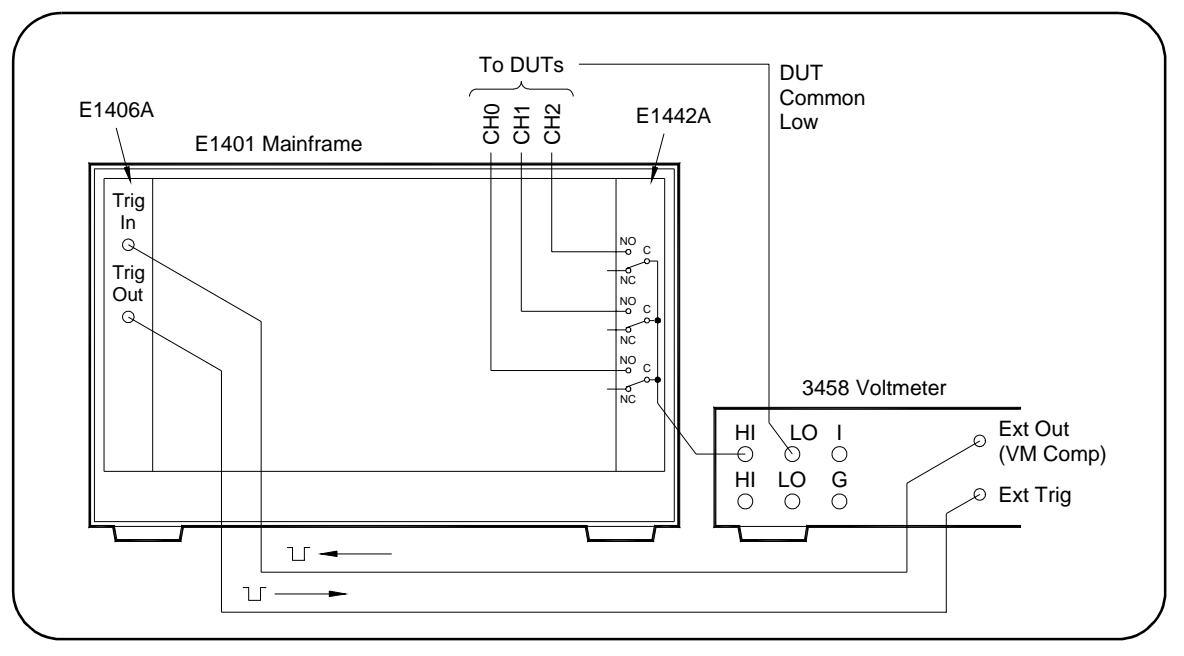

**Figure 2-3. Example: Scanning Using Trig Out and Trig In Ports**

For this example, the mainframe and measurement instrument are connected via GPIB with a mainframe at address 709 and the measurement instrument at address 722. The Form C switch logical address is 120 (secondary address  $= 120/8 = 15$  and therefore addressed through the mainframe at 70915).

With this example, since synchronization with the computer cannot be ensured, the external instrument must have internal memory capacity to store the readings. Also, you must add the appropriate instrument commands to line 10. The sequence of operation is:

- 1. INIT (line 50) closes channel 100.
- 2. Closure causes trigger to be output from Trig Out port.
- 3. Trigger to Ext Trig In initiates channel 100 measurement.
- 4. Channel 100 measurement result stored in instrument.
- 5. Trigger is then output from Measurement Complete port.
- 6. Trigger to Event In port advances scan to channel 101.
- 7. Steps 2-6 are automatically repeated for channels 101-102.

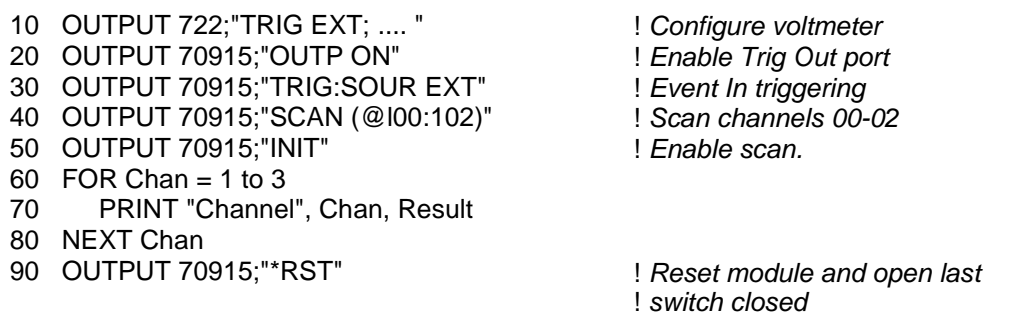

100 END

### **Example: Synchronizing the Form C Switch**

This example discusses synchronizing the switch to other instruments when making measurements. The following example uses the switch module to switch a signal to be measured by a multimeter. The program verifies that the switching is complete before the multimeter begins a measurement.

The measurement setup consists of a Digital Multimeter with a GPIB select  $code = 7$ , primary address  $= 09$  and secondary address  $= 03$  (addressed as 70903) and an E1442A with a GPIB select code = 7, primary address =  $09$ and secondary address  $= 15$  (addressed as 70915).

- 10 OUTPUT 70915;"CLOS (@100)" | Close channel 100
- 20 OUTPUT 70915;"\*OPC?" ! Wait for completion of close ! command
- -
- 
- 30 ENTER 70915;Opc\_value **120 a.m.** 1 Read response to \*OPC? command.
- 31 !

32 ! Channel is closed and the measurement can be made.

- 33 !
- 40 OUTPUT 70903;"MEAS:VOLT:DC?" ! Make VM measurement
- 50 ENTER 70903: Meas value **120 Example 10** Pread the measurement
- 
- 70 END
- 
- 
- 60 PRINT Meas value **1992 1** Print the measurement

# **Using This Chapter**

This chapter describes Standard Commands for Programmable Instruments (SCPI) and summarizes IEEE 488.2 Common (\*) commands applicable to the E1442A 64-Channel Form C Switch Module. This chapter contains the following sections:

- Command Types. . . . . . . . . . . . . . . . . . . . . . . . . . . . . . . . . . . .49
- SCPI Command Reference . . . . . . . . . . . . . . . . . . . . . . . . . . .51
- SCPI Commands Quick Reference . . . . . . . . . . . . . . . . . . . . .80
- IEEE 488.2 Common Commands Reference. . . . . . . . . . . . . .81

# **Command Types**

### **Common Command Format**

Commands are separated into two types: IEEE 488.2 Common commands and SCPI commands.

The IEEE 488.2 standard defines the Common commands that perform functions like reset, self-test, status byte query, etc. Common commands are four or five characters in length, always begin with the asterisk character (\*), and may include one or more parameters. The command keyword is separated from the first parameter by a space character. Some examples of Common commands are shown below:

7"7"7(\$

## **SCPI Command Format**

The SCPI commands perform functions like closing switches, making measurements, and querying instrument states or retrieving data. A subsystem command structure is a hierarchical structure that usually consists of a top level (or root) command, one or more lower-level commands, and their parameters. The following example shows part of a typical subsystem:

#### $[ROUTE: ]$

CLOSe<channel\_list> SCAN <channel list> :MODE?

[ROUTe: ]is the root command, CLOSe and SCAN are second-level commands with parameters, and :MODE? is a third-level command.

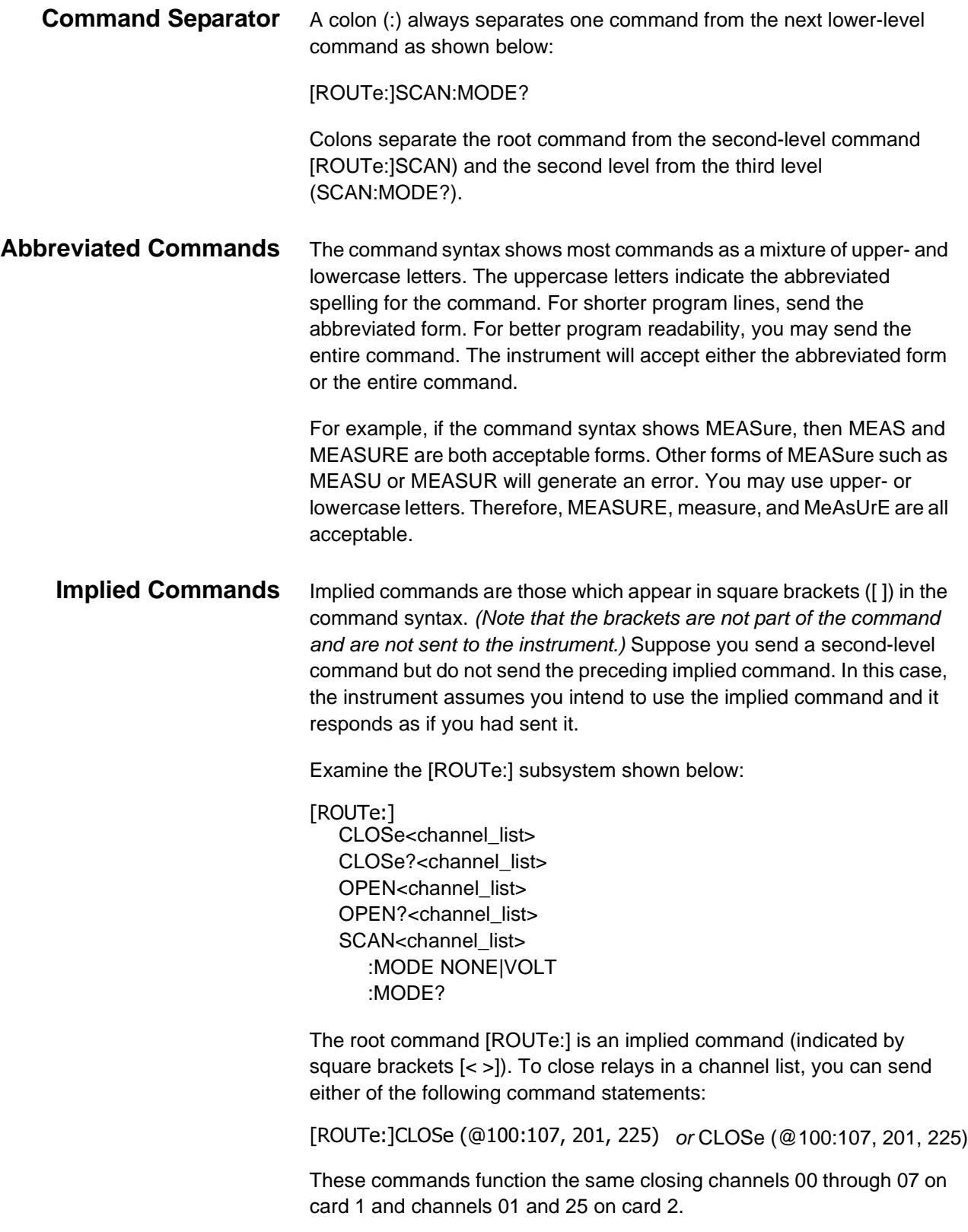

**Parameters ParameterTypes.** The following table contains explanations and examples of parameter types you might see later in this chapter.

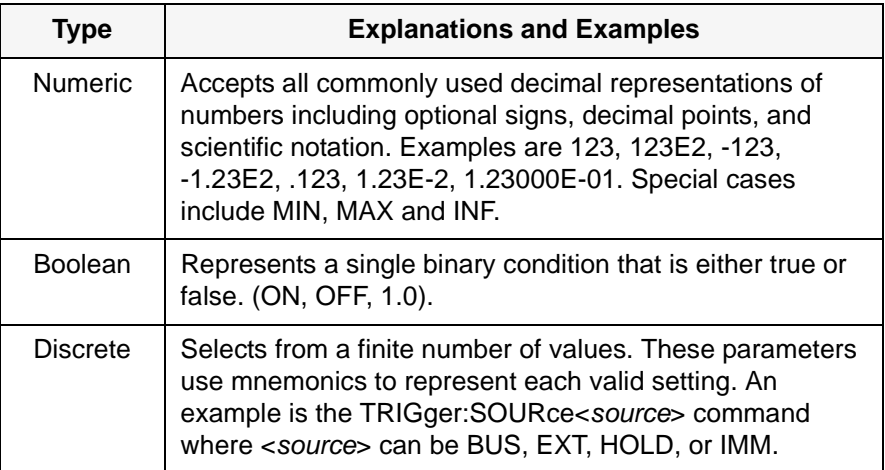

**Optional Parameters.** Parameters shown within square brackets ([ ]) are optional parameters. (Note that the brackets are not part of the command and are not sent to the instrument.) If you do not specify a value for an optional parameter, the instrument chooses a default value.

For example, consider the ARM:COUNt? [MIN |MAX] command. If you send the command without specifying a parameter, the present setting is returned. If you send the MIN parameter, the command returns the minimum count available. If you send the MAX parameter, the command returns the maximum count available. Be sure to place a space between the command and the parameter.

**Linking Commands Linking IEEE 488.2 Common Commands with SCPI Commands.** Use a semicolon (;) between the commands. For example, \*RST;OUTP ON or TRIG:SOUR HOLD;\*TRG

> **Linking Multiple SCPI Commands.** Use both a semicolon (;) and a colon (:) between the commands. For example, ARM :COUN 1;: TRIG:SOUR EXT

# **SCPI Command Reference**

This section describes the Standard Commands for Programmable Instruments (SCPI) commands for the E1442A. Commands are listed alphabetically by subsystem and within each subsystem.

There are two methods to send commands to the instrument. The first method is from a controller over the GPIB interface. This method will be referred to as the "GPIB interface" in the command reference. The second method of sending commands is from a terminal connected to the E1406 Command Module (RS-232). Commands sent this way will be referred to as "from the terminal" in the command reference.

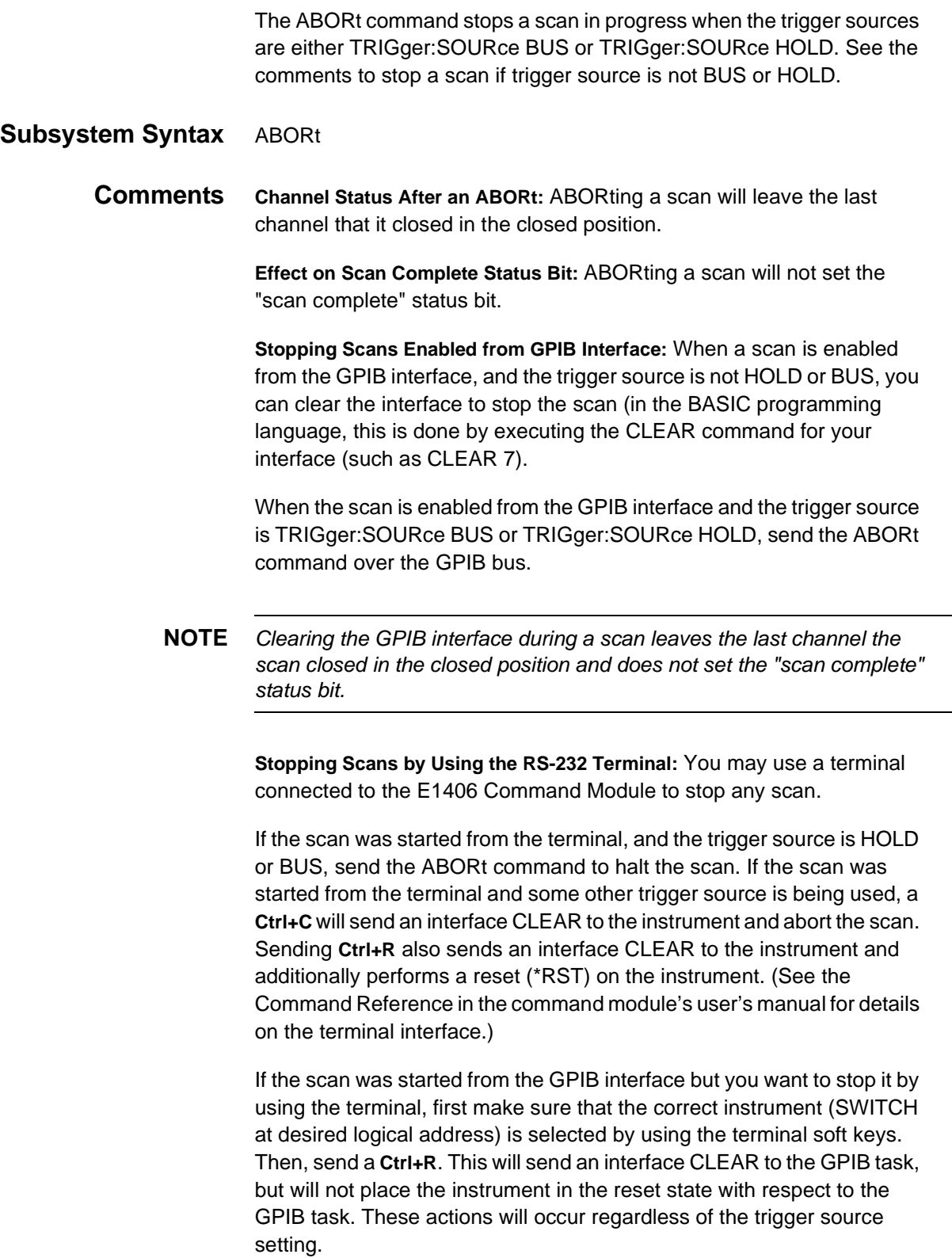

**NOTE** Clearing the interface using a **Ctrl+C** from the terminal during a scan leaves the last channel it closed in the closed position and does not set the Scan Complete status bit.

> **Related Commands:** ARM, INITiate:CONTinuous, [ROUTe:]SCAN, **TRIGger**

#### **Example Stopping a Scan with ABORt**

TRIG: SOUR BUS Bus is trigger source INIT:CONT ON Sets continuous scanning SCAN (@100:115) Sets channel list INIT Starts scanning cycle \* \* ABOR ABOR Aborts scan in progress

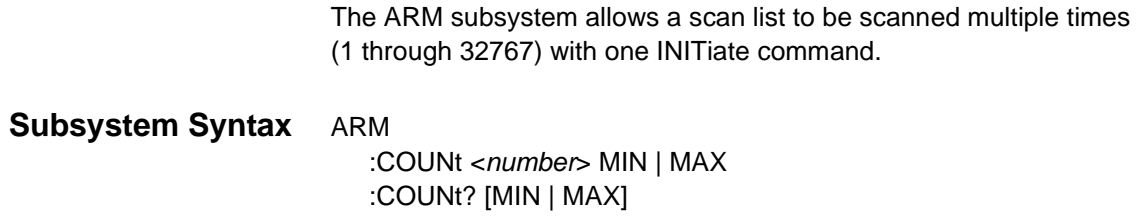

### **ARM:COUNt**

**ARM:COUNt <number>** allows scanning cycles to occur a multiple of times (1 to 32767) with one INITiate command and when INITiate:CONTinuous OFF | 0 is set.

#### **Parameters**

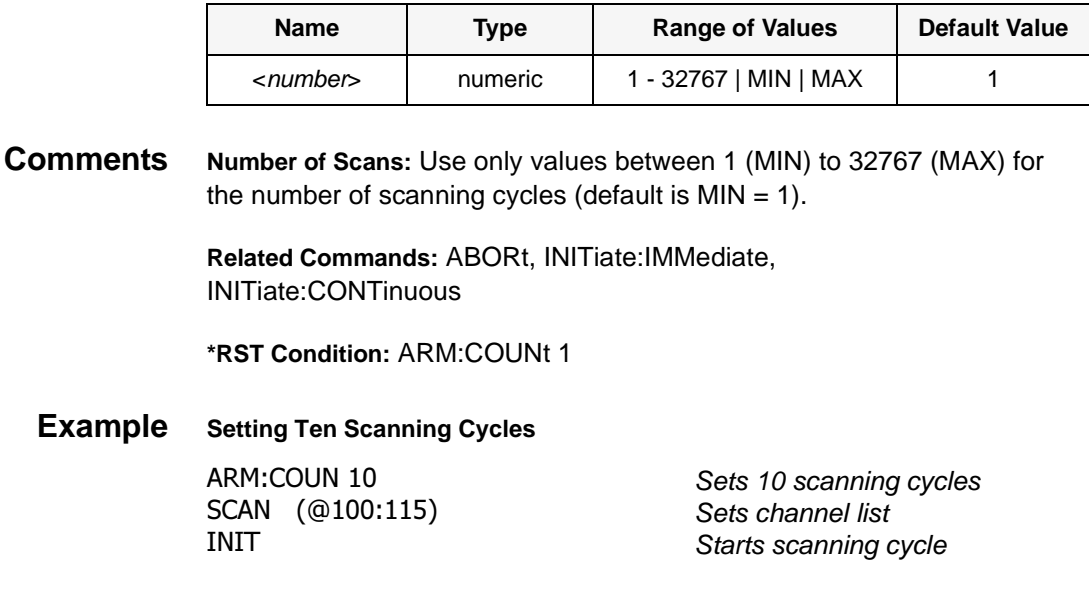

### **ARM:COUNt?**

**ARM:COUNt? [MIN | MAX]** returns the current number of scanning cycles set by ARM:COUNt. If a value between MIN and MAX is set, that value for ARM:COUNt is returned. The optional parameters MIN and MAX allow you to query the module for the these values instead of looking them up in the command reference. A 1 is returned for the MIN parameter. 32767 is returned for the MAX parameter regardless of the ARM:COUNt value set.

#### **Parameters**

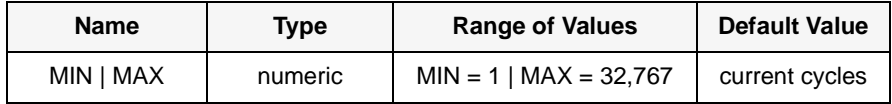

#### **Comments Related Commands:** INITiate:IMMediate

### **Example Query Number of Scanning Cycles**

ARM:COUN 55 ARM :COUN?

 Set 10 scanning cycles COUN? COUN? COUN? Returned value is 55.

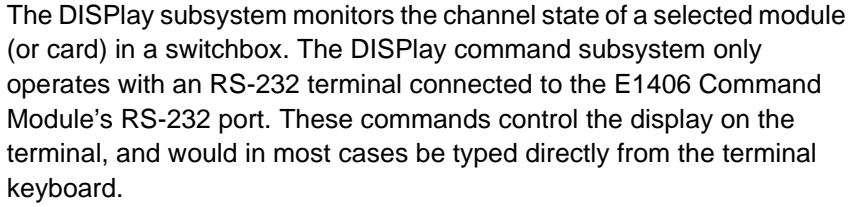

However, it is possible to send these commands over the GPIB interface and control the terminal's display. In this case, care must be taken that the instrument receiving the DISPlay command is the same one that is currently selected on the terminal. Otherwise, the GPIB command will have no visible effect.

#### **Subsystem Syntax** DISPlay

:MONitor :CARD <number>|AUTO :CARD? [:STATe]<mode> [:STATe]?

### **DISPlay:MONitor:CARD**

**DISPlay:MONitor:CARD <number>|AUTO** selects the module in a switchbox to be monitored. You must use DISP:MON:STAT ON to actually display the monitored module state to the RS-232 terminal.

#### **Parameters**

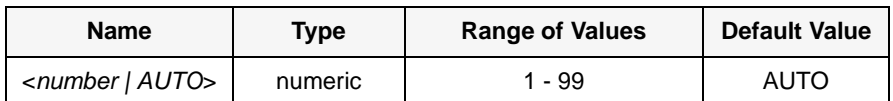

**Comments Selecting a Specific Module to be Monitored:** Send the card number in a switchbox with the DISPlay:MONitor:CARD command.

> **Selecting the Present Module to be Monitored (AUTO):** Use the DISPlay:MONitor AUTO command to select the last module addressed by a switching command (e.g., [ROUTe:]CLOSe).

**\*RST Condition:** DISPlay:MONitor:CARD AUTO

**Example Select Module #2 in a Switchbox for Monitoring**

DISP:MON:

Selects module #2 in a switchbox

**DISPlay:MONitor:CARD?** queries the setting of the :MONitor:CARD command and returns the module in a switchbox to be monitored.

### **DISPlay:MONitor[:STATe]**

**DISPlay:MONitor[:STATe] <mode>** turns the monitor mode on or off. When monitor mode is on, the RS-232 terminal display presents an array of values indicating the open/close state of every switch on the module. This display is dynamically updated each time a switch is opened or closed.

#### **Parameters**

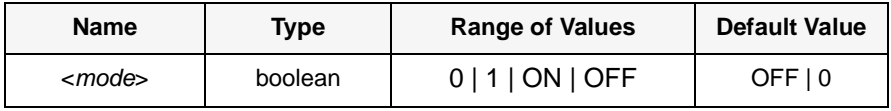

**Comments Monitoring Switchbox Channels:** DISPlay:MONitor[:STATe] ON or DISPlay:MONitor[:STATe] 1 turns the monitor mode on to show the channel state of the selected module. DISPlay:MONitor[:STATe] OFF or DISPlay:MONitor[:STATe] 0 turns the monitor mode off.

> Typing in another command on the terminal will cause the DISPlay:MONitor[:STATe] to be automatically set to OFF (0). NOTE: Use of the OFF parameter is useful only if the command is issued across the GPIB interface.

**Selecting the Module to be Monitored:** Use the DISPlay:MONitor:CARD <number>|AUTO command to select the module.

**Monitor Mode on an E1406 Command Module Display:** A typical display for the E1442A 64-Channel Form C Switch with all channels (all relays) closed follows. The " $#H$ " indicates data is in hexadecimal format. Each channel is represented as a bit in the hex value. The channels are grouped into four blocks of 16 channels each.

15-0 #HFFFF 31-16 #HFFFF 47-32 #HFFFF 63-48 #HFFFF

Closing only channel 3 would appear as  $15-0$ :  $\#H0008$ .

**\*RST Condition:** DISPlay:MONitor[:STATe] OFF | 0. An \*RST also opens all switches on the card. A DISP:MON ON command following a \*RST will display the following:

15-0 #H0000 31-16 #H0000 47-32 #H0000 63-48 #H0000

#### **Example Enabling the Monitor Mode**

DISP:MON: DISP:MON 1 Selects module #2 in a switchbox. Turns the monitor mode on.

# **DISPlay:MONitor[:STATe]?**

**DISPlay:MONitor[:STATe]?** queries the monitor mode. The command returns a 1 if monitor mode is on or a 0 if monitor mode is off.

The INITiate subsystem selects continuous scanning cycles and starts the scanning cycle.

**Subsystem Syntax** INITiate :CONTinuous <mode> :CONTinuous? [:IMMediate]

### **INITiate:CONTinuous**

**INITiate:CONTinuous <mode>** enables or disables continuous scanning cycles for the switchbox. The setting of this command determines whether or not a subsequent INIT[:IMMediate] command will cause a continuous scan to occur.

#### **Parameters**

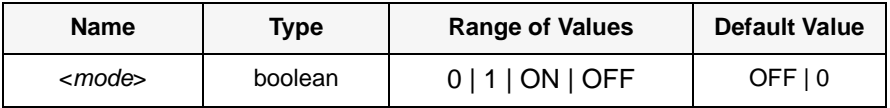

**Comments Continuous Scanning Operation:** Continuous scanning is enabled with the INITiate:CONTinuous ON or INITiate:CONTinuous 1 command. Sending the INITiate[:IMMediate] command closes the first channel in the channel list. Each trigger from a trigger source selected by the TRIGger:SOURce command advances the scan through the channel list. A trigger at the end of the channel list closes the first channel in the list and the scan cycle repeats.

> **Non-Continuous Scanning Operation:** Non-continuous scanning is enabled with the INITiate:CONTinuous OFF or INITiate:CONTinuous 0 command. Sending the INITiate[:IMMediate] command closes the first channel in the channel list. Each trigger from a trigger source selected by the TRIGger:SOURce command advances the scan through the channel list. A trigger at the end of the channel list opens the last channel in the list and the scanning cycle stops.

The INITiate:CONTinuous command does not start a scanning cycle (see INIT:IMM).

**Stopping Continuous Scans:** See the ABORt command.

**Related Commands:** ABORt, ARM:COUNt, INITiate[:IMMediate], TRIGger, TRIGger:SOURce

**\*RST Condition:** INITiate:CONTinuous OFF

#### **Example Enabling Continuous Scans**

**INIT:CONT ON** SCAN (@100:163)

 Enables continuous scanning Sets channel list Starts scanning cycle

### **INITiate:CONTinuous?**

**INITiate:CONTinuous?** queries the scanning state. With continuous scanning enabled, the command returns 1. With continuous scanning disabled, the command returns 0.

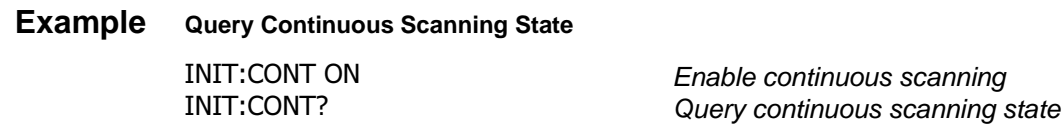

### **INITiate[:IMMediate]**

**INITiate[:IMMediate]** starts the scanning cycle and closes the first channel in the channel list. Successive triggers from the source specified by the TRIGger:SOURce command advance the scan through the channel list.

**Comments Starting the Scanning Cycle:** The INITiate[:IMMediate] command starts scanning by closing the first channel in the channel list. A trigger advances the scan through the channel list. An invalid channel list generates an error (see [ROUTe:]SCAN command).

**Stopping Scanning Cycles:** See the ABORt command.

**Related Commands:** ABORt, ARM:COUNt, INITiate:CONTinuous, TRIGger, TRIGger:SOURce

**\*RST Condition:** None

 **Example Starting a Single Scan** SCAN (@100:163)

 Sets channel list Starts scanning cycle by closing channel 00 and proceeding

The OUTPut subsystem enables one trigger line of the E1406 Command Module. It also can disable the active line.

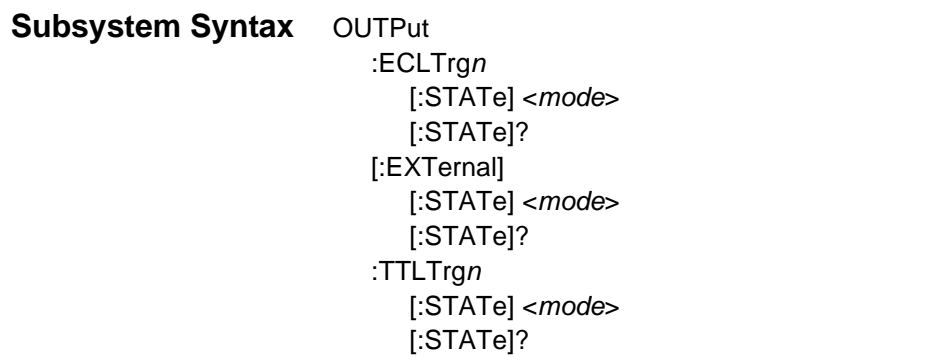

### **OUTPut:ECLTrgn[:STATe]**

**OUTPut:ECLTrgn[:STATe] <mode>** enables (ON or 1) or disables (OFF or 0) the ECL trigger bus pulse on the VXI bus line specified by n. There are two ECL trigger lines on the VXI bus allowing valid values for n to be 0 and 1.

#### **Parameters**

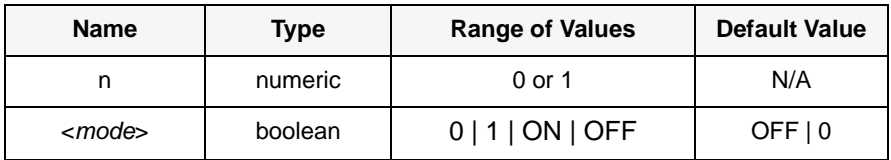

**Comments** When OUTPut:ECLTrgn[:STATe] ON is set, a trigger pulse occurs each time a channel is closed during a scan.

# **OUTPut:ECLTrgn[:STATe]?**

**OUTPut:ECLTrgn[:STATe]?** queries the state of the ECL trigger bus line specified by  $n.$  A 1 is returned if the line is enabled. A 0 is returned if it is disabled. Valid values for  $n$  are 0 and 1.

**OUTPut[:EXTernal][:STATe] <***mode***>** enables or disables the Trig Out port on the E1406A Command Module. OUTPut[:EXTernal][:STATe] ON | 1 enables the port and OUTPut[:EXTernal][:STATe] OFF | 0 disables the port.

#### **Parameters**

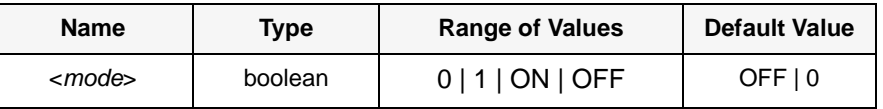

**Comments Abbreviated Syntax:** OUTPut subsystem commands [:EXTernal] and [:STATe] are optional subcommands. The OUTPut command can be abbreviated by executing OUTPut ON or OUTPut OFF.

> **Enabling Trig Out Port:** When enabled, the Trig Out port is pulsed each time a channel is closed during scanning. When disabled, the Trig Out port is not pulsed. The output pulse is a +5 V negative-going pulse.

**Trig Out Port Shared by Switchboxes:** Once enabled, the Trig Out port may be pulsed by the switchbox each time a channel is closed in a switchbox during scanning. To disable the output for a specific switchbox, send the OUTPut[:EXTernal] [:STATe] OFF or OUTPut[:EXTernal][:STATe] 0 command for that switchbox. The OUTP OFF command must be executed following use of this port to allow other instrument drivers to control the Trig Out port.

**Related Commands:** [ROUTE:]SCAN, TRIGger:SOURce

**\*RST Condition:** OUTPut[:EXTernal][:STATe] OFF (port disabled)

# **Example Enabling Trig Out Port**

OUTP ON Enables Trig Out port for pulse output

### **OUTPut[:EXTernal][:STATe]?**

**OUTPut:[:EXTernal][STATe]?** queries the present state of the Trig Out port on the E1406 Command Module. The command returns 1 if the port is enabled, or 0 if disabled.

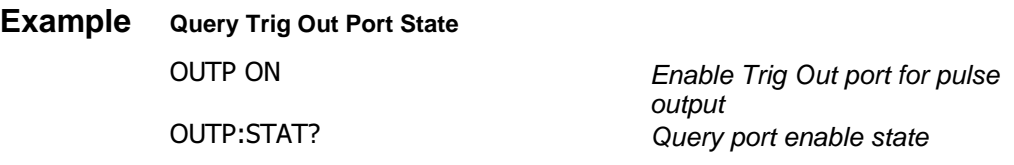

**OUTPut:TTLTrgn[:STATe] <mode>** enables (ON or 1) or disables (OFF or 0) the TTL trigger bus pulse on the VXI bus line specified by  $n$ . There are eight TTL trigger lines on the VXI bus ( $n = 0$  through 7).

#### **Parameters**

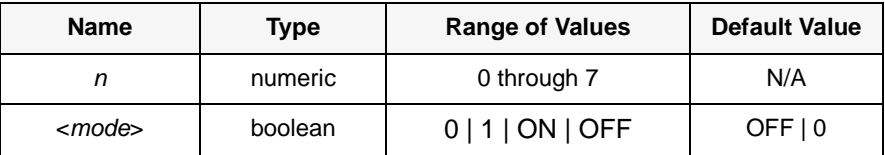

**Comments** When OUTPut:TTLTrgn[:STATe] ON is set, a trigger pulse occurs each time a channel is closed during a scan.

## **OUTPut:TTLTrgn[:STATe]?**

**OUTPut:TTLTrgn[:STATe]?** queries the state of the TTL trigger bus line specified by  $n. A 1$  is returned if the line is enabled. A  $0$  is returned if the line is disabled. Valid values for  $n$  are 0 through 7.

The [ROUTe:] subsystem controls switching and scanning operations for the Form C switch modules in a switchbox.

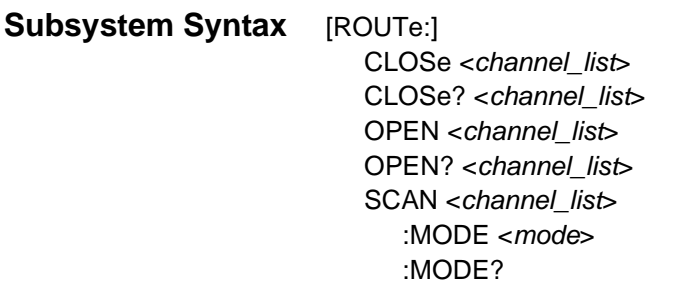

## **[ROUTe:]CLOSe**

**[ROUTe:]CLOSe<channel\_list>** activates the Form C switch relay for the channels specified in the channel\_list. The relay's Common (C) terminal is connected to the Normally Open (NO) terminal. The *channel\_list* is in the form ( $@ccnn$ , ( $@ccnnccnn$ ), or ( $@ccnnccnn$ ) where  $cc = card$ number (00-99) and  $nn =$  channel number (00-63).

#### **Parameters**

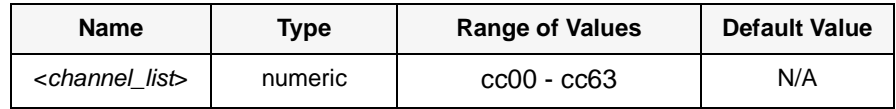

**Comments Special Case of Using Upper Range 99 in the Channel List:** Specifying the last channel as 99 (for example, (@100:199) automatically closes all channels on the card number specified by cc.

**Closing Channels:** To close:

- ROUTe: CLOSe (@ccnn) to close a single channel
- [ROUTe:]CLOSe (@ccnn,ccnn) to close multiple channels
- [ROUTe:]CLOSe (@ccnn:ccnn) to close sequential channels
- [ROUTe:]CLOSe (@ccnn:ccnn,ccnn:ccnn) to close a group of sequential channels
- any combination of the above

**Closure Order:** A list of channels will not all close simultaneously. The order channels close when specified from a single command is not guaranteed. Use sequential CLOSe commands if needed.

**Related Commands:** [ROUTe:]OPEN, [ROUTe:]CLOSe?

**\*RST Condition:** All Form C switch channels are open.

#### **Example Closing Form C Switch Channels**

This example closes channel 00 of card number 1 Form C switch module and channel 15 of card number 2 Form C switch module in a single switchbox.

CLOS (@100,215)

  100 closes channel 00 of Form C switch #1. 215 closes channel 15 of Form C switch #2.

### **[ROUTe:]CLOSe?**

**[ROUTe:]CLOSe? <channel\_list>** returns the current state of the channel(s) queried. The channel\_list is in the form (@ccnn). The command returns 1 if the channel is in the NO state (C connected to NO) or returns 0 if the channel is in the NC state (C connected to NC). If a list of channels is queried, a comma-delineated list of 0 or 1 values is returned in the same order of the channel list.

**Comments Query is Software Readback:** The [ROUTe:]CLOSe? command returns the current state of the hardware controlling the specified channel. It does not account for a failed switch element or a relay closed by direct register access (see Appendix B).

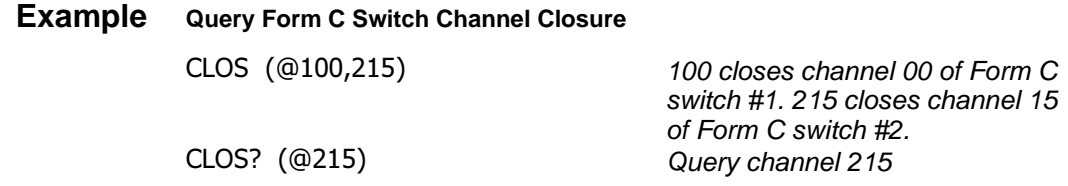

## **[ROUTe:]OPEN**

**[ROUTe:]OPEN <channel\_list>** de-energizes the relays for the channels specified in the channel list connecting the Common (C) terminal to the Normally Closed (NC) terminal. The *channel list* is in the form (@ccnn), (@ccnn,ccnn), or (@ccnn:ccnn) where cc = card number (00-99) and nn  $=$  channel number (00-63).

#### **Parameters**

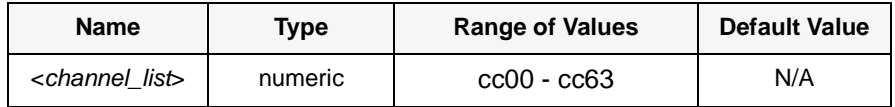

**Comments Using Upper Range 99 in the Channel List:** Specifying the last channel as 99 (for example, (@100:199) automatically opens all channels on the card number specified by cc.

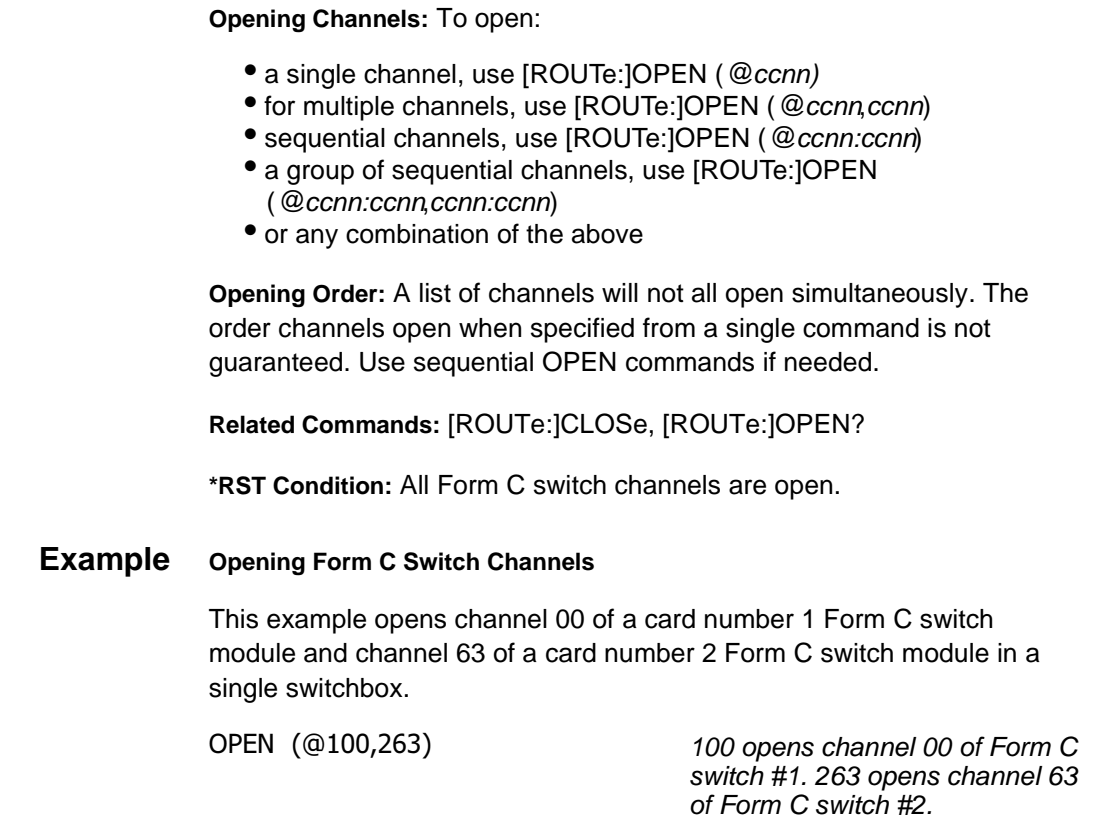

# **[ROUTe:]OPEN?**

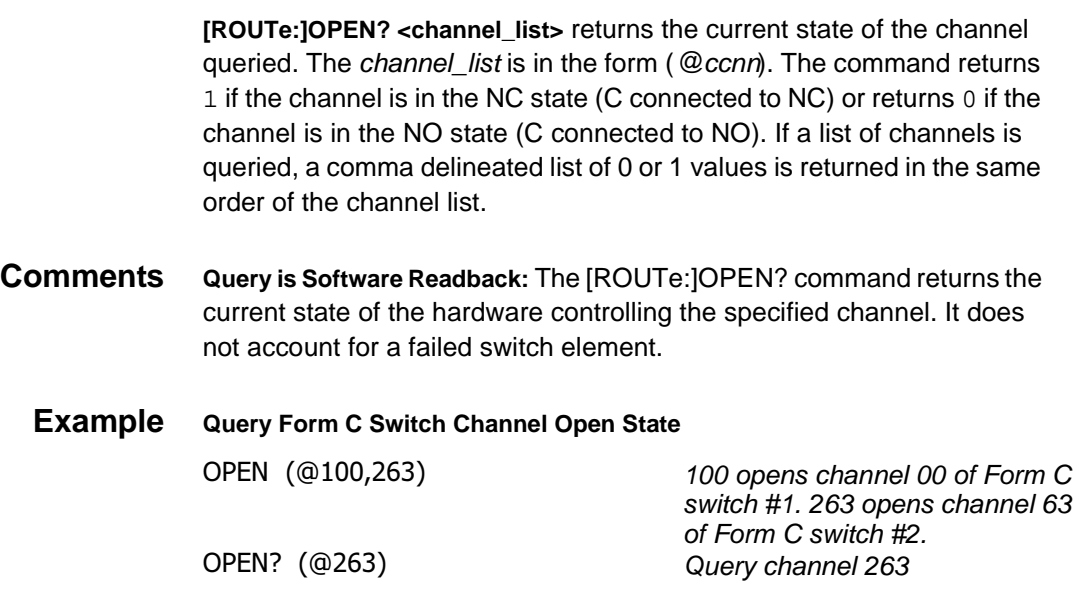

**[ROUTe:]SCAN <channel\_list>** defines the channels to be scanned. The channel list is in the form ( $@ccnn$ ), ( $@ccnn,ccnn$ ), or ( $@ccnn:ccnn$ ) where  $cc =$  card number (00-99) and  $nn =$  channel number (00-63 and 99). See the comments for explanation of using the special case of 99 in the channel list.

#### **Parameters**

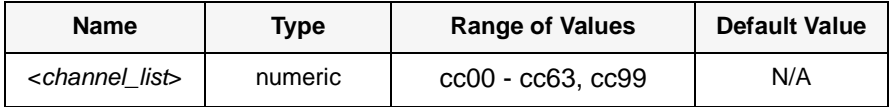

**Comments Special Case of Using Upper Range 99 in the Channel List:** Specifying the last channel as 99 (for example, @100:199) automatically scans all channels on the card number specified by cc.

> **Defining the Channel List:** When executing [ROUTe:]SCAN, the channel list is checked for valid card and channel numbers. An error is generated for an invalid channel list.

> **Scanning Operation:** With a valid channel list, INITiate[:IMMediate] starts the scanning cycle and closes the first channel in the channel list. Successive triggers from the source specified by TRIGger:SOURce advance the scan through the channel list.

**Stopping Scan:** See the ABORt command.

**Related Commands:** CLOSe, OPEN, SCAN:MODE, TRIGger, TRIGger:SOURce

**\*RST Condition:** All channels open.

#### **Example Scanning Using External Devices**

This BASIC language example shows how to scan channels via GPIB using the E1406 Command Module and a 3457A Digital Multimeter. This example uses the command module's Trig Out port to synchronize the switch module in a switchbox to the multimeter.

The trigger pulse from the Trig Out port triggers the multimeter for a measurement. See Chapter 2 for typical user connections to the Form C switch module. The addresses used are 70900 for the E1406 Command Module, 722 for the 3457A Multimeter, and 70915 for the switchbox.

10 OUTPUT 722;"TRIG EXT;DCV" Sets multimeter to external trigger and to measure dc volts. 20 OUTPUT 70915;"OUTP ON" Enables Trig Out port on command module. 30 OUTPUT 70915;"TRIG:SOUR BUS" Sets switchbox to receive bus triggers 40 OUTPUT 70915;"SCAN:MODE VOL Sets switchbox to measure voltage during scanning 50 OUTPUT 70915:"SCAN (@100:163)" Selects the channel list 60 OUTPUT 70915;"INIT" Starts scanning cycle 70 FOR I=1 TO 64 Starts count loop 80 ENTER 722;A Enters voltmeter reading into variable A 90 PRINT A Prints reading in variable A 100 TRIGGER 70915 7riggers the switchbox to advance the channel list 110 NEXT I later and the local properties count **120 END** 

### **[ROUTe:]SCAN:MODE**

**[ROUTe:]SCAN:MODE <mode>** sets the Form C switch channels defined by the [ROUTe:]SCAN <channel\_list> command for "no measurements".

The SWITCH device driver for the E1442A also supports Form C switches which use this command to close appropriate tree relays for a specific kind of measurement (such as 2-wire and 4-wire ohms that require different tree relay closures).

For compatibility in use with the switchbox device driver, the E1442A accepts the SCAN:MODE command but the command has no effect on Form C operation. It is important to note that the command erases the current SCAN list when executed.

**NOTE** This command erases the current SCAN channel list. SCAN:MODE must be followed by a [ROUTe:]SCAN command to re-establish a scan channel list.

#### **Parameters**

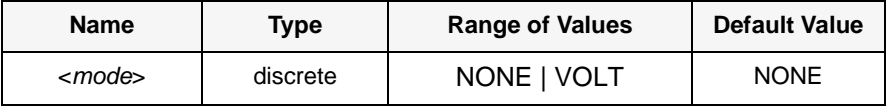

**Comments Order of Command Execution:** If used, [ROUTe:]SCAN:MODE must be executed before [ROUTe:]SCAN <channel\_list> because SCAN:MODE erases the current SCAN list. The SCAN:MODE command is not needed for Form C Switch operation.

**Related Commands:** SCAN

**\*RST Condition:** [ROUTe:]SCAN:MODE NONE

# **[ROUTe:]SCAN:MODE?**

**[ROUTe:]SCAN:MODE?** returns the current state of the scan mode. The command returns NONE or VOLT to indicate which mode the scan is set. The STATus subsystem reports the bit values of the Operation Status Register (in the command module). It also allows you to unmask the bits you want reported from the Standard Event Register and to read the summary bits from the Status Byte Register.

**Subsystem Syntax** STATus :OPERation

:CONDition? :ENABle <number> :ENABle? :EVENt]? :PRESet

**Comments** The STATus system contains four software registers that reside in a SCPI driver, not in the hardware (see Figure 3-1) Two registers are under IEEE 488.2 control: the Standard Event Status Register (\*ESE?) and the Status Byte Register (\*STB).

> The Operational Status bit (OPR), Service Request bit (RSQ), Standard Event summary bit (ESB), Message Available bit (MAV) and Questionable Data bit (QUE) in the StatusByte Register (bits 7, 6, 5, 4 and 3 respectively) can be queried with the \*STB? command.

> Use the \*ESE? command to query the *unmask* value for the Standard Event Status Register (the bits you want logically OR'd into the summary bit). The registers are queried using decimal weighted bit values. The decimal equivalents for bits 0 through 15 are included in Figure 3-1.

A numeric value of 256 executed in a STATus:OPERation:ENABle <unmask> command allows only bit 8 to generate a summary bit. The decimal value for bit 8 is 256.

The decimal values are also used in the inverse manner to determine which bits are set from the total value returned by an EVENt or CONDition query. The SWITCH driver exploits only bit 8 of Operation Status Register. This bit is called the Scan Complete bit which is set whenever a scan operation completes. Since completion of a scan operation is an event in time, bit 8 will never appear set when STAT:OPER:COND? is queried. However, bit 8 is set with the STAT:OPER:EVENt? query command.
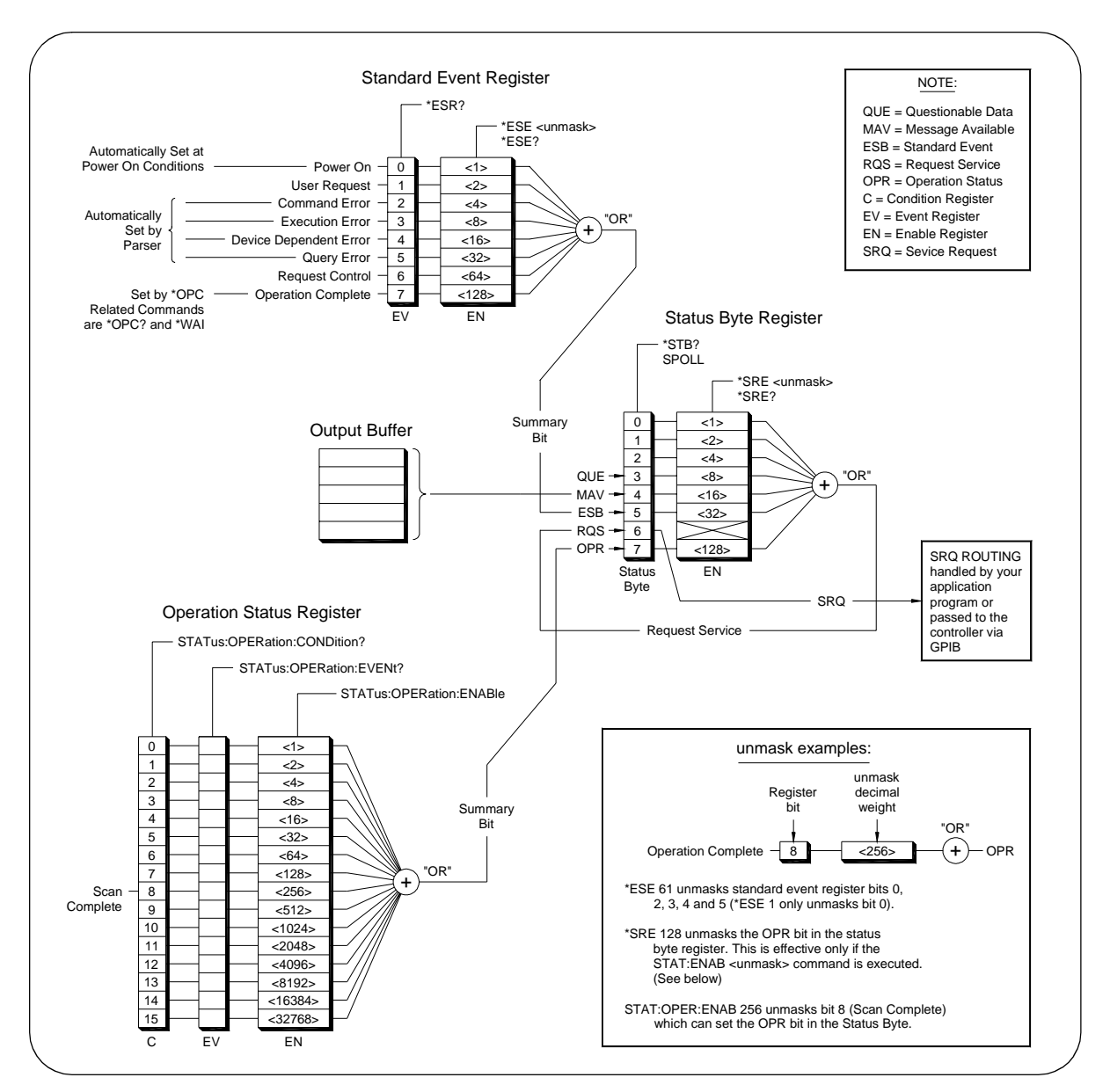

**Figure 3-1. E1442A Form C Switch Module Status System**

**STATus:OPERation:CONDition?** returns the state of the Condition Register in the Operation Status Group. The state represents conditions which are part of the instrument's operation. The SWITCH driver does not set bit 8 in this register (see STAT:OPER:EVENt?).

# <span id="page-73-0"></span>**STATus:OPERation:ENABle**

**STATus:OPERation:ENABle <number>** sets an enable mask to allow events recorded in the Event Register to send a summary bit to the Status Byte Register (bit 7). For Form C switch modules, when bit 8 in the Operation Status Register is set to 1 and that bit is enabled by the OPER:ENABle command, bit 7 in the Status Register is set to 1.

### **Parameters**

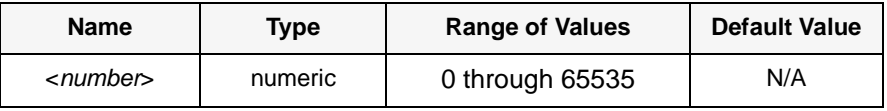

**Comments Setting Bit 7 of the Status Register:** STATus:OPERation:ENABle 256 sets bit 7 of the Status Register to 1 after bit 8 of the Operation Status Register is set to 1.

**Related Commands:** [ROUTe:]SCAN

**Example Enable the Status Register**

STAT:OPER:

Enables bit 8 of the Operation Status Register to be reported to bit OPR in the Status Register

# **STATus:OPERation:ENABle?**

**STATus:OPERation:ENABle?** returns which bits in the Event Register (Operation Status Group) are unmasked.

**Comments Output Format:** Returns a decimal weighted value from 0 to 65,535 indicating which bits are set to true. The value returned is the value set by STAT:OPER: ENAB <number> command. However, the maximum decimal weighted value used in this module is 256 (bit 8 set to true).

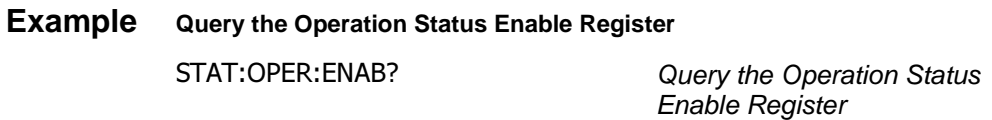

<span id="page-74-0"></span>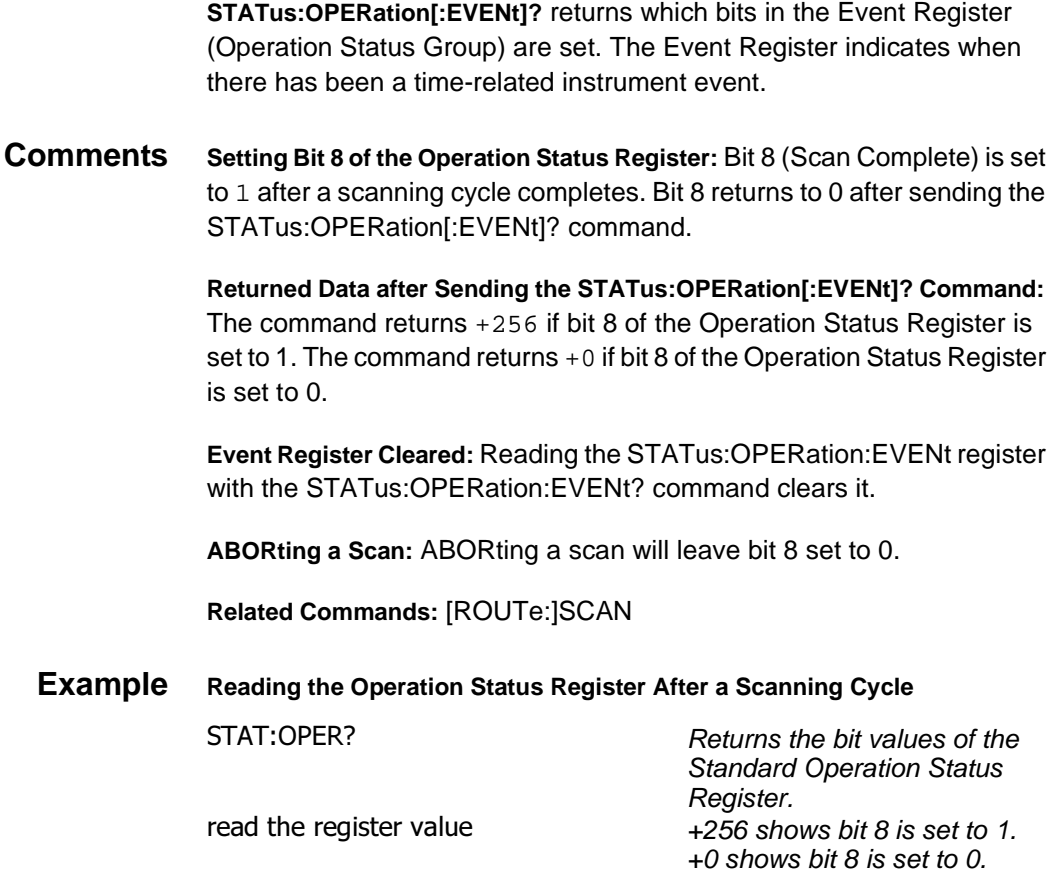

# **STATus:PRESet**

**STATus:PRESet** affects only the enable register by setting all enable register bits to 0. It does not affect either the "status byte" or the "standard event status". PRESet does not clear any of the event registers.

The SYSTem subsystem returns the error numbers and error messages in the error queue of a switchbox, and returns the types and descriptions of modules (cards) in a switchbox.

<span id="page-75-0"></span>**Subsystem Syntax** SYSTem :CDEScription? <number> :CTYPe? <number> :CPON <number> ALL :ERRor?

# **SYSTem:CDEScription?**

**SYSTem:CDEScription?** <number> returns the description of a selected module (card) in a switchbox.

### **Parameters**

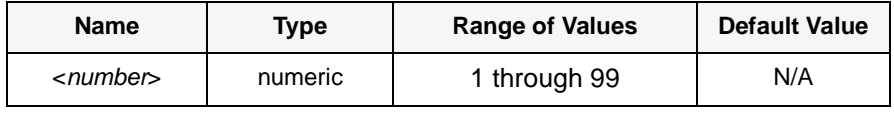

- **Comments Form C Switch Module Description:** For the E1442A, SYSTem:CDEScription?<number> returns: 64 Channel General Purpose Switch
	- **Example Reading the Description of a Card #1 Module** SYST:CDES? 1 Determine the description

# **SYSTem:CPON**

**SYSTem:CPON <number> | ALL** opens all channels of a selected or all modules (cards) in a switchbox to their power-on state.

### **Parameters**

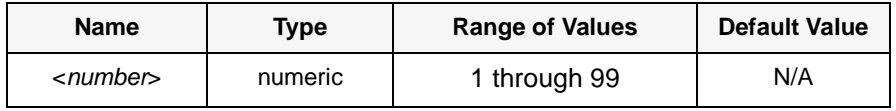

<span id="page-76-0"></span>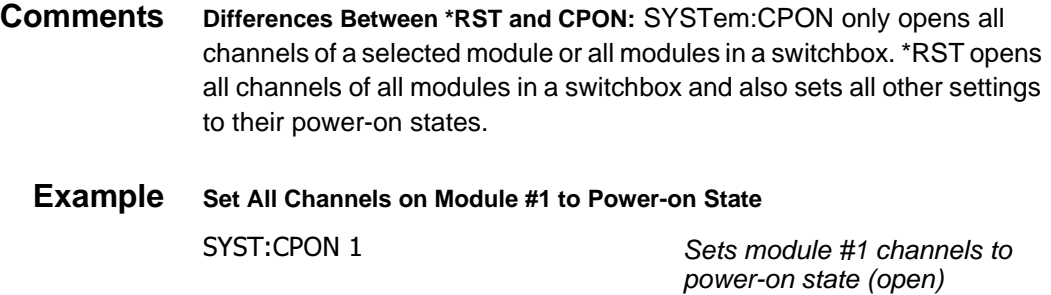

# **SYSTem:CTYPe?**

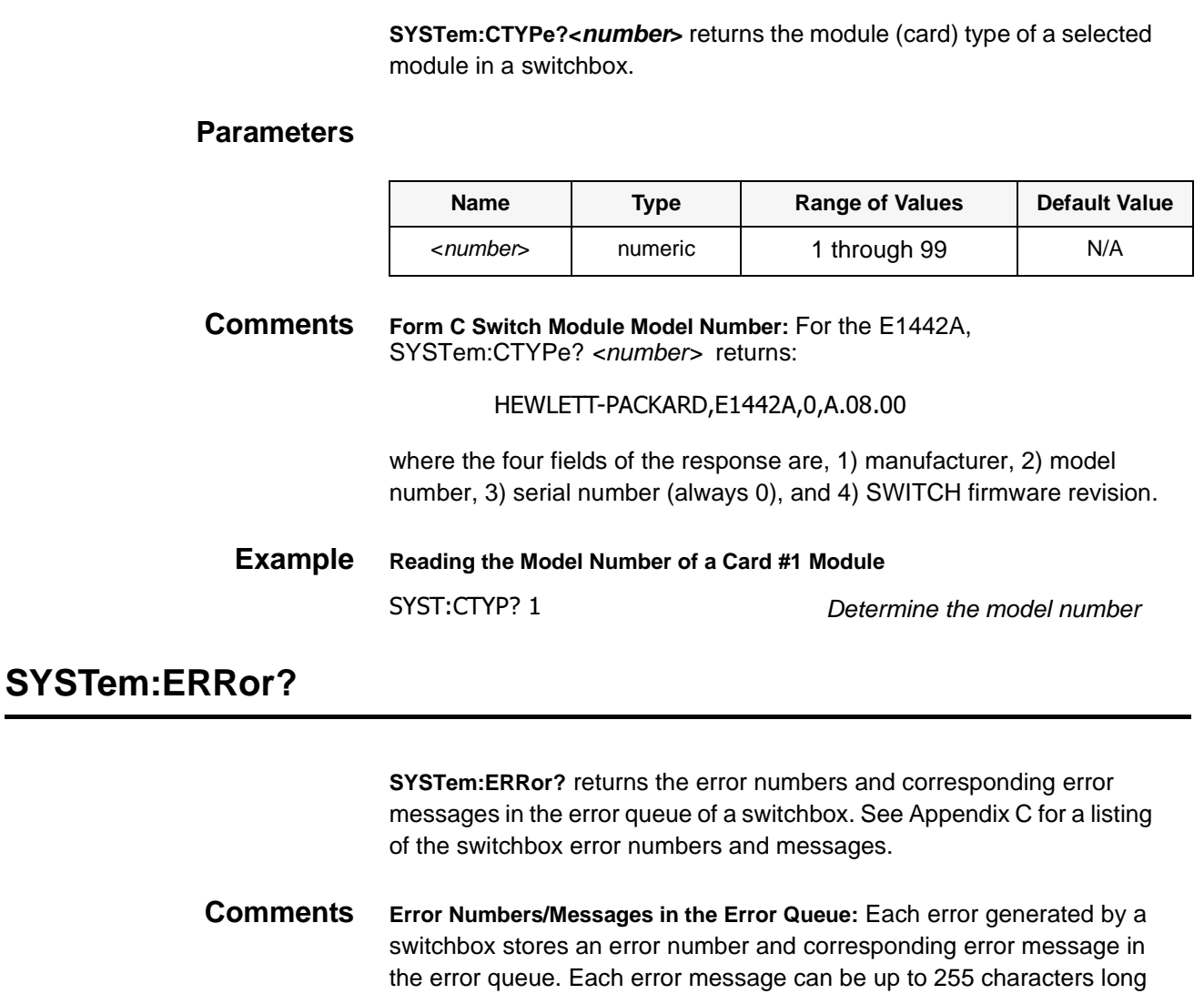

but typically is much shorter.

**Clearing the Error Queue:** An error number/message is removed from the queue each time the SYSTem:ERRor? query command is sent. The errors are cleared first-in, first-out.

<span id="page-77-0"></span>When the queue is empty, each following SYSTem:ERRor? query command returns 0, "No error". To clear all error numbers/messages in the queue, execute the \*CLS command.

**Maximum Error Numbers/Messages in the Error Queue:** The queue holds a maximum of 30 error numbers/messages for each switchbox. If the queue overflows, the last error number/message in the queue is replaced by -350, "Too many errors". The least recent error numbers/messages remain in the queue and the most recent are discarded.

### **Example Reading the Error Queue**

SYST:ERR?

Query the error queue

The TRIGger subsystem commands controls the triggering operation of the Form C switch modules in a switchbox.

<span id="page-78-0"></span>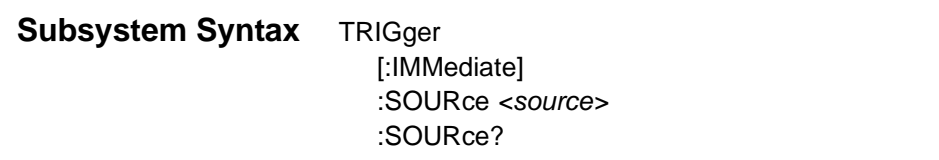

# **TRIGger[:IMMediate]**

**TRIGger[:IMMediate]** causes a trigger to occur when the defined trigger source is TRIGger:SOURce HOLD or TRIGger:SOURce BUS. This can be used to trigger a suspended scan operation.

**Comments Executing the TRIGger[:IMMediate] Command:** A channel list must be defined in the [ROUTe:]SCAN <channel\_list> command and an INITiate:IMMediate command must be executed before TRIGger:IMMediate can trigger the switchbox.

> **HOLD or BUS Source Remains:** If selected, theTRIGger:SOURce HOLD or TRIGger:SOURce BUS commands remain in effect, after triggering the switchbox with the TRIGger[:IMMediate] command.

**Related Commands:** INITiate, [ROUTe:]SCAN, TRIGger:SOURce

**Example Advancing Scan Using the TRIGger Command**

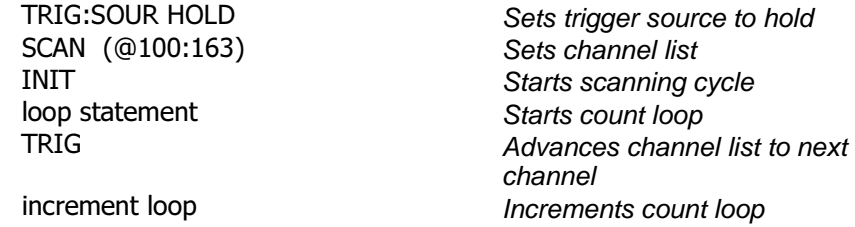

**TRIGger:SOURce <source>** specifies the trigger source to advance the scanning channel list.

### <span id="page-79-0"></span>**Parameters**

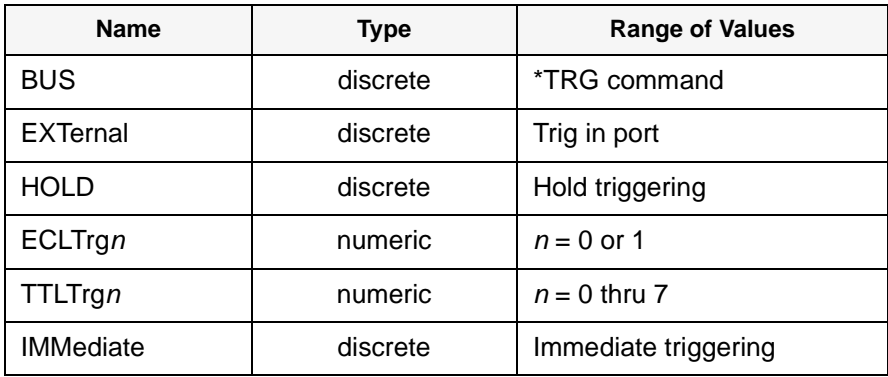

**Comments Enabling the Trigger Source:** The TRIGger:SOURce command only selects the trigger source. The INIT[:IMMediate] command enables the trigger source. The trigger source must be selected using the TRIGger:SOURce command before executing the INIT command.

> **One Trigger Input Selected at a Time:** Only one input (ECLTrg 0 or 1; TTLTrg 0, 1, 2, 3, 4, 5, 6 or 7; or EXTernal) can be selected at one time. Enabling a different trigger source will automatically disable the active input. For example, if TTLTrg1 is the active input, and TTLTrg4 is enabled, TTLTrg1 will become disabled and TTLTrg4 will become the active input.

**Using the TRIG command:** You can use the TRIGger[:IMMediate] command to advance the scan when TRIGger:SOURce BUS or TRIGger:SOURce HOLD is selected.

**Using External Trigger Inputs:** With TRIGger:SOURce EXTernal selected, only one switchbox at a time can use the external trigger input at the E1406 Command Module Trig In port.

**Using TTL or ECL Trigger Bus Inputs:** These triggers are from the VXI backplane trigger lines ECL[0,1] and TTL[0-7]. These may be used to trigger the SWITCH driver from other VXI instruments.

**Using EXTernal | TTLTrgn | ECLTrgn Trigger Inputs:** After using TRIGger: SOURce  $EXT$  | TTLTn| ECLTn, the selected trigger source remains assigned to the SWITCH driver until it is relinquished through use of the TRIG:SOUR BUS|HOLD command. While the trigger is in use by the SWITCH driver, no other drivers operating on the E1406 Command Module will have access to that particular trigger source.

<span id="page-80-0"></span>Likewise, other drivers may consume trigger resources which may deny access to a particular trigger by the SWITCH driver. You should always release custody of trigger sources after completion of an activity by setting the trigger source to BUS or HOLD (TRIG: SOUR BUS | HOLD).

**Using Bus Triggers:** To trigger the switchbox with TRIGger:SOURce BUS selected, use the IEEE 488.2 Common command \*TRG or the GPIB Group Execute Trigger (GET) command.

**Trig Out Port Shared by Switchboxes:** See the OUTPut command.

**Related Commands:** [ROUTe:]SCAN, TRIGger, ABORt

**\*RST Condition:** TRIGger:SOURce IMMediate

### **Example Scanning Using External Triggers**

In the following example, the trigger input is applied to the E1406 Command Module Trig In port.

TRIG: SOUR EXT SCAN (@100:163)

Sets trigger source to external Sets channel list INIT Starts scanning cycle (trigger externally)  $Advances channel list to next$ channel

### **Example Scanning Using Bus Triggers**

TRIG: SOUR BUS SCAN (@100:163)

Sets trigger source to bus Sets channel list INIT<br>
\*TRG<br>
\*TRG<br>
Advances channel list Advances channel list to next channel

# **TRIGger:SOURce?**

**TRIGger:SOURce?** returns the current trigger source for the switchbox. Command returns either BUS, EXT, HOLD, TTLT0-7, ECLT0-1 or IMM for trigger sources BUS, EXTernal, HOLD, TTL Trigger, ECL Trigger, ECL Trigger or IMMediate, respectively.

# **Example Query Trigger Source**

TRIG: SOUR FXT TRIG: SOUR?

Sets trigger source to external Queries trigger source; returns EXT.

# <span id="page-81-0"></span>**SCPI Commands Quick Reference**

The following table summarizes the SCPI Commands for the E1442A 64-Channel Form C Switch Module used in a switchbox. .

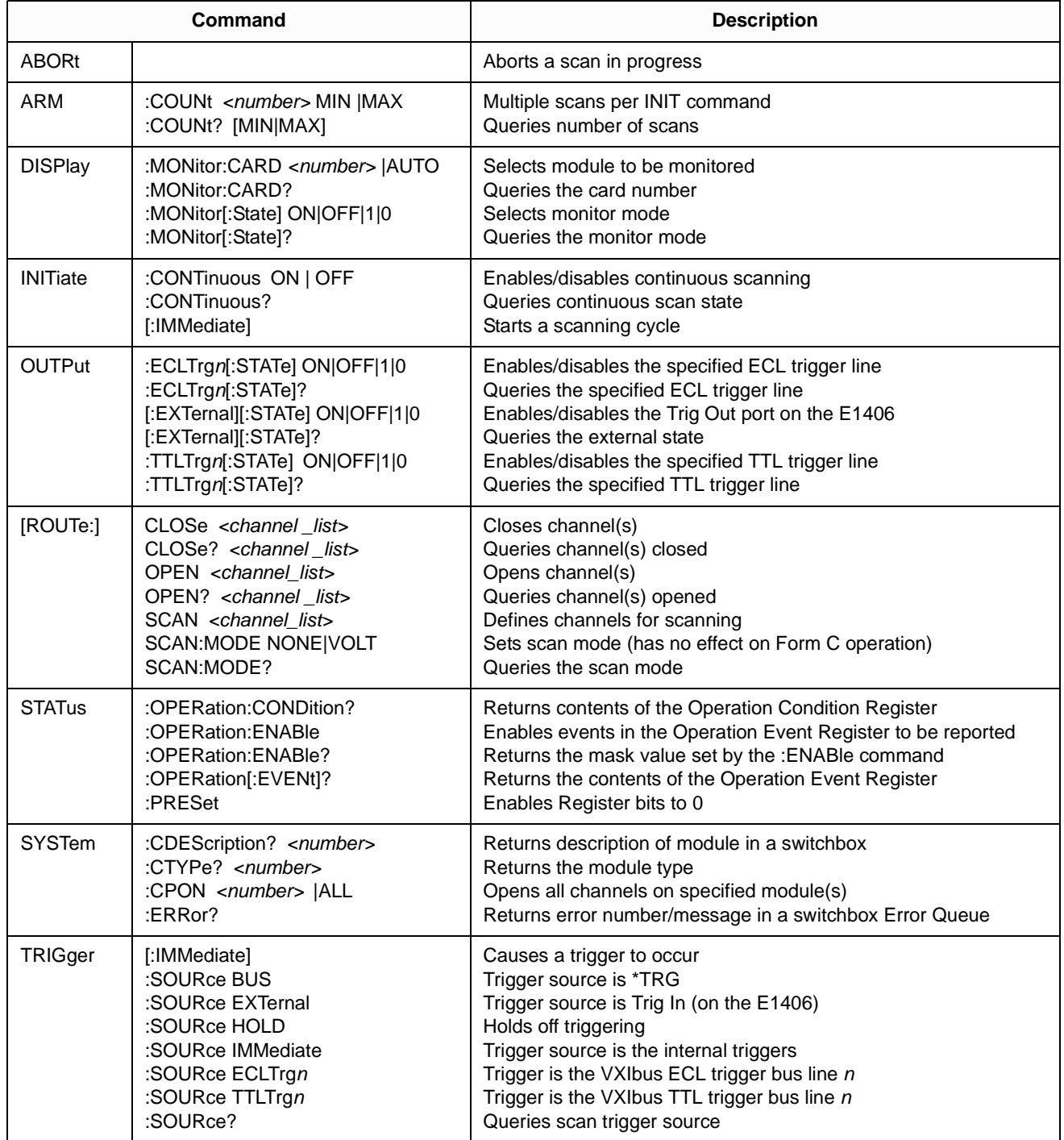

# <span id="page-82-0"></span>**IEEE 488.2 Common Commands Reference**

The following table lists the IEEE 488.2 Common (\*) commands accepted by the E1442A 64-channel Form C Switch Module. The operation of some of these commands is described in Chapter 2 of this manual. For more information on Common commands, refer to the user's manual for your mainframe or to the ANSI/IEEE Standard 488.2-1987. The common commands \*RCL, \*SAV and \*TST? do specific actions with the E1442A, as listed in the following table.

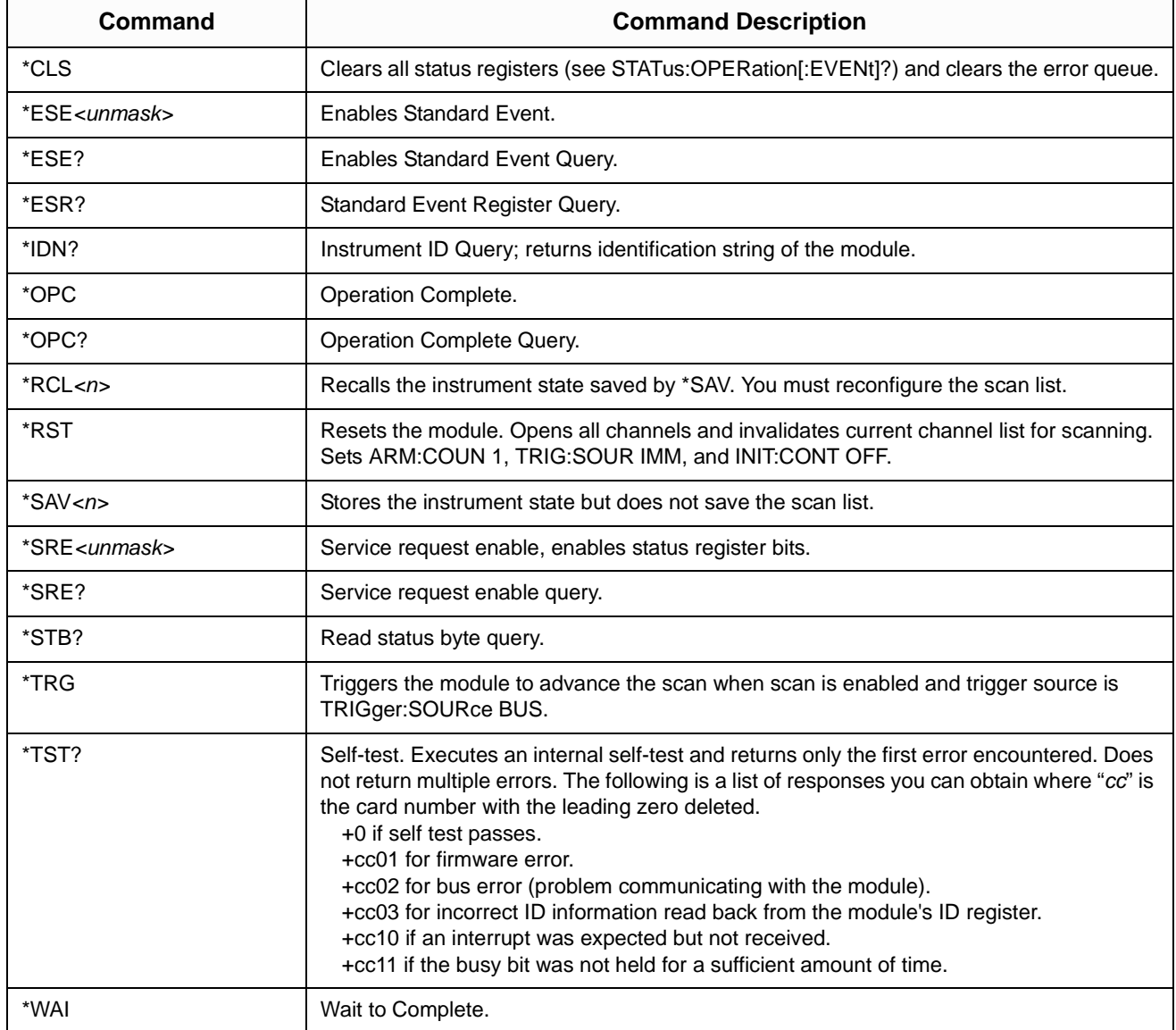

Notes:

# **Appendix A Specifications**

#### <span id="page-84-0"></span>**Maximum Input Voltage:**

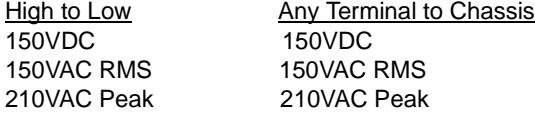

#### **(Maximum with internal jumpers installed or use of Option 010 terminal module):**

High to Low **Any Terminal to Chassis** 60VDC 60VDC 30VAC RMS 30VAC RMS 42VAC Peak 42VAC RMS

#### **Maximum Current (per switch):** 1A DC or 1A AC RMS

### **Maximum Power:**

Per Switch: 40W DC, 40VA AC Per Module: 320W DC, 320VA AC

**Thermal Offset:** <70  $\mu$ V per channel **Watts/Slot:** 1.0

#### **Closed Channel Resistance:**

 $>1.5Ω$  typical >13.5Ω at end of relay life

#### **Insulation Resistance:**

(between any two points):

>10<sup>7</sup>Ω at 40°C, 65% RH >10<sup>8</sup>Ω at 25°C, 40% RH

#### **Crosstalk, Channel to Channel:**

>100 kHz: >-70dB >10 MHz: >-30dB

#### **Capacitance:**

Common to NO or NC: >40pF Channel to Channel: >30pF

#### **Relay Life (typical):**

No load:  $>10^6$  operations Max. load:  $>10^5$  operations

#### **Power Up/Down States:** All Open

**Typical Time to Open/Close a Channel:** 13 msec

**Module Size/Device Type:** C, register-based

**Installation Category:** IC 1

**Connectors Used:** P1 and P2

**Number of Slots:** 1

**VXIbus Interface Capability:** Interrupter, D16

**Interrupt Level:** 1-7, selectable

#### **Power Requirements:**

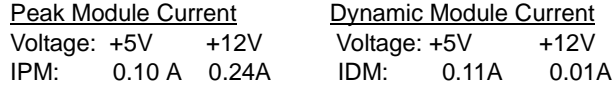

**Maximum Transient Voltage:** 1300V

**Operating Temperature:** 0° to 55°C

**Storage Temperature:** -40° to 75°C

**Bandwidth:** -3dB at 10 MHz **Operating Humidity:** 40°C and 95% RH

**Operating Location:** Intended for indoor use only.

**IEC Pollution Degree 2<sup>1</sup> Normally, only non-conductive** pollution occurs. Occasionally, however, a temporary conductivity caused by condensation must be expected.

<sup>1</sup> **Pollution**: Any addition of foreign matter, solid, liquid or gaseous (ionized gases), that may produce a reduction of dielectric strength or surface resistivity. **Pollution Degree**: For the purpose of evaluating clearances (the shortest distance in air between two conductive parts), Pollution Degree 1 and Pollution Degree 2 are recognized for use in the micro-environment.

**Pollution Degree 1**: No pollution or only dry, non-conductive pollution occurs. The pollution has no influence. **Pollution Degree 2**: Normally only non-conductive pollution occurs. Occasionally, however, a temporary conductivity caused by condensation must be expected.

**Clearance**: The shortest distance in air between two conductive parts.

# <span id="page-86-0"></span>**About This Appendix**

This appendix contains the information you can use for register-based programming of the E1442A. The contents include:

- Register Programming vs. SCPI Programming . . . . . . . . . . . .85
- Addressing the Registers . . . . . . . . . . . . . . . . . . . . . . . . . . . . .85
- Register-Based Programming the E1442A. . . . . . . . . . . . . . . .88
- Register Definitions. . . . . . . . . . . . . . . . . . . . . . . . . . . . . . . . . .92
- Programming Example . . . . . . . . . . . . . . . . . . . . . . . . . . . . . . .94

# **Register Programming vs. SCPI Programming**

The E1442A 64-Channel Form C Switch Module is a register-based module that does not support the VXIbus word serial protocol. When a SCPI command is sent to the Form C switch, the E1406 Command Module parses the command and programs the switch at the register level.

**NOTE** If SCPI is used to control this module, register programming is not recommended. The SCPI driver maintains an image of the card state. The driver will be unaware of changes to the card state if you alter the card state by using register writes.

> Register-based programming is a series of **reads** and **writes** directly to the Form C switch registers. This increases throughput speed since it eliminates command parsing and allows the use of an embedded controller. Also, if slot 0, the resource manager, and the computer GPIB interface are provided by other devices, a C-size system can be downsized by removing the command module.

# **Addressing the Registers**

Register addresses for register-based devices are located in the upper 25% of VXI A16 address space. Every VXI device (up to 256 devices) is allocated a 32-word (64-byte) block of addresses. With seven registers, the E1442A Form C Switch Module uses seven of the 64 addresses allocated.

<span id="page-87-0"></span>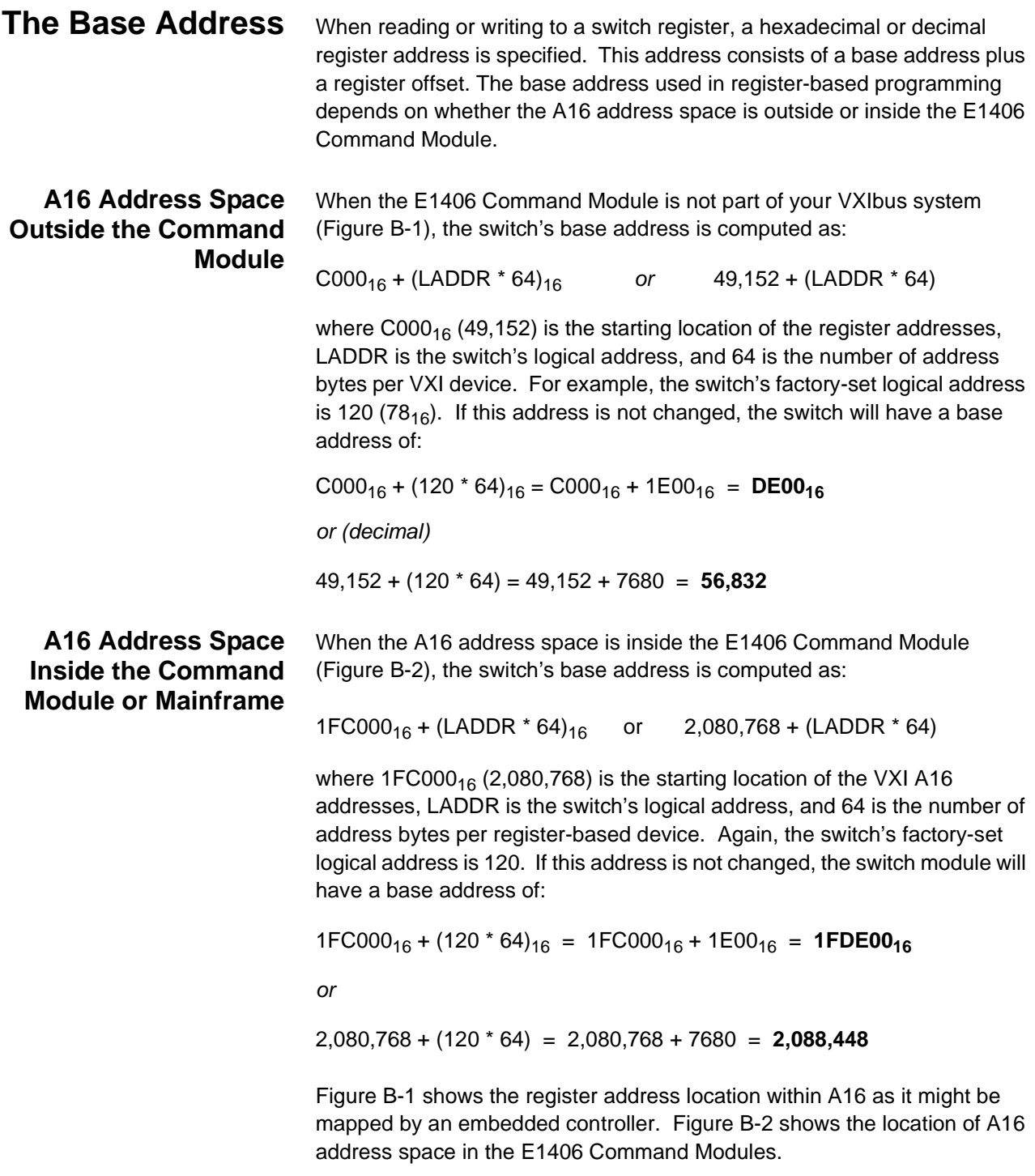

<span id="page-88-0"></span>**Register Offset** The register offset is the register's location in the block of 64 address bytes. For example, the switch's Status/Control Register has an offset of  $04_{16}$ . When you write a command to this register, the offset is added to the base address to form the register address:

> $DE00_{16} + 04_{16} = DE04_{16}$  $1FDE00_{16} + 04_{16} = 1FDE04_{16}$

or

56,832 + 4 = **56,836** 2,088,448 + 4 = **2,088,452**

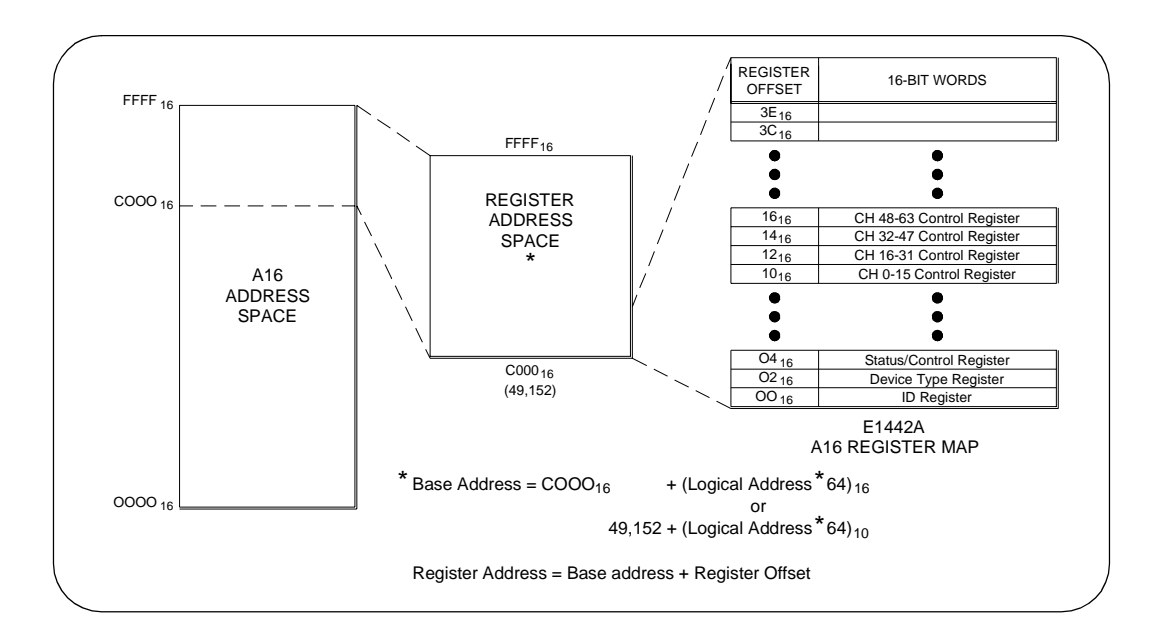

**Figure B-1. Registers within A16 Address Space**

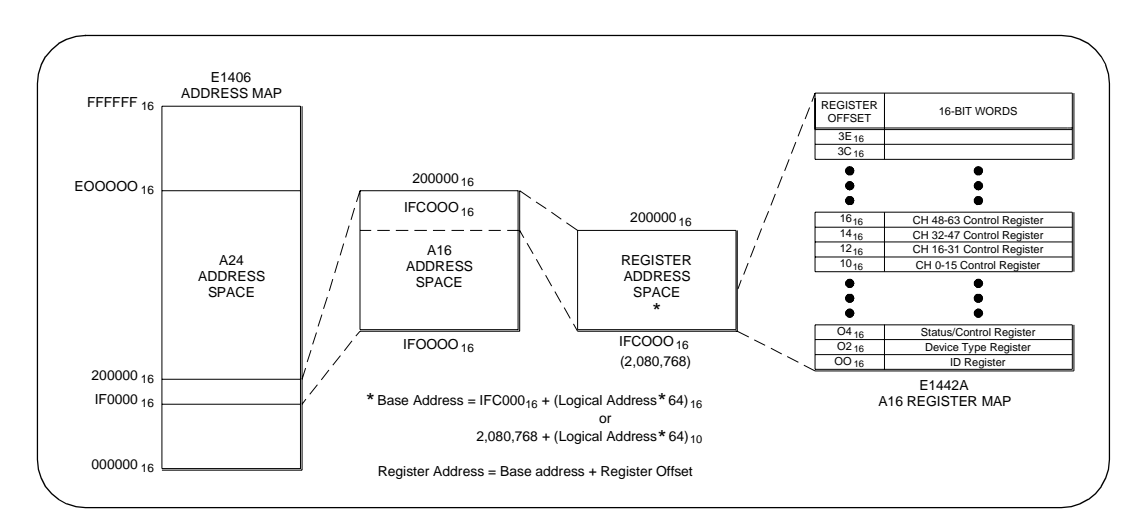

**Figure B-2. Registers within the E1406 A16 Address Space**

# <span id="page-89-0"></span>**Register-Based Programming the E1442A**

The E1442A Form C Switch Module is a register-based slave device. There are 64 independent switches on the card which are controlled using the Switch Control Registers. There are four register types on this module:

- Identifies Hewlett-Packard as the manufacturer and the card is an A16 register-based device.
- Device Type Register Identifies card as an E1442A.
- Status/Control Register When read from, it is used to return device-specific status information. When written to, it is used to set control bits.
- Switch Enable Registers These four registers control the state of the Form C switches on the module (e.g., close or open the switch).

**Reading or Writing to E1442A Registers**

To read or write to specific registers you must address a particular register within a module. The registers within a module are located using a fixed offset. The module address is based on the module's logical address. There are two basic ways of accessing registers.

One method uses the logical address directly to access a particular card using VXI:READ and VXI:WRITE commands through a command module. The other method can be used with an embedded controller that locates A16 data space within its memory map. The memory mapping allows registers to be directly read or written with moves to/from memory. The factory setting of the logical address switch is 120 (78 $_{16}$ ). This value is used in the following examples.

# **Register Access with Logical Address (Command Module)**

When using the E1406 Command Module to access registers via VXI:READ and VXI:WRITE commands, the logical address is used to determine which VXI module is being accessed. See the E1406 Command Module documentation for use of the VXI:READ and VXI:WRITE commands and other related commands.

The following commands are sent to the E1406 Command Module via the GPIB. The example below shows a portion of a BASIC program. The controller could either be external or embedded in the VXI mainframe. This example shows the Status/Control Register being accessed.

OUTPUT 70900; "VXI:WRITE 120, 4, #HFFFF"

OUTPUT 70900; "VXI:READ 120,4" **ENTER 70900; Status** 

Writes FFFF hex to Control **Register Reads from Status Register** 

# <span id="page-90-0"></span>**Register Access with Memory Mapping (Embedded Controller)**

When using an embedded controller, VXI A16 address space is usually mapped to some block of memory within the controller's addressable memory space. See the manual for the specific embedded controller you are using to determine where VXI Al6 is mapped. There may be other methods of accessing the VXI backplane. The following method shows which Al6 addresses are calculated for a module.

For example, for a C-size mainframe with an E1406 Command Module, VXI A16 address space starts at IF0000 $_{16}$ . In the E1406 Command Module, the A16 space is divided so modules are addressed only at locations beginning with  $C000_{16}$  within A16. Each module is allocated 64 register addresses  $(40_{16})$ . The module base address is related to the logical address set by the logical address switch on the module:

(base address)<sub>16</sub> = (logical address)<sub>16</sub> \* 40<sub>16</sub> + C000<sub>16</sub>

For the Form C switch, the factory-set logical address is 120 (78 $_{16}$ ), so to address the Status/Control Register of a Form C switch using the E1406 Command Module:

base address =  $(78_{16})*(40_{16}) + C000_{16} = DE00_{16}$ 

register address =  $[A16 \text{ location}]_{16}$  + [base address] $_{16}$  + [register offset] $_{16}$ register address =  $1F0000_{16} + DE00_{16} + 04_{16} = 1FDE04_{16}$ 

### **Reading the E1442A Registers**

You can read the following Form C switch registers:

- ID Register (base +  $00_{16}$ )
- Device Type Register (base +  $02_{16}$ )
- Status/Control Register (base +  $04_{16}$ )
- Switch Enable Register for channels  $0 15$  (base +  $10_{16}$ )
- Switch Enable Register for channels 16 31 (base +  $12_{16}$ )
- Switch Enable Register for channels 32 47 (base +  $14_{16}$ )
- Switch Enable Register for channels 48 63 (base +  $16_{16}$ )
- **ID Register** For the Form C switch, a read of the ID Register (base address  $+00_{16}$ ) returns  $\text{FFT}_{16}$  since the switches are manufactured by Hewlett-Packard and are A16 only, register-based devices. The Device Type Register (base +  $02_{16}$ ) returns  $0228_{16}$ .

### **Device Type Register** For the Form C switch, a read of the Device Type Register (base address +  $02_{16}$ ) returns  $0228_{16}$ . This indicates it is a model E1442A.

**Status/Control Register** Each relay requires about 13 msec execution time (close to open or open to close) during which time the switch is "busy". A read of the Status/Control Register (base + 04<sub>16</sub>) returns a 1 in bit 7 when the module is not busy or returns a 0 in bit 7 when the module is busy.

> An interrupt is generated after any of the Switch Enable Registers are written. Bit 6 of the Status Register is used to enable/disable interrupts from the card.

<span id="page-91-0"></span>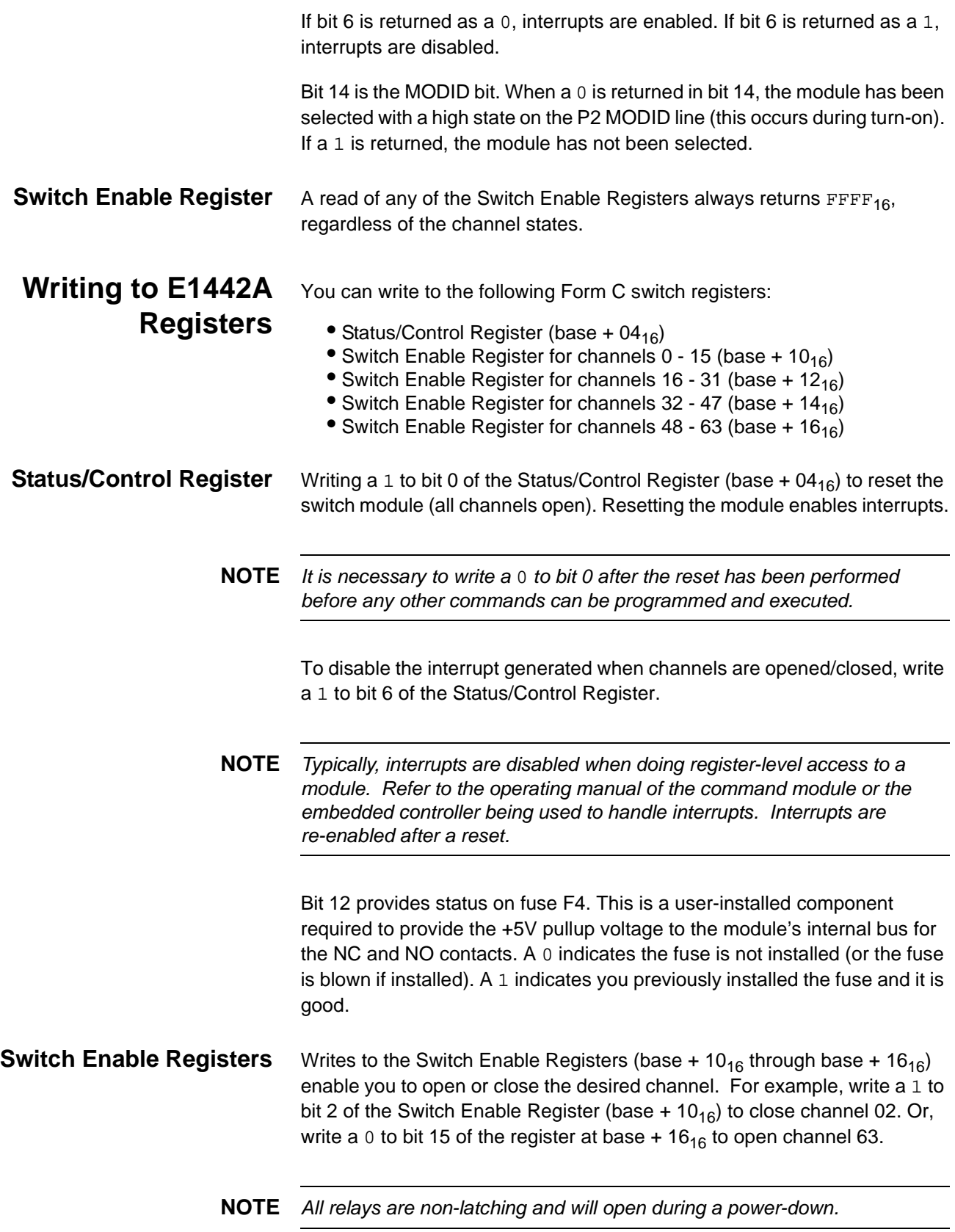

A switch is open when contact is made between the normally closed (NC) contact and common (C). A switch is closed when contact is made between the normally open (NO) contact and common (C). Any combination of open or closed states is allowed at one time for all channels on the module.

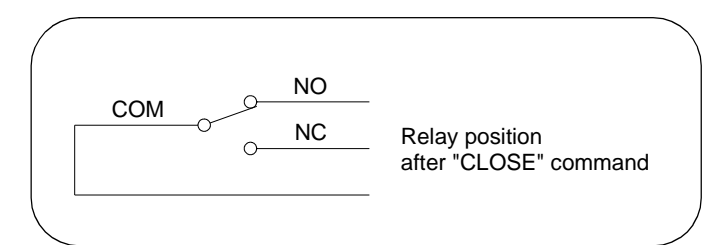

**Write a "1" to the register bit to close the relay**

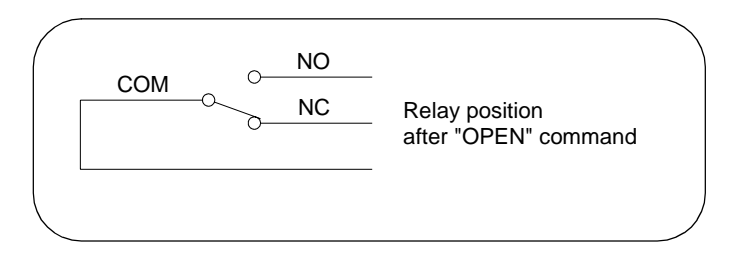

**Write a "0" to the register bit to open the relay**

# <span id="page-93-0"></span>**Register Definitions**

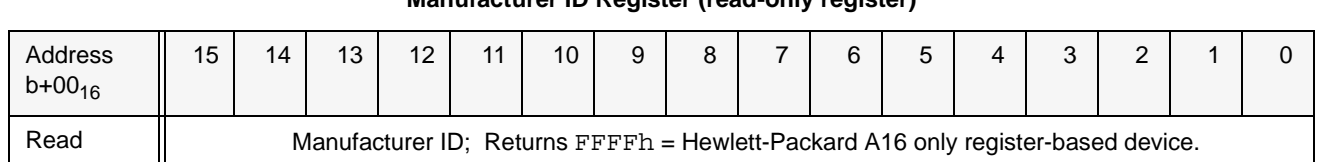

### **Manufacturer ID Register (read-only register)**

### **Device Type Register (read-only register)**

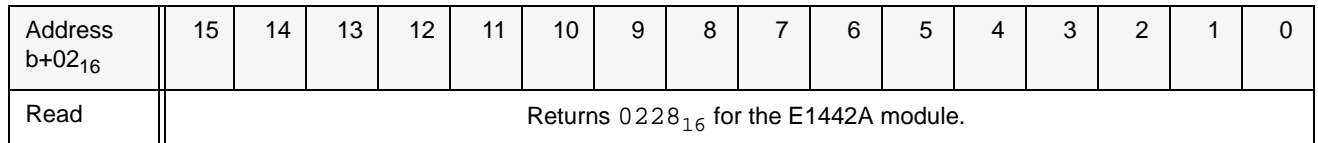

### **Status/Control Register**

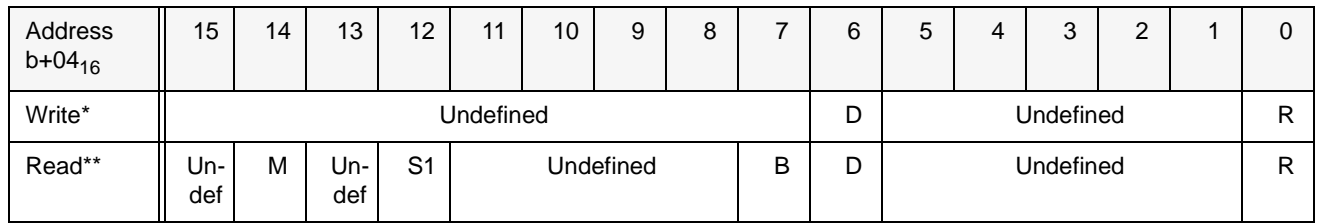

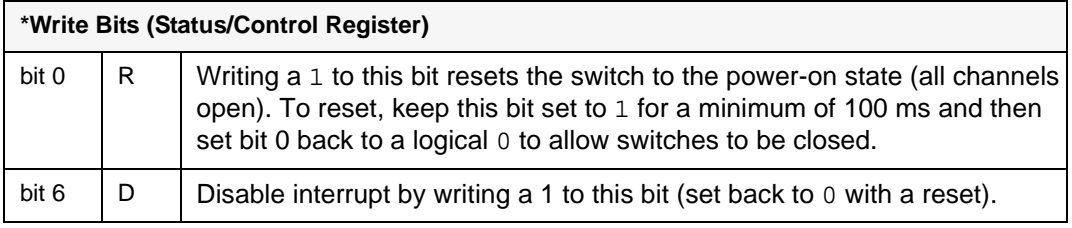

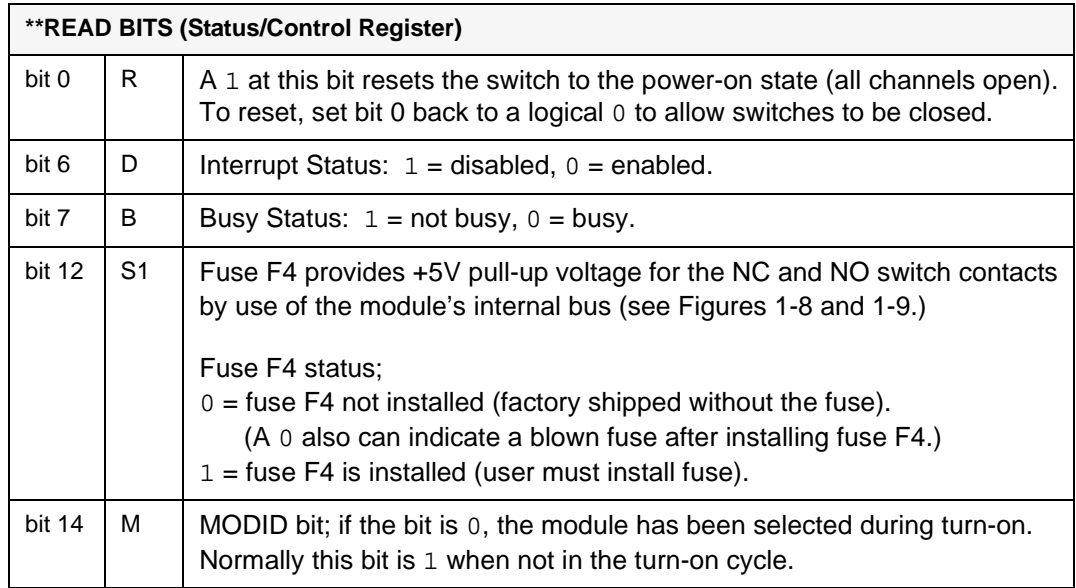

# <span id="page-94-0"></span>**Switch Enable Registers**

You write to the switch enable registers to close (or open) a channel. Write a "1" to the register to close a relay (channel). Write a "0" to the register to open a relay (channel). Reading any Switch Enable Register will always return  $\text{FFF}_{16}$  regardless of the channel states.

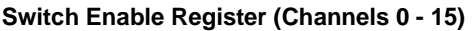

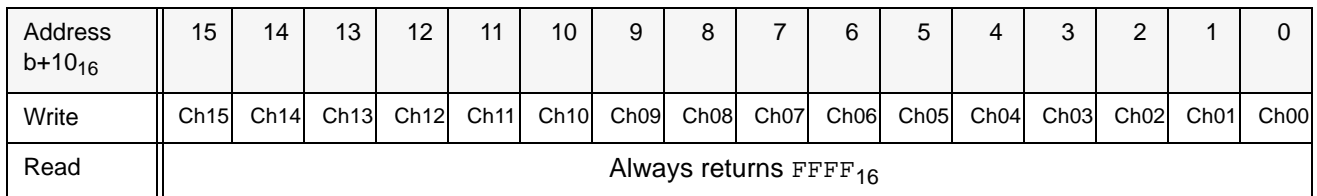

### **Switch Enable Register (Channels 16 - 31)**

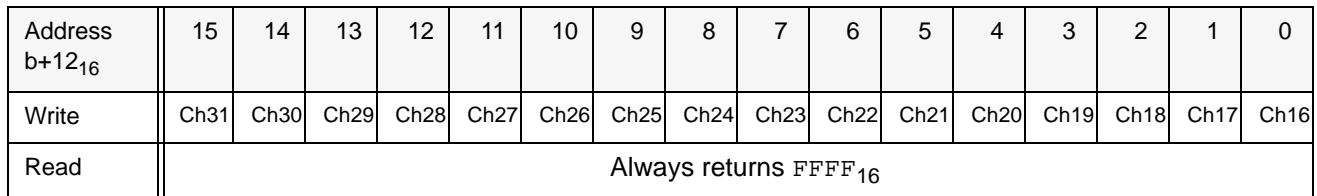

### **Switch Enable Register (Channels 32 - 47)**

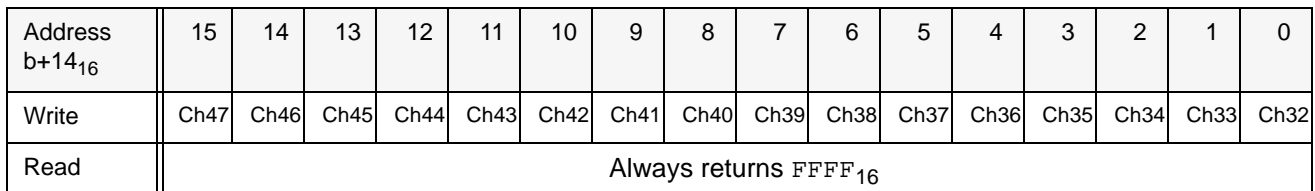

### **Switch Enable Register (Channels 48 - 63)**

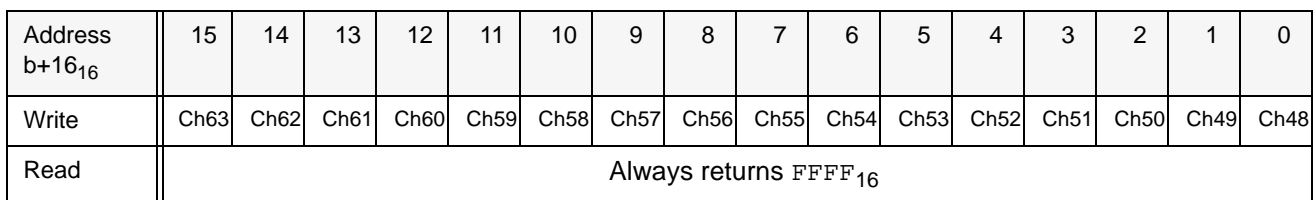

# <span id="page-95-0"></span>**Programming Example**

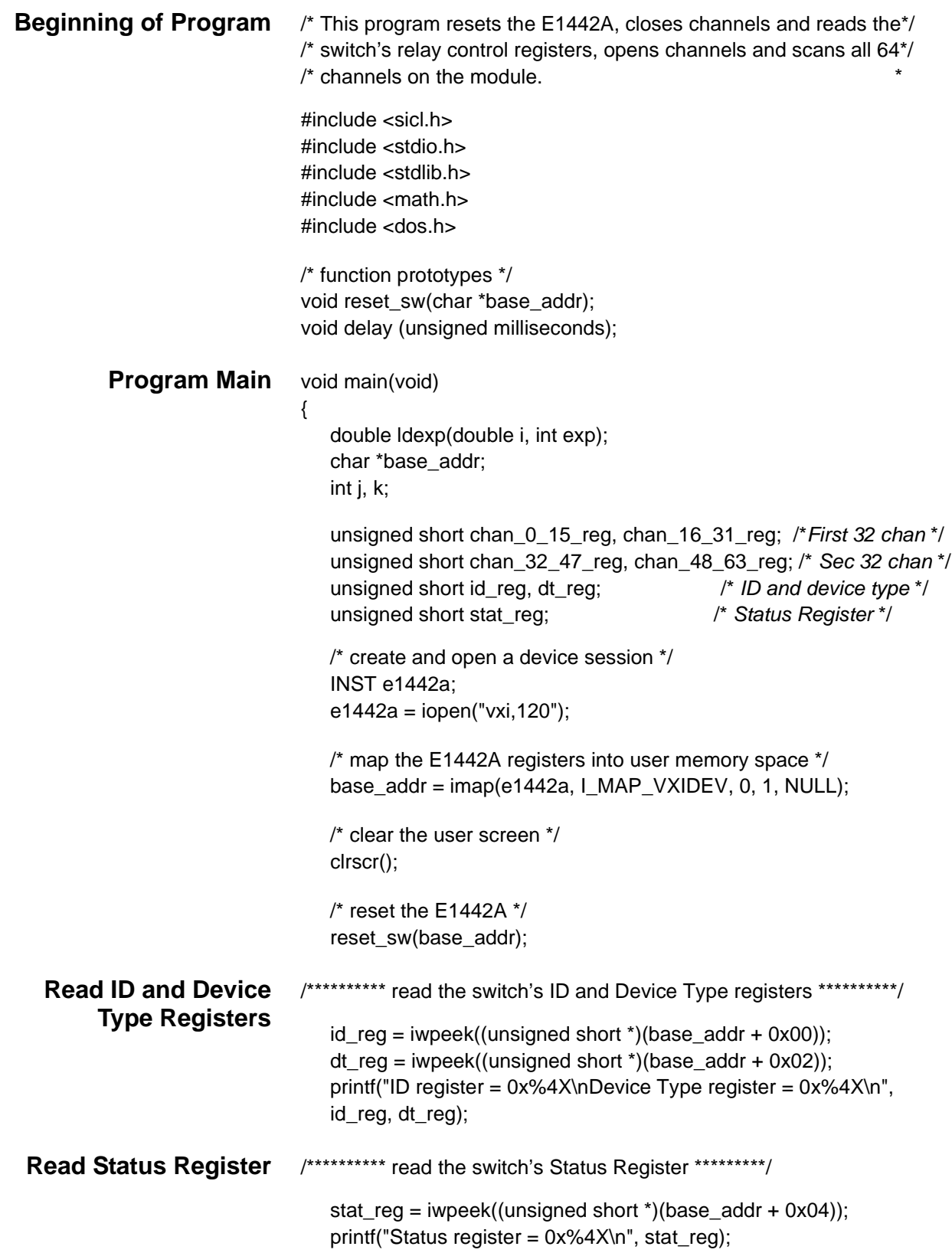

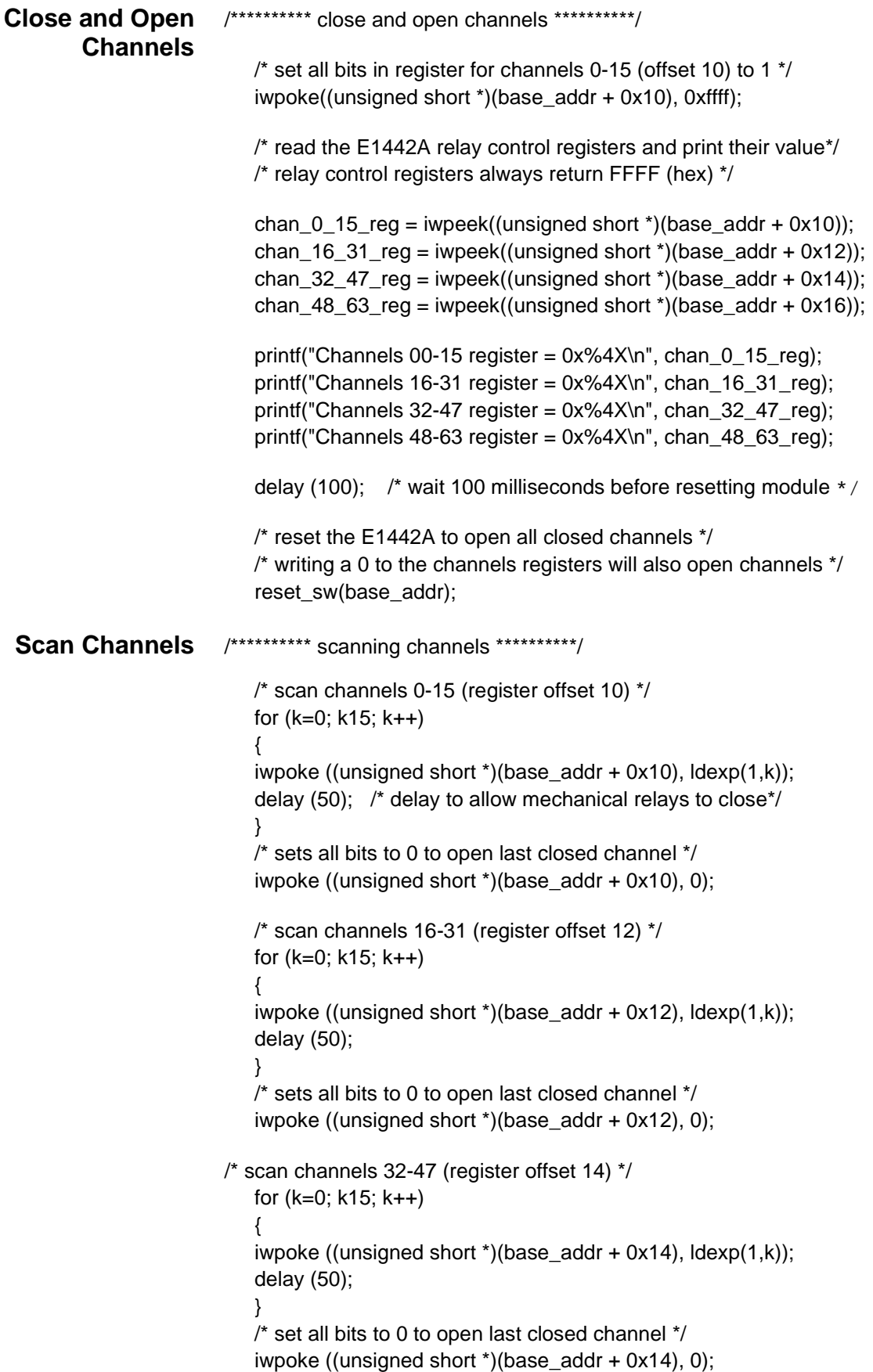

```
/* scan channels 48-63 (register offset 16) */ 
                           for (k=0; k15; k++) 
                           { 
                           iwpoke ((unsigned short *(\text{base}_\text{addr} + 0x16), \text{ldexp}(1,k));
                           delay (50); 
                           } 
                           /* set all bits to 0 to open last closed channel */ 
                           iwpoke ((unsigned short *)(base_addr + 0x16), 0);
                           /* close session */ 
                           iclose(e1442a);
                        } /* end of main */
Reset Function /**********************************************************/ 
                        void reset_sw(char *base_addr) 
                           /* reset the module; open all relays (write a 1 to status bit 0) *//* delay 100 ms for reset then set bit to 0 to allow closing of */ 
                           /* switches*/
                       }
                           /* this function resets the switch module */
                              iwpoke((unsigned short *)(base_addr + 0x04), 1); 
                              delay (100); 
                              iwpoke((unsigned short *)(base_addr + 0x04), 0); }
                       }
```
# <span id="page-98-0"></span>**Error Types**

Table C-2 lists the error messages generated by the E1442A Form C Switch module firmware when programmed by SCPI. Errors with negative values are governed by the SCPI standard and are categorized in Table C-1. Error numbers with positive values are not governed by the SCPI standard. See the E1406 Command Module User's Manual for further details on these errors.

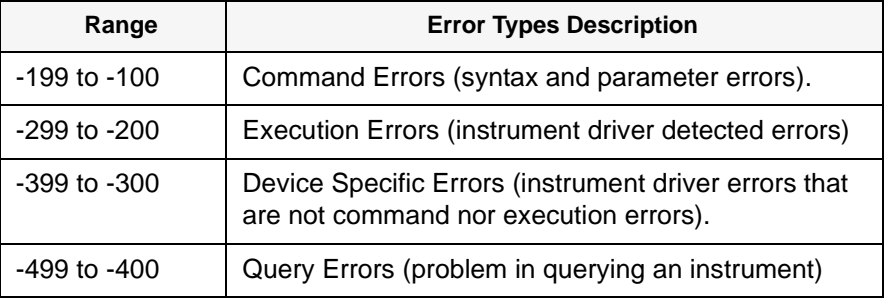

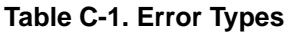

# <span id="page-99-0"></span>**Error Messages**

| Code   | <b>Error Message</b>                          | <b>Potential Cause(s)</b>                                                                                                    |
|--------|-----------------------------------------------|----------------------------------------------------------------------------------------------------|
| $-211$ | Trigger ignored                               | Trigger received when scan not enabled. Trigger received after scan<br>complete. Trigger too fast.                                                  |
| $-213$ | Init Ignored                                  | Attempting to execute an INIT command when a scan is already in<br>progress.                                                                        |
| $-222$ | Data out of range                             | Parameter value is outside valid range.                                                                                                    |
| -224   | Illegal parameter value                       | Attempting to execute a command with a parameter not applicable to<br>the command.                                                                  |
| $-240$ | Hardware error                                | Command failed due to hardware problem.                                                                                                    |
| $-310$ | System error, Internal driver<br>error.       | This error can result if an excessively long parameter list is entered.                                                                             |
| 1500   | External trigger source already<br>allocated  | Assigning an external trigger source to a switchbox when the trigger<br>source has already been assigned to another switchbox.                      |
| 1510   | Trigger source non-existent                   | Selected trigger source is not available on this platform (e.g., some<br>triggers are not available on VXI B-size mainframes).                      |
| 2000   | Invalid card number                           | Addressing a module (card) in a switchbox that is not part of the<br>switchbox.                                                                     |
| 2001   | Invalid channel number                        | Attempting to address a channel of a module in a switchbox that is not<br>supported by the module (e.g.,, channel 99 of a multiplexer module).      |
| 2006   | Command not supported on this<br>card         | Sending a command to a module (card) in a switchbox that is<br>unsupported by the module.                                                           |
| 2008   | Scan list not initialized                     | Executing a scan without the INIT command.                                                                                                    |
| 2009   | Too many channels in channel<br>list          | Attempting to address more channels than available in the switchbox.                                                                                |
| 2010   | Scan mode not allowed on this<br>card         | The selected scanning mode is not allowed with this module or you<br>have misspelled the mode parameter (see SCAN:MODE command).                    |
| 2011   | Empty channel list                            | No valid channels are specified in the <channel_list>.</channel_list>                                                                               |
| 2012   | Invalid Channel Range                         | Invalid channel(s) specified in SCAN <channel_list> command.<br/>Attempting to begin scanning when no valid channel list is defined.</channel_list> |
| 2017   | Config error 17, Slot 0 functions<br>disabled | Attempt to run a downloaded scan list with ARM:COUNt set to a value<br>other than 1. Applies to FET switches only.                                  |
| 2600   | Function not supported on this<br>card        | Sending a command to a module (card) in a switchbox that is not<br>supported by the module or switchbox.                                            |
| 2601   | Channel list required                         | Sending a command requiring a channel list without the channel list.                                                                                |

**Table C-2. E1442A Error Messages**

### **Symbols**

\*CLS, [83](#page-82-0) \*ESE, [83](#page-82-0) \*ESE?, [83](#page-82-0) \*ESR?, [83](#page-82-0) \*IDN?, [83](#page-82-0) \*OPC, [83](#page-82-0) \*OPC?, [83](#page-82-0) \*RCL, [83](#page-82-0) \*RST, [83](#page-82-0) \*SAV, [83](#page-82-0) \*SRE, [83](#page-82-0) \*SRE?, [83](#page-82-0) \*STB?, [83](#page-82-0) \*TRG, [83](#page-82-0) \*TST?, [83](#page-82-0) \*WAI, [83](#page-82-0)

# **A**

abbreviated commands, [52](#page-51-0) ABORt subsystem, [54](#page-53-0) addressing registers, [87](#page-86-0) addressing the switch, [37](#page-36-0) ARM:COUNt, [56](#page-55-0) ARM subsystem, [56](#page-55-0) attaching the terminal modules, [26](#page-25-0)

# **B**

base address, registers, [88](#page-87-0)

# **C**

command separator, [52](#page-51-0) command types, [51](#page-50-0) commands, [59](#page-58-0) ARM:COUNt, [56](#page-55-0) ARM:COUNt?, [56](#page-55-0) DISPlay:MONitor:CARD, [58](#page-57-0) DISPlay:MONitor[:STATe], [59](#page-58-0) DISPlay:MONitor[:STATe]?, [60](#page-59-0) INITiate:CONTinuous, [61](#page-60-0) INITiate:CONTinuous?, [62](#page-61-0) INITiate[:IMMediate], [62](#page-61-0) OUTPut:ECLTrgn[:STATe], [63](#page-62-0) OUTPut:ECLTrgn[:STATe]?, [63](#page-62-0) OUTPut:EXTernal[:STATe], [64](#page-63-0)

### **C (continued)**

commands (cont'd) OUTPut:EXTernal[:STATe]?, [64](#page-63-0) OUTPut:TTLTrgn[:STATe], [65](#page-64-0) OUTPut:TTLTrgn[:STATe]?, [65](#page-64-0) [ROUTe:]CLOSe, [66](#page-65-0) [ROUTe:]CLOSe?, [67](#page-66-0) [ROUTe:]OPEN, [67](#page-66-0) [ROUTe:]OPEN?, [68](#page-67-0) [ROUTe:]SCAN, [69](#page-68-0) [ROUTe:]SCAN:MODE, [70](#page-69-0) [ROUTe:]SCAN:MODE?, [71](#page-70-0) STATus:OPERation:CONDition?, [74](#page-73-0) STATus:OPERation:ENABle, [74](#page-73-0) STATus:OPERation:ENABle?, [74](#page-73-0) STATus:OPERation[:EVENt]?, [75](#page-74-0) STATus:PRESet, [75](#page-74-0) SYSTem:CDEScription?, [76](#page-75-0) SYSTem:CPON, [76](#page-75-0) SYSTem:CTYPe?, [77](#page-76-0) SYSTem:ERRor?, [77](#page-76-0) TRIGger[:IMMediate], [79](#page-78-0) TRIGger:SOURce, [80](#page-79-0) TRIGger:SOURce?, [81](#page-80-0) common commands \*CLS, [83](#page-82-0) \*ESE, [83](#page-82-0) \*ESE?, [83](#page-82-0) \*ESR?, [83](#page-82-0) \*IDN?, [83](#page-82-0) \*OPC, [83](#page-82-0) \*OPC?, [83](#page-82-0) \*RCL, [83](#page-82-0) \*RST, [83](#page-82-0) \*SAV, [83](#page-82-0) \*SRE, [83](#page-82-0) \*SRE?, [83](#page-82-0) \*STB?, [83](#page-82-0) \*TRG, [83](#page-82-0) \*TST?, [83](#page-82-0) \*WAI, [83](#page-82-0) common commands format, [51](#page-50-0) common commands reference, [83](#page-82-0) configuring the Option 010 terminal module, [27](#page-26-0) configuring the switch, [16](#page-14-0) configuring the terminal modules, [24](#page-23-0)

# **D**

declaration of conformity, [9](#page-8-0) detecting error conditions, [46](#page-45-0) device type register, reading, [91](#page-90-0) DISPlay MONitor CARD, [58](#page-57-0) DISPlay MONitor CARD?, [59](#page-58-0) DISPlay MONitor STATe, [59](#page-58-0) DISPlay MONitor STATe?, [60](#page-59-0) DISPlay subsystem, [58](#page-57-0) documentation history, [8](#page-7-0)

# **E**

E1442A command reference, [51](#page-50-0) error conditions, detecting, [46](#page-45-0) error messages, [99](#page-98-0)–[100](#page-99-0) error types, [99](#page-98-0) examples Advancing Scan Using TRIGger, [79](#page-78-0) Check Device Driver, [39](#page-38-0) Closing Form C Switch Channels, [67](#page-66-0) Common Terminal Pullup Configuration, [32](#page-31-0) Differential Divider or Filter Configuration, [36](#page-35-0) Divider with Filter Configuration, [35](#page-34-0) Enable the Status Register, [74](#page-73-0) Enabling Continuous Scans, [62](#page-61-0) Enabling the Monitor Mode, [60](#page-59-0) Enabling Trig Out Port, [64](#page-63-0) Error Checking Using Interrupts, [47](#page-46-0) Error Checking Using Polling, [46](#page-45-0) Low-Pass Filter Configuration, [31](#page-30-0) Normally Closed Terminal Pullup Config, [33](#page-32-0) Normally Open Terminal Pullup Configuration, [34](#page-33-0) Open, Close, and Scan Operations, [40](#page-39-0) Opening Form C Switch Channels, [68](#page-67-0) Query Continuous Scanning State, [62](#page-61-0) Query Form C Switch Channel Closure, [67](#page-66-0) Query Form C Switch Channel Open State, [68](#page-67-0) Query Module Identity, [40](#page-39-0) Query Number of Scanning Cycles, [57](#page-56-0) Query the Operation Status Enable Register, [74](#page-73-0) Query Trig Out Port, [64](#page-63-0) Query Trigger Source, [81](#page-80-0) Reading a Card Description, [76](#page-75-0) Reading Card Model Number, [77](#page-76-0) Reading the Error Queue, [78](#page-77-0) Reading the Operation Status Register, [75](#page-74-0) Register-Based Programming, [96](#page-95-0) Resistor Divider Configuration, [30](#page-29-0)

# **E (continued)**

examples (cont'd) Scanning Using Bus Triggers, [81](#page-80-0) Scanning Using External Devices, [69](#page-68-0) Scanning Using External Triggers, [81](#page-80-0) Scanning Using Trig Out and Trig In Ports, [49](#page-48-0) Scanning With External Device, [48](#page-47-0) Select Module #2 for Monitoring, [58](#page-57-0) Set Power-On State, [77](#page-76-0) Setting a Logical Address, [18](#page-17-0) Setting Ten Scanning Cycles, [56](#page-55-0) Starting a Single Scan, [62](#page-61-0) Stopping a Scan with ABORt, [55](#page-54-0) Straight-Through Configuration, [29](#page-28-0) Synchronizing the Form C Switch, [50](#page-49-0) System Error Checks, [41](#page-40-0) Using the Scan Complete Bit, [45](#page-44-0)

# **I**

ID register, reading, [91](#page-90-0) IEEE 488.2 commands reference, [83](#page-82-0) implied commands, [52](#page-51-0) INITiate CONTinuous, [61](#page-60-0) INITiate CONTinuous?, [62](#page-61-0) INITiate IMMediate, [62](#page-61-0) INITiate subsystem, [61](#page-60-0) installing the switch, [23](#page-22-0) internal buses, setting, [21](#page-20-0) interrupt priority, setting, [20](#page-19-0)

### **L**

logical address, setting, [18](#page-17-0)

# **O**

offset, register, [89](#page-88-0) Option 010 terminal module, [27](#page-26-0) OUTPut ECLTrgn STATe, [63](#page-62-0) OUTPut ECLTrgn STATe?, [63](#page-62-0) OUTPut EXTernal STATe, [64](#page-63-0) OUTPut EXTernal STATe?, [64](#page-63-0) OUTPut subsystem, [63](#page-62-0) OUTPut TTLTrgn STATe, [65](#page-64-0) OUTPut TTLTrgn STATe?, [65](#page-64-0)

### **P**

parameters, [53](#page-52-0) programming the switch, [37](#page-36-0) programming, register-based, [87](#page-86-0)

# **R**

reading registers, [90](#page-89-0)–[91](#page-90-0) recalling states, [46](#page-45-0) register access (command module), [90](#page-89-0) register access (memory mapping), [91](#page-90-0) register definitions, [94](#page-93-0) register offset, [89](#page-88-0) register types, [90](#page-89-0) register vs. SCPI programming, [87](#page-86-0) register-based programming, [87](#page-86-0) registers, addressing, [87](#page-86-0) registers, base address, [88](#page-87-0) registers, reading, [90](#page-89-0) registers, writing, [90](#page-89-0), [92](#page-91-0) reset conditions, [44](#page-43-0) restricted rights statement, [7](#page-6-0) [ROUTe:]CLOSe, [66](#page-65-0) [ROUTe:]CLOSe?, [67](#page-66-0) [ROUTe:]OPEN, [67](#page-66-0) [ROUTe:]OPEN?, [68](#page-67-0) [ROUTe:]SCAN, [69](#page-68-0) [ROUTe:]SCAN:MODE, [70](#page-69-0) [ROUTe:]SCAN:MODE?, [71](#page-70-0) [ROUTe:] subsystem, [66](#page-65-0)

# **S**

safety symbols, [8](#page-7-0) saving and recalling states, [46](#page-45-0) saving states, [46](#page-45-0) scan complete bit, [45](#page-44-0) scanning channels, [44](#page-43-0) scanning trigger sources, [45](#page-44-0) scanning with external instruments, [48](#page-47-0) SCPI command reference, [53](#page-52-0) SCPI commands format, [51](#page-50-0) SCPI commands quick reference, [82](#page-81-0) SCPI commands, specifying, [37](#page-36-0) setting interrupt priority, [20](#page-19-0) setting the logical address, [18](#page-17-0) specifications, [85](#page-84-0) specifying SCPI commands, [37](#page-36-0) start-up exercises, [39](#page-38-0)

# **S (continued)**

STATus:OPERation:CONDition?, [74](#page-73-0) STATus:OPERation:ENABle, [74](#page-73-0) STATus:OPERation:ENABle?, [74](#page-73-0) STATus:OPERation:EVENt?, [75](#page-74-0) STATus:PRESet, [75](#page-74-0) STATus subsystem, [72](#page-71-0) status/control register, reading, [91](#page-90-0) status/control register, writing, [92](#page-91-0) switch block diagram, [13](#page-12-0) configurations, [16](#page-14-0) description, [11](#page-10-0) front panel, [11](#page-10-0) installing in mainframe, [23](#page-22-0) programming, [37](#page-36-0) enable register, reading, [92](#page-91-0) enable registers, writing, [92](#page-91-0), [95](#page-94-0) switchbox definition, [43](#page-42-0) SYSTem:CDEScription?, [76](#page-75-0) SYSTem:CPON, [76](#page-75-0) SYSTem:CTYPe?, [77](#page-76-0) SYSTem:ERRor?, [77](#page-76-0) SYSTem subsystem, [76](#page-75-0)

### **T**

terminal module descriptions, [14](#page-13-0) terminal modules attaching, [26](#page-25-0) configuring, [24](#page-23-0) wiring, [24](#page-23-0) TRIGger:IMMediate, [79](#page-78-0) TRIGger:SOURce, [80](#page-79-0) TRIGger:SOURce?, [81](#page-80-0) TRIGger subystem, [79](#page-78-0)

# **W**

WARNINGS, [8](#page-7-0) warnings and cautions, [16](#page-15-0) warranty statement, [7](#page-6-0) wiring the terminal modules, [24](#page-23-0) writing to registers, [90](#page-89-0), [92](#page-91-0)

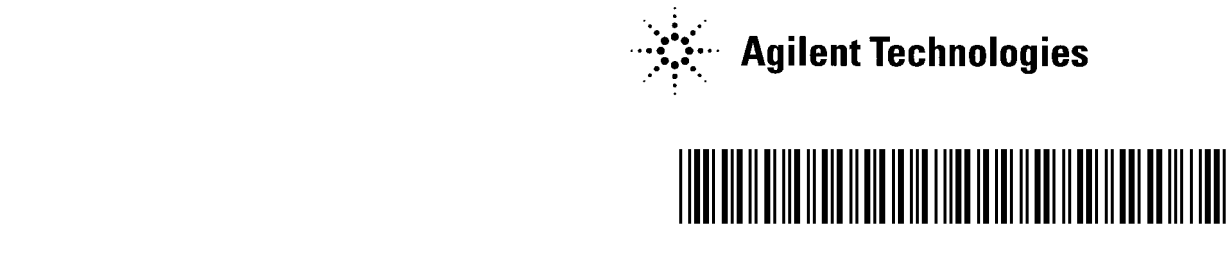

 Manual Part Number: E1442-90003 Printed in U.S.A. E1000